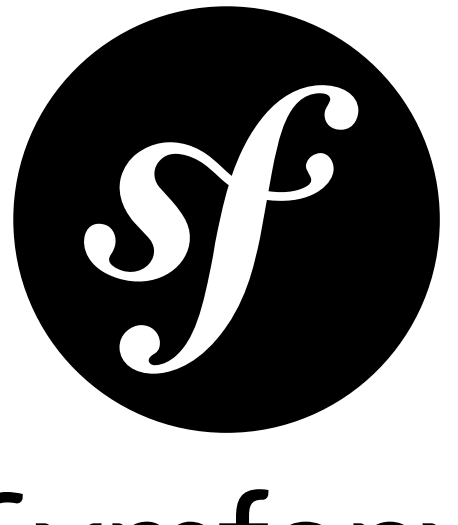

# Symfony

The Reference Book

for Symfony master *generated on February 20, 2013*

### **The Reference Book** (master)

This work is licensed under the "Attribution-Share Alike 3.0 Unported" license (*http://creativecommons.org/ licenses/by-sa/3.0/*).

You are free **to share** (to copy, distribute and transmit the work), and **to remix** (to adapt the work) under the following conditions:

- **Attribution**: You must attribute the work in the manner specified by the author or licensor (but not in any way that suggests that they endorse you or your use of the work).
- **Share Alike**: If you alter, transform, or build upon this work, you may distribute the resulting work only under the same, similar or a compatible license. For any reuse or distribution, you must make clear to others the license terms of this work.

The information in this book is distributed on an "as is" basis, without warranty. Although every precaution has been taken in the preparation of this work, neither the author(s) nor SensioLabs shall have any liability to any person or entity with respect to any loss or damage caused or alleged to be caused directly or indirectly by the information contained in this work.

If you find typos or errors, feel free to report them by creating a ticket on the Symfony ticketing system (*http://github.com/symfony/symfony-docs/issues*). Based on tickets and users feedback, this book is continuously updated.

## **Contents at a Glance**

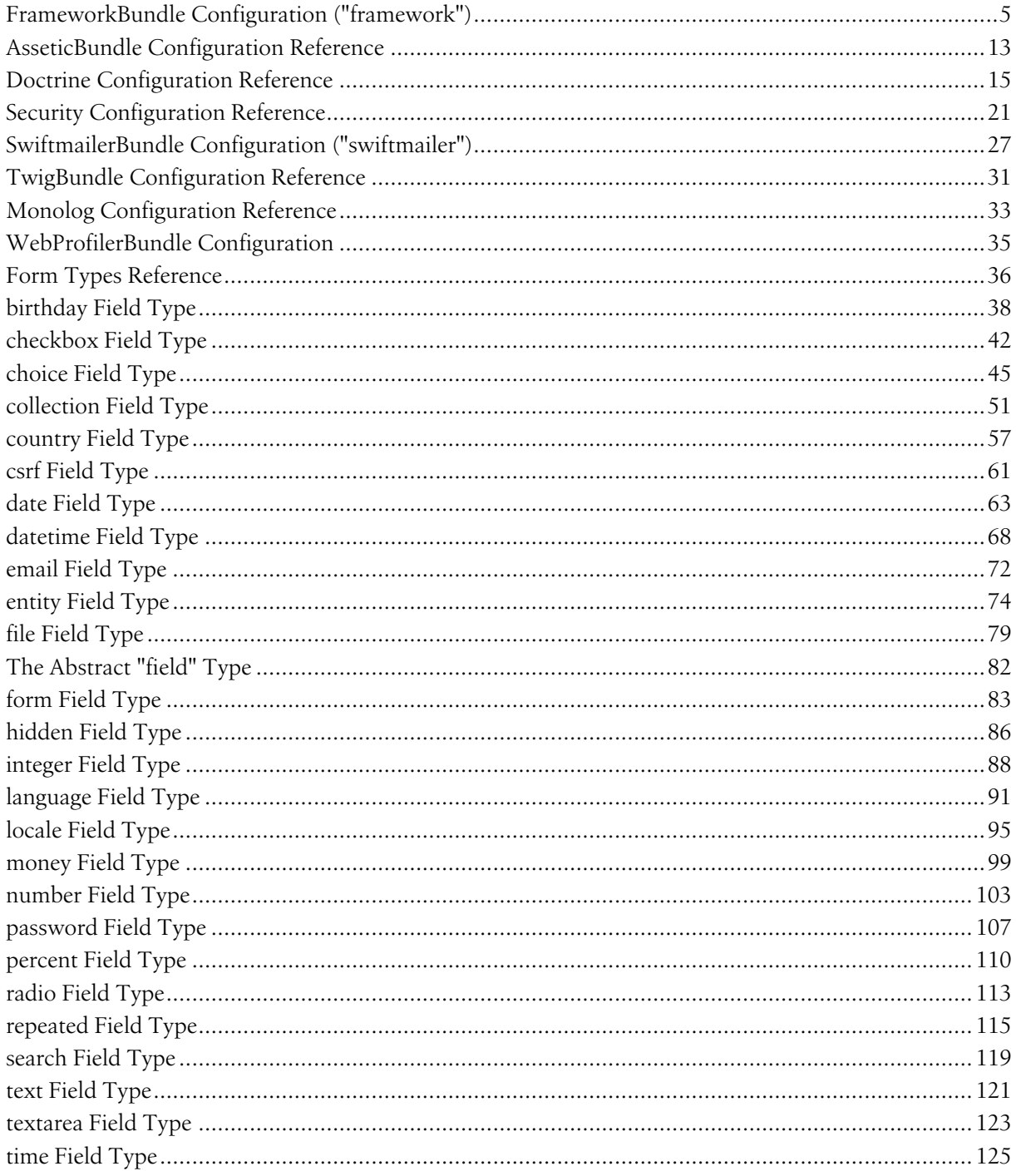

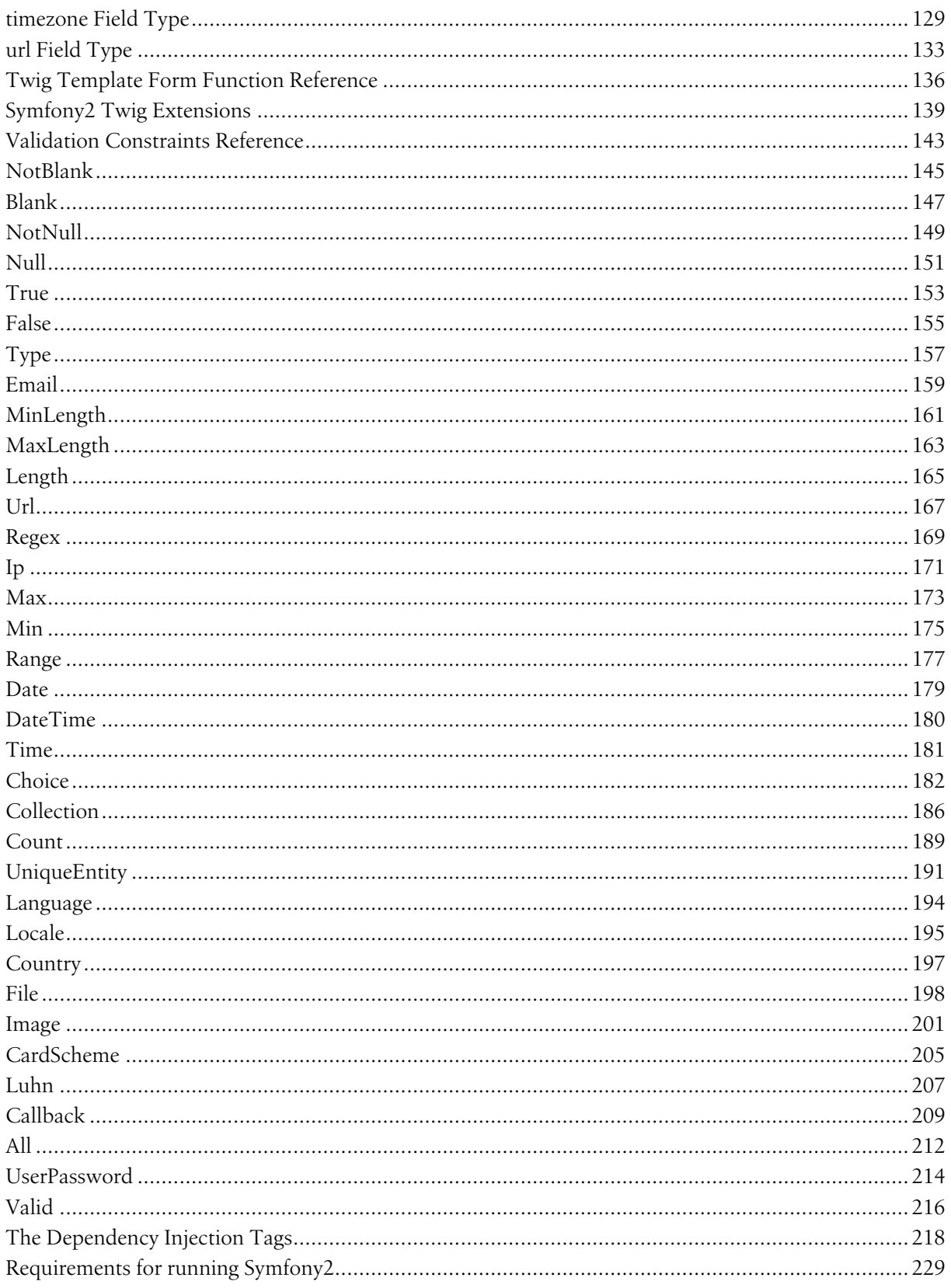

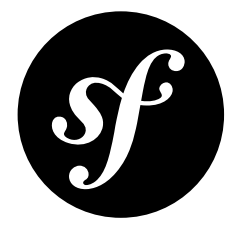

## <span id="page-4-0"></span>Chapter 1 FrameworkBundle Configuration ("framework")

This reference document is a work in progress. It should be accurate, but all options are not yet fully covered.

The FrameworkBundle contains most of the "base" framework functionality and can be configured under the framework key in your application configuration. This includes settings related to sessions, translation, forms, validation, routing and more.

### Configuration

- secret
- ide
- test
- trust\_proxy\_headers
- **form**
- enabled
- **csrf\_protection**
	- enabled
	- field\_name
- **session**
	- cookie\_lifetime
	- cookie\_path
	- cookie\_domain
	- cookie\_secure
	- cookie\_httponly
	- gc\_divisor
- gc\_probability
- gc\_maxlifetime
- save\_path

### • **templating**

- assets\_base\_urls
- assets\_version
- assets version format

### secret

### **type**: string **required**

This is a string that should be unique to your application. In practice, it's used for generating the CSRF tokens, but it could be used in any other context where having a unique string is useful. It becomes the service container parameter named kernel.secret.

### ide

### **type**: string **default**: null

If you're using an IDE like TextMate or Mac Vim, then Symfony can turn all of the file paths in an exception message into a link, which will open that file in your IDE.

If you use TextMate or Mac Vim, you can simply use one of the following built-in values:

- textmate
- macvim

You can also specify a custom file link string. If you do this, all percentage signs (%) must be doubled to escape that character. For example, the full TextMate string would look like this:

#### *Listing 1-1* 1 framework:

 $\overline{\phantom{a}}$ ide: "txmt://open?url=file://%%f&line=%%l"

Of course, since every developer uses a different IDE, it's better to set this on a system level. This can be done by setting the xdebug.file link format PHP.ini value to the file link string. If this configuration value is set, then the ide option does not need to be specified.

### test

### **type**: Boolean

If this configuration parameter is present (and not false), then the services related to testing your application (e.g. test.client) are loaded. This setting should be present in your test environment (usually via app/config/config\_test.yml). For more information, see *Testing*.

### trusted\_proxies

### **type**: array

Configures the IP addresses that should be trusted as proxies. For more details, see *Trusting Proxies*.

```
Listing 1-2
          1
framework:
```

```
\overline{\phantom{a}}trusted proxies: [192.0.0.1]
```
### trust\_proxy\_headers

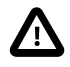

The trust proxy headers option is deprecated and will be removed in Symfony 2.3. See trusted\_proxies and *Trusting Proxies* for details on how to properly trust proxy data.

#### **type**: Boolean

Configures if HTTP headers (like HTTP X\_FORWARDED\_FOR, X\_FORWARDED\_PROTO, and X\_FORWARDED\_HOST) are trusted as an indication for an SSL connection. By default, it is set to false and only SSL\_HTTPS connections are indicated as secure.

You should enable this setting if your application is behind a reverse proxy.

form

csrf\_protection

session

cookie\_lifetime

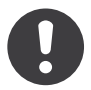

*New in version 2.1:* This option was formerly know as lifetime

### **type**: integer **default**: 0

This determines the lifetime of the session - in seconds. By default it will use 0, which means the cookie is valid for the length of the browser session.

cookie\_path

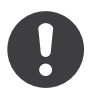

*New in version 2.1:* This option was formerly know as path

### **type**: string **default**: /

This determines the path to set in the session cookie. By default it will use /.

cookie\_domain

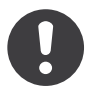

*New in version 2.1:* This option was formerly know as **domain** 

### **type**: string **default**: ''

This determines the domain to set in the session cookie. By default it's blank, meaning the host name of the server which generated the cookie according to the cookie specification.

### cookie\_secure

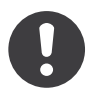

*New in version 2.1:* This option was formerly know as secure

### **type**: Boolean **default**: false

This determines whether cookies should only be sent over secure connections.

### cookie\_httponly

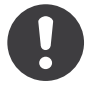

*New in version 2.1:* This option was formerly know as httponly

### **type**: Boolean **default**: false

This determines whether cookies should only accesible through the HTTP protocol. This means that the cookie won't be accesible by scripting languages, such as JavaScript. This setting can effectively help to reduce identity theft through XSS attacks.

### gc\_probability

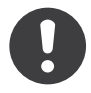

*New in version 2.1:* The gc probability option is new in version 2.1

### **type**: integer **default**: 1

This defines the probability that the garbage collector (GC) process is started on every session initialization. The probability is calculated by using  $gc$  probability /  $gc$  divisor, e.g.  $1/100$  means there is a 1% chance that the GC process will start on each request.

### gc\_divisor

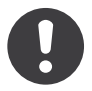

*New in version 2.1:* The gc\_divisor option is new in version 2.1

### **type**: integer **default**: 100

See gc\_probability.

gc\_maxlifetime

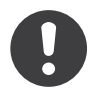

*New in version 2.1:* The gc\_maxlifetime option is new in version 2.1

### **type**: integer **default**: 14400

This determines the number of seconds after which data will be seen as "garbage" and potentially cleaned up. Garbage collection may occur during session start and depends on gc\_divisor and gc\_probability.

### save\_path

### **type**: string **default**: %kernel.cache.dir%/sessions

This determines the argument to be passed to the save handler. If you choose the default file handler, this is the path where the files are created.

### templating

#### assets\_base\_urls

### **default**: { http: [], ssl: [] }

This option allows you to define base URL's to be used for assets referenced from http and ssl (https) pages. A string value may be provided in lieu of a single-element array. If multiple base URL's are provided, Symfony2 will select one from the collection each time it generates an asset's path.

For your convenience, assets base urls can be set directly with a string or array of strings, which will be automatically organized into collections of base URL's for http and https requests. If a URL starts with <code>https://</code> or is *protocol-relative*  $^1$  (i.e. starts with //) it will be added to both collections. URL's starting with http:// will only be added to the http collection.

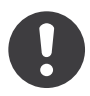

*New in version* 2.1: Unlike most configuration blocks, successive values for assets base urls will overwrite each other instead of being merged. This behavior was chosen because developers will typically define base URL's for each environment. Given that most projects tend to inherit configurations (e.g. config\_test.yml imports config\_dev.yml) and/or share a common base configuration (i.e. config.yml), merging could yield a set of base URL's for multiple environments.

#### assets version

#### **type**: string

This option is used to *bust* the cache on assets by globally adding a query parameter to all rendered asset paths (e.g. /images/logo.png?v2). This applies only to assets rendered via the Twig asset function (or PHP equivalent) as well as assets rendered with Assetic.

For example, suppose you have the following:

```
Listing 1-3
1 <img src="{{ asset('images/logo.png') }}" alt="Symfony!" />
```
By default, this will render a path to your image such as /images/logo.png. Now, activate the assets version option:

```
Listing 1-4
1
# app/config/config.yml
        2
framework:
        3
        \overline{A}#templating: { engines: ['twig'], assets version: v2 }
```
Now, the same asset will be rendered as /images/logo.png?v2 If you use this feature, you **must** manually increment the assets version value before each deployment so that the query parameters change.

You can also control how the query string works via the assets\_version\_format option.

<sup>1.</sup> http://tools.ietf.org/html/rfc3986#section-4.2

#### assets\_version\_format

#### **type**: string **default**: %%s?%%s

This specifies a *sprint<sup>?</sup>* pattern that will be used with the assets\_version option to construct an asset's path. By default, the pattern adds the asset's version as a query string. For example, if assets version format is set to %%s?version=%%s and assets\_version is set to 5, the asset's path would be /images/logo.png?version=5.

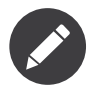

All percentage signs (%) in the format string must be doubled to escape the character. Without escaping, values might inadvertently be interpreted as *Service Parameters*.

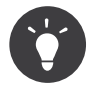

Some CDN's do not support cache-busting via query strings, so injecting the version into the actual file path is necessary. Thankfully, assets version format is not limited to producing versioned query strings.

The pattern receives the asset's original path and version as its first and second parameters, respectively. Since the asset's path is one parameter, you cannot modify it in-place (e.g. /images/ logo-v5.png); however, you can prefix the asset's path using a pattern of version-%%2\$s/%%1\$s, which would result in the path version-5/images/logo.png.

URL rewrite rules could then be used to disregard the version prefix before serving the asset. Alternatively, you could copy assets to the appropriate version path as part of your deployment process and forgo any URL rewriting. The latter option is useful if you would like older asset versions to remain accessible at their original URL.

### Full Default Configuration

#### *Listing 1-5* framework:

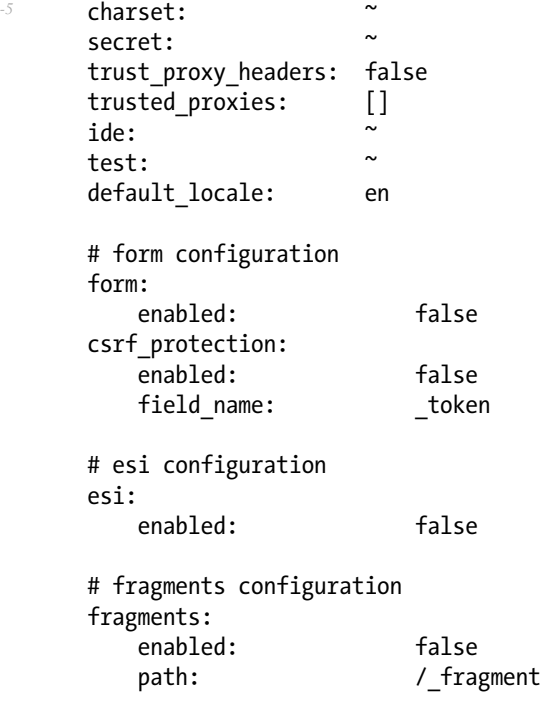

# profiler configuration

<sup>2.</sup> http://php.net/manual/en/function.sprintf.php

```
profiler:
        enabled: false<br>only exceptions: false
        only exceptions:
        only master requests: false
        dsn: file:%kernel.cache_dir%/profiler
        username:
        password:
        lifetime: 86400
        matcher:
            ip: \sim# use the urldecoded format
            path: \sim # Example: \land path to resource/
            service:
    # router configuration
    router:
        resource: * # Required
        type: \gamma and \gamma and \gamma and \gamma and \gammahttp port:
        https port: 443
        # set to true to throw an exception when a parameter does not match the requirements
        # set to false to disable exceptions when a parameter does not match the requirements
(and return null instead)
        # set to null to disable parameter checks against requirements
        # 'true' is the preferred configuration in development mode, while 'false' or 'null'
might be preferred in production
        strict requirements: true
    # session configuration
    session:
        # DEPRECATED! Session starts on demand
        auto_start: false<br>storage_id: sessi
        storage_id: session.storage.native
        handler_id: session.handler.native_file
        name: \sim \sim cookie lifetime: \simcookie_lifetime: ~<br>cookie_nath: ~
        cookie_path: ~
        cookie_domain: ~<br>cookie_secure: ~
        \frac{1}{\text{cookie}\xrightarrow{\text{between}}}\frac{1}{\sqrt{2}} cookie_httponly: \frac{1}{\sqrt{2}}gc_divisor: \sim \infty exploiting \simgc\_probability: \sim \frac{1}{2} \frac{1}{2} \sim \sim \simgc_maxlifetime:
        save path: %kernel.cache dir%/sessions
        # DEPRECATED! Please use: cookie_lifetime
        lifetime:
        # DEPRECATED! Please use: cookie_path
        path:
        # DEPRECATED! Please use: cookie domain
        domain:
        # DEPRECATED! Please use: cookie secure
        secure:
        # DEPRECATED! Please use: cookie_httponly
        httponly:
```

```
# templating configuration
templating:
   assets version: ~\tilde{}~assets version format: %%s?%%s
   hinclude_default_template: ~
   form:
      resources:
          # Default:
          - FrameworkBundle:Form
   assets base urls:
      http: []
      ssl: []
   cache: ~
   engines: # Required
      # Example:
      - twig
   loaders: []
   packages:
      # Prototype
      name:
          version: ~
          version format: %%s?%%s
          base ur\bar{l}s:
             \overline{\text{http:}} []<br>ssl: []
             ss1:
# translator configuration
translator:
   enabled: false
   fallback: en
# validation configuration
validation:
   enabled: false
   cache:
   enable annotations: false
   translation_domain: validators
# annotation configuration
annotations:
   cache: file
   file cache dir: %kernel.cache dir%/annotations
   debug: %kernel.debug%
```
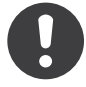

*New in version 2.1:* The `framework.session.auto\_start setting has been removed in Symfony2.1, it will start on demand now.

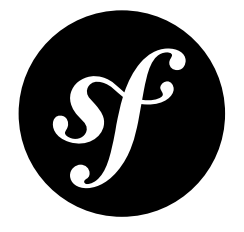

## <span id="page-12-0"></span>Chapter 2 AsseticBundle Configuration Reference

### Full Default Configuration

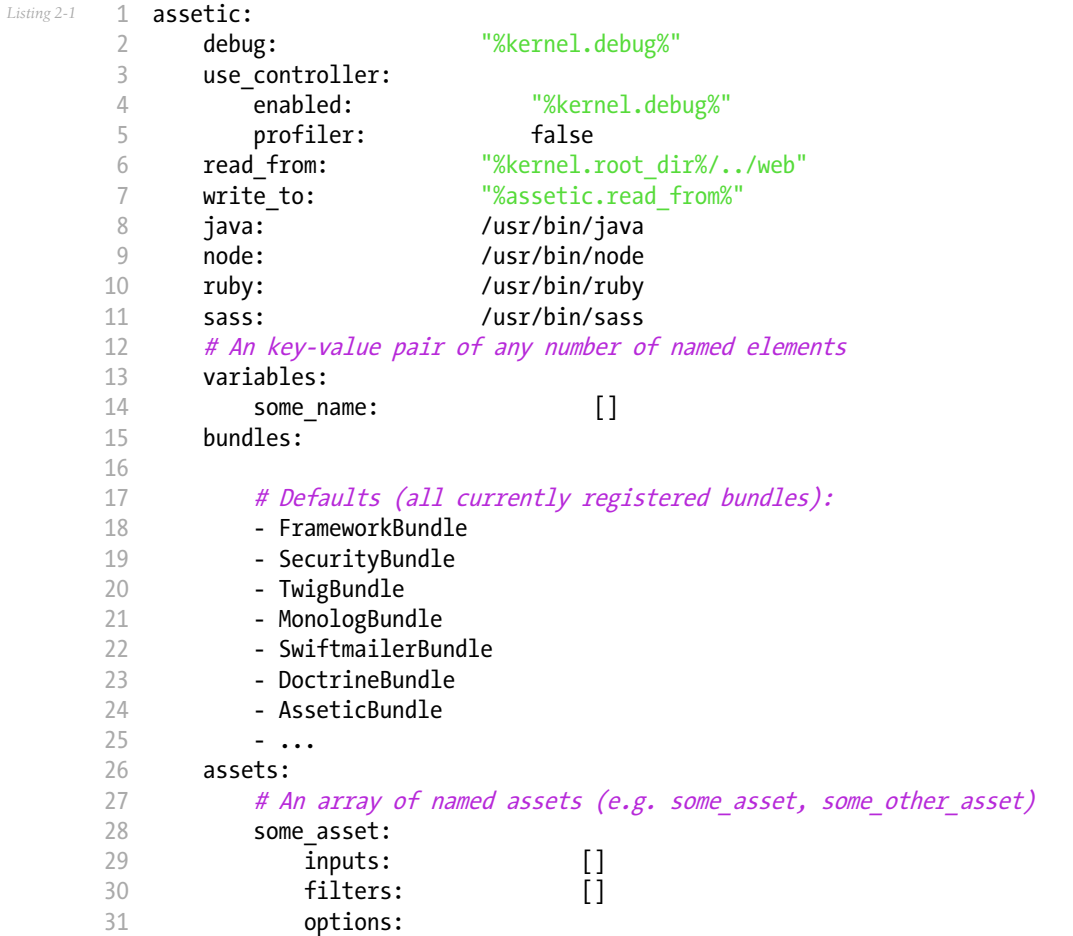

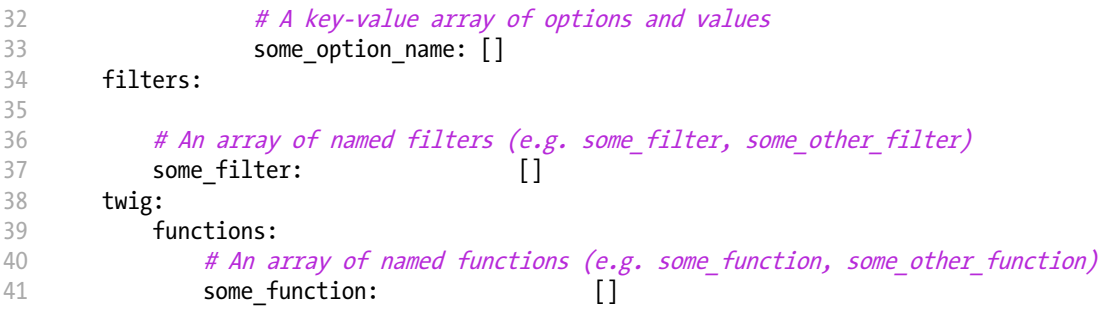

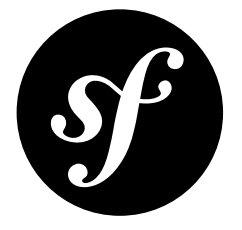

## <span id="page-14-0"></span>Chapter 3 Doctrine Configuration Reference

```
Listing 3-1
doctrine:
             dbal:
                  default connection: default
                  types:
                      # A collection of custom types
                      # Example
                      some_custom_type:
                           class: Acme\HelloBundle\MyCustomType
                           commented: true
                  connections:
                      default:
                           dbname: database
                      # A collection of different named connections (e.g. default, conn2, etc)
                      default:
                           dbname: ~
                           host: localhost
                           port: \simuser: root
                           password: \sim\frac{1}{2} charset: \frac{1}{2} \frac{1}{2} \frac{1}{2} \frac{1}{2} \frac{1}{2} \frac{1}{2} \frac{1}{2} \frac{1}{2} \frac{1}{2} \frac{1}{2} \frac{1}{2} \frac{1}{2} \frac{1}{2} \frac{1}{2} \frac{1}{2} \frac{1}{2} \frac{1}{2} \frac{1}{2} \frac{1}{2} \frac{1}{2} \path: \sim \simmemory:# The unix socket to use for MySQL
                           unix_socket: ~
                           # True to use as persistent connection for the ibm_db2 driver
                           persistent: ~
                           # The protocol to use for the ibm_db2 driver (default to TCPIP if omitted)
                           protocol: ~
                           # True to use dbname as service name instead of SID for Oracle
                           service:
```

```
# The session mode to use for the oci8 driver
              sessionMode: ~
              # True to use a pooled server with the oci8 driver
              pooled: ~
              # Configuring MultipleActiveResultSets for the pdo_sqlsrv driver
              MultipleActiveResultSets: ~
              driver: pdo mysql
              platform_service: ~
              logging: %kernel.debug%
              profiling: %kernel.debug%
              driver_class: \simwrapper class:options:
                 # an array of options
                 key: []
              mapping_types:
                 # an array of mapping types
                 name:
              slaves:
                 # a collection of named slave connections (e.g. slave1, slave2)
                 slave1:
                     dbname: ~
                     host: localhost
                    port: \simuser: root
                    password: \sim\frac{1}{\sqrt{2}} charset: \frac{1}{\sqrt{2}}path: \sim \simmemory:# The unix socket to use for MySQL
                     unix_socket: ~
                     # True to use as persistent connection for the ibm db2 driver
                     persistent: ~
                     # The protocol to use for the ibm_db2 driver (default to TCPIP if
omitted)
                     protocol:
                     # True to use dbname as service name instead of SID for Oracle
                     service:
                     # The session mode to use for the oci8 driver
                     sessionMode: ~
                     # True to use a pooled server with the oci8 driver
                     pooled:
                     # Configuring MultipleActiveResultSets for the pdo_sqlsrv driver
                     MultipleActiveResultSets: ~
   orm:
       default entity manager: ~
       auto_generate_proxy_classes: false
      proxy_dir: %kernel.cache_dir%/doctrine/orm/Proxies
      proxy_namespace: Proxies
       # search for the "ResolveTargetEntityListener" class for a cookbook about this
```

```
resolve_target_entities: []
entity managers:
    # A collection of different named entity managers (e.g. some em, another em)
    some_em:
        query_cache_driver:
            type: array # Required
            host:port: \siminstance_class: ~
            class:
        metadata_cache_driver:
            type: array # Required
            host:<br>
northo: \simport: \siminstance_class: \simclass:
        result_cache_driver:
            type: array # Required
            host: \sim \simport: \frac{1}{2} \frac{1}{2} \frac{1}{2} \frac{1}{2} \frac{1}{2} \frac{1}{2} \frac{1}{2} \frac{1}{2} \frac{1}{2} \frac{1}{2} \frac{1}{2} \frac{1}{2} \frac{1}{2} \frac{1}{2} \frac{1}{2} \frac{1}{2} \frac{1}{2} \frac{1}{2} \frac{1}{2} \frac{1}{2} \frac{1}{2} \frac{1instance_class: \simclass:
        connection: ~
        class_metadata_factory_name: Doctrine\ORM\Mapping\ClassMetadataFactory
        default_repository_class: Doctrine\ORM\EntityRepository
        auto mapping: false
        hydrators:
            # An array of hydrator names
            hydrator_name: []
        mappings:
            # An array of mappings, which may be a bundle name or something else
            mapping name:
                 mapping: true
                 type: \tilde{ }\lim_{n \to \infty} \frac{1}{n}alias: \sim \simprefix: \simis bundle:
        dql:
            # a collection of string functions
            string functions:
                 # example
                 # test_string: Acme\HelloBundle\DQL\StringFunction
            # a collection of numeric functions
            numeric_functions:
                 # example
                 # test_numeric: Acme\HelloBundle\DQL\NumericFunction
            # a collection of datetime functions
            datetime_functions:
                 # example
                 # test_datetime: Acme\HelloBundle\DQL\DatetimeFunction
        # Register SQL Filters in the entity manager
        filters:
            # An array of filters
            some_filter:<br>class:
                                        \tilde{ } # Required<br>false
                 enabled:
```
### Configuration Overview

This following configuration example shows all the configuration defaults that the ORM resolves to:

```
Listing 3-2
         1
doctrine:
        2
        3
        4
        5
         6
         7
        8
        9
        10
        11
               orm:
                    auto mapping: true
                    # the standard distribution overrides this to be true in debug, false otherwise
                    auto generate proxy classes: false
                    proxy_namespace: Proxies
                    proxy dir: "%kernel.cache dir%/doctrine/orm/Proxies"
                    default entity manager: default
                    metadata_cache_driver: array
                    query cache driver: array
                    result_cache_driver: array
```
There are lots of other configuration options that you can use to overwrite certain classes, but those are for very advanced use-cases only.

### Caching Drivers

For the caching drivers you can specify the values "array", "apc", "memcache", "memcached", "xcache" or "service".

The following example shows an overview of the caching configurations:

```
Listing 3-3
         1
doctrine:
        2
         3
         4
         5
         6
         7
         8
         9
        10
        11
        12
               orm:
                    auto mapping: true
                    metadata_cache_driver: apc
                    query_cache_driver:
                        type: service
                        id: my doctrine common cache service
                    result_cache_driver:
                        type: memcache
                        host: localhost
                        port: 11211
                        instance_class: Memcache
```
### Mapping Configuration

Explicit definition of all the mapped entities is the only necessary configuration for the ORM and there are several configuration options that you can control. The following configuration options exist for a mapping:

- type One of annotation, xml, yml, php or staticphp. This specifies which type of metadata type your mapping uses.
- dir Path to the mapping or entity files (depending on the driver). If this path is relative it is assumed to be relative to the bundle root. This only works if the name of your mapping is a bundle name. If you want to use this option to specify absolute paths you should prefix the path with the kernel parameters that exist in the DIC (for example %kernel.root\_dir%).
- prefix A common namespace prefix that all entities of this mapping share. This prefix should never conflict with prefixes of other defined mappings otherwise some of your entities cannot be found by Doctrine. This option defaults to the bundle namespace + Entity, for example for an application bundle called AcmeHelloBundle prefix would be Acme\HelloBundle\Entity.
- alias Doctrine offers a way to alias entity namespaces to simpler, shorter names to be used in DQL queries or for Repository access. When using a bundle the alias defaults to the bundle name.
- is bundle This option is a derived value from dir and by default is set to true if dir is relative proved by a file exists() check that returns false. It is false if the existence check returns true. In this case an absolute path was specified and the metadata files are most likely in a directory outside of a bundle.

### Doctrine DBAL Configuration

DoctrineBundle supports all parameters that default Doctrine drivers accept, converted to the XML or YAML naming standards that Symfony enforces. See the Doctrine *DBAL documentation*<sup>1</sup> for more information. The following block shows all possible configuration keys:

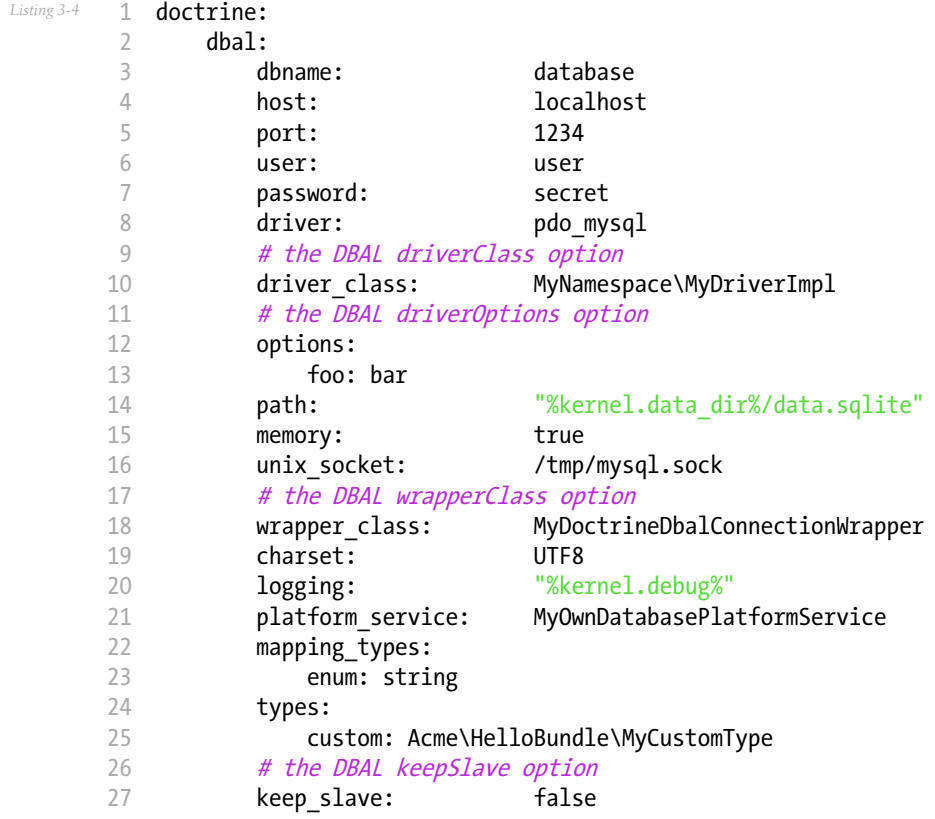

If you want to configure multiple connections in YAML, put them under the connections key and give them a unique name:

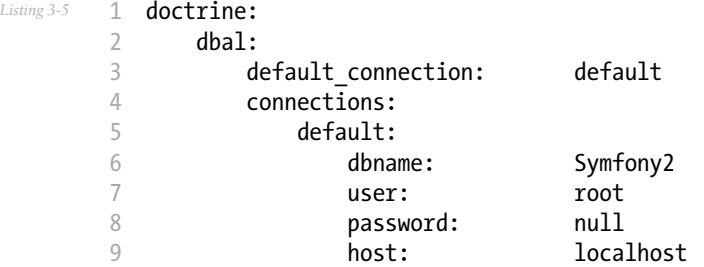

1. http://docs.doctrine-project.org/projects/doctrine-dbal/en/latest/reference/configuration.html

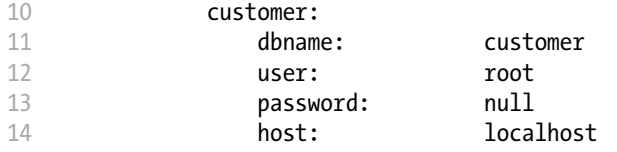

The database\_connection service always refers to the *default* connection, which is the first one defined or the one configured via the default\_connection parameter.

Each connection is also accessible via the doctrine.dbal. [name]\_connection service where [name] if the name of the connection.

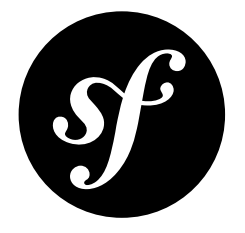

## <span id="page-20-0"></span>Chapter 4 Security Configuration Reference

The security system is one of the most powerful parts of Symfony2, and can largely be controlled via its configuration.

### Full Default Configuration

The following is the full default configuration for the security system. Each part will be explained in the next section.

```
Listing 4-1
        1
# app/config/security.yml
        2
security:
        3
        4
        5
        6
        7
        8
        9
       10
       11
       12
       13
       14
       15
       16
       17
       18
       19
       20<sup>2</sup>21
       22
       23
       24
       25
       26
              access_denied_url: ~ # Example: /foo/error403
             # strategy can be: none, migrate, invalidate
            session fixation strategy: migrate
            hide_user_not_found: true
              always authenticate before granting: false
            erase_credentials: true
              access decision manager:
                  strategy: affirmative
                  allow if all abstain: false
                  allow if equal granted denied: true
             acl:
                  # any name configured in doctrine.dbal section
                 connection: ~
                cache:
                     id: \simprefix: sf2_acl_
                  provider: ~
                  tables:
                    class: acl_classes
                     entry: acl_entries
                     object_identity: acl_object_identities
                     object_identity_ancestors: acl_object_identity_ancestors
```
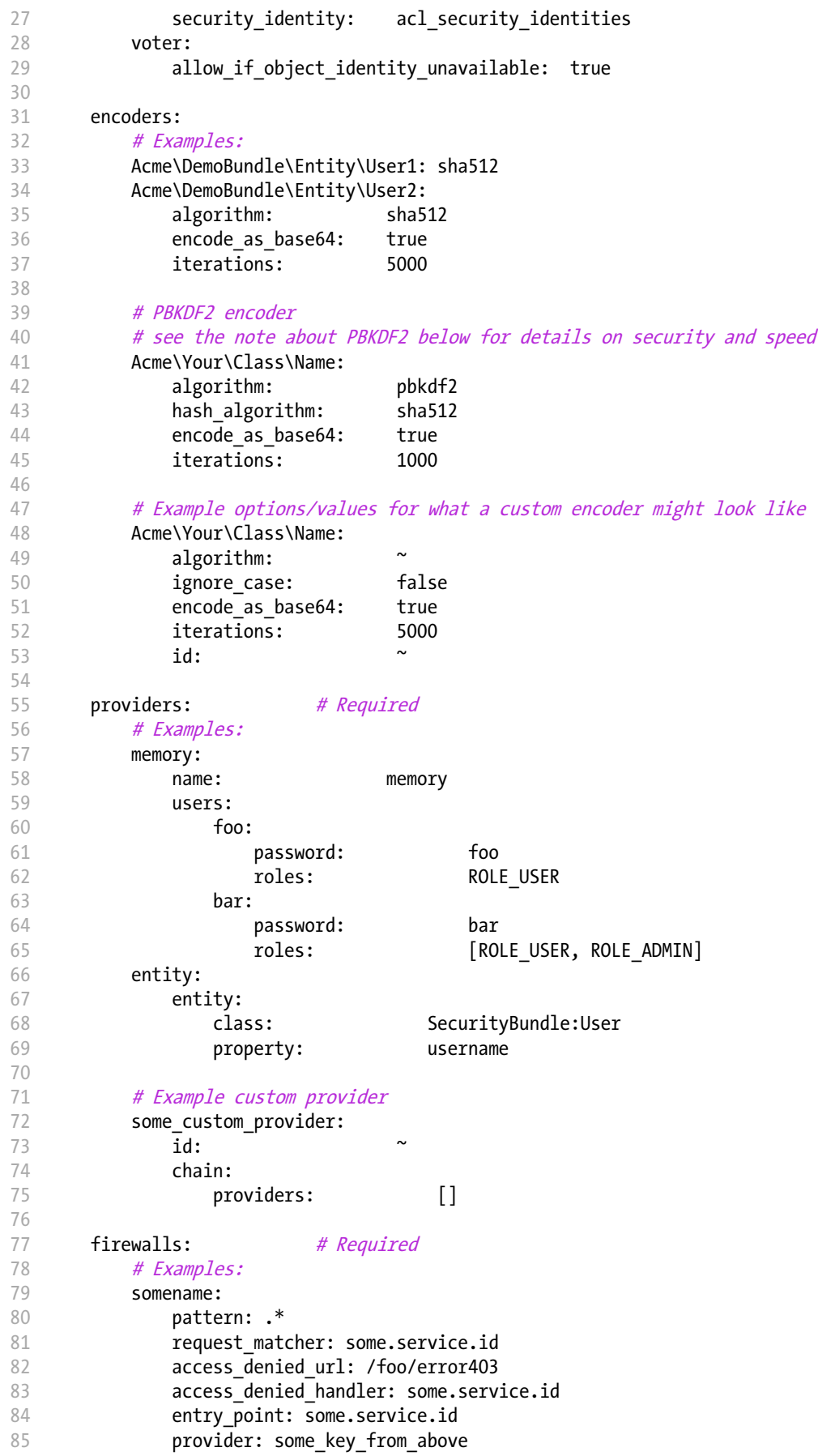

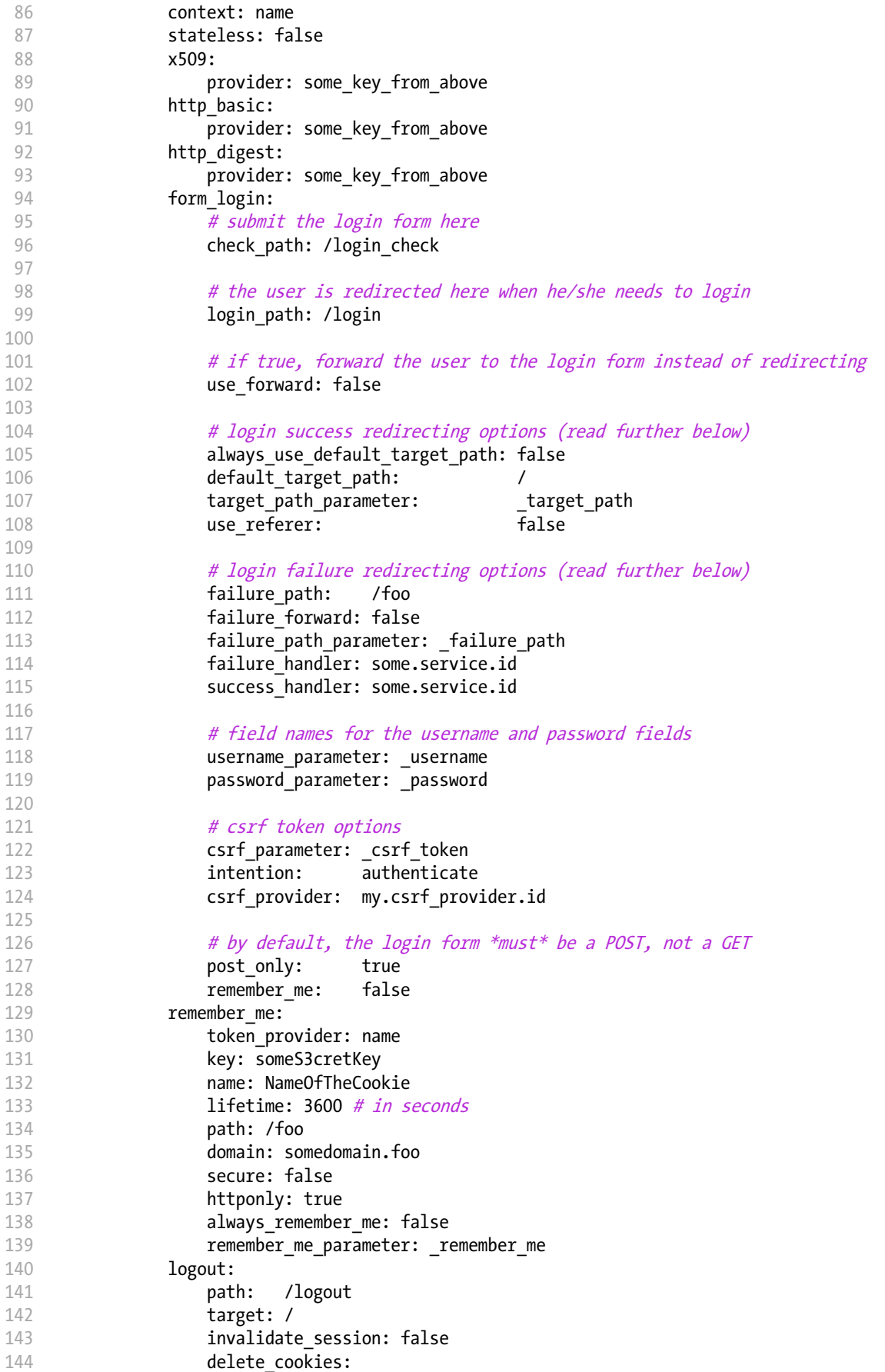

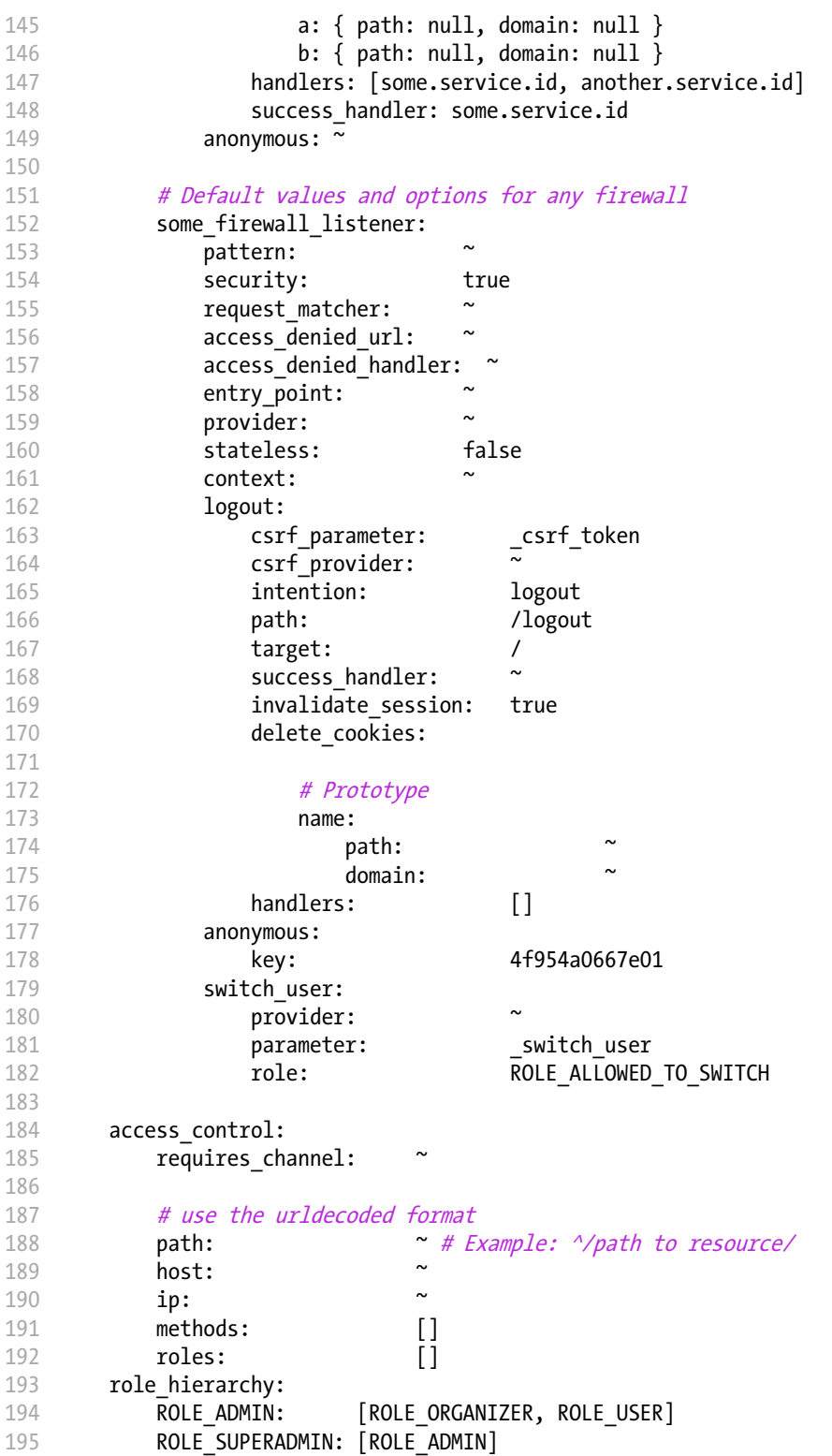

### Form Login Configuration

When using the form\_login authentication listener beneath a firewall, there are several common options for configuring the "form login" experience.

For even more details, see *How to customize your Form Login*.

### The Login Form and Process

• login path (type: string, default: /login) This is the route or path that the user will be redirected to (unless use forward is set to true) when he/she tries to access a protected resource but isn't fully authenticated.

This path **must** be accessible by a normal, un-authenticated user, else you may create a redirect loop. For details, see "*Avoid Common Pitfalls*".

• check path (type: string, default: /login check) This is the route or path that your login form must submit to. The firewall will intercept any requests (POST requests only, by default) to this URL and process the submitted login credentials.

Be sure that this URL is covered by your main firewall (i.e. don't create a separate firewall just for check\_path URL).

- use forward (type: Boolean, default: false) If you'd like the user to be forwarded to the login form instead of being redirected, set this option to true.
- username parameter (type: string, default: username) This is the field name that you should give to the username field of your login form. When you submit the form to check\_path, the security system will look for a POST parameter with this name.
- password parameter (type: string, default: password) This is the field name that you should give to the password field of your login form. When you submit the form to check\_path, the security system will look for a POST parameter with this name.
- post only (type: Boolean, default: true) By default, you must submit your login form to the check path URL as a POST request. By setting this option to false, you can send a GET request to the check\_path URL.

### Redirecting after Login

- always use default target path (type: Boolean, default: false)
- default target path (type: string, default: /)
- target path parameter (type: string, default: target path)
- use referer (type: Boolean, default: false)

### Using the PBKDF2 encoder: security and speed

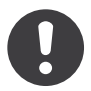

*New in version 2.2:* The PBKDF2 password encoder was added in Symfony 2.2.

The PBKDF2<sup>1</sup> encoder provides a high level of Cryptographic security, as recommended by the National Institute of Standards and Technology (NIST).

You can see an example of the pbkdf2 encoder in the YAML block on this page.

But using PBKDF2 also warrants a warning: using it (with a high number of iterations) slows down the process. Thus, PBKDF2 should be used with caution and care.

A good configuration lies around at least 1000 iterations and sha512 for the hash algorithm.

<sup>1.</sup> http://en.wikipedia.org/wiki/PBKDF2

### Using the BCrypt Password Encoder

*New in version 2.2:* The BCrypt password encoder was added in Symfony 2.2.

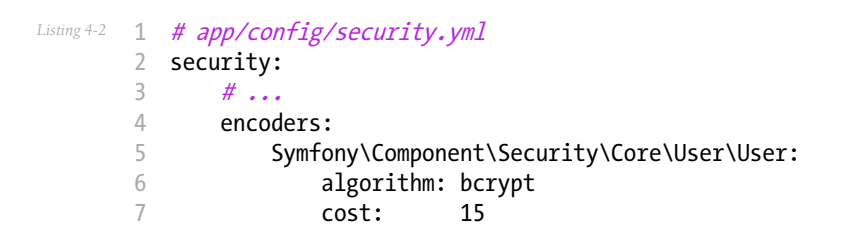

The cost can be in the range of 4-31 and determines how long a password will be encoded. Each increment of cost *doubles* the time it takes to encode a password.

If you don't provide the cost option, the default cost of 13 is used.

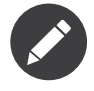

You can change the cost at any time — even if you already have some passwords encoded using a different cost. New passwords will be encoded using the new cost, while the already encoded ones will be validated using a cost that was used back when they were encoded.

A salt for each new password is generated automatically and need not be persisted. Since an encoded password contains the salt used to encode it, persisting the encoded password alone is enough.

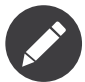

All the encoded passwords are 60 characters long, so make sure to allocate enough space for them to be persisted.

### HTTP-Digest Authentication

To use HTTP-Digest authentication you need to provide a realm and a key:

```
Listing 4-3
1
# app/config/security.yml
       2
       3
       4
       5
       6
       7
          security:
             firewalls:
                 somename:
                   http digest:
                    key: "a_random_string"
                    realm: "secure-api"
```
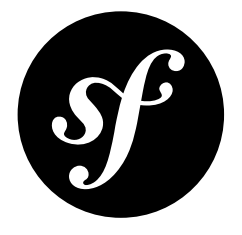

## <span id="page-26-0"></span>Chapter 5 SwiftmailerBundle Configuration ("swiftmailer")

This reference document is a work in progress. It should be accurate, but all options are not yet fully covered. For a full list of the default configuration options, see Full Default Configuration

The swiftmailer key configures Symfony's integration with Swiftmailer, which is responsible for creating and delivering email messages.

### Configuration

- transport
- username
- password
- host
- port
- encryption
- auth\_mode
- **spool**
	- type
	- path
- sender\_address
- **antiflood**
	- threshold
	- sleep
- delivery\_address
- disable\_delivery

• logging

### transport

### **type**: string **default**: smtp

The exact transport method to use to deliver emails. Valid values are:

- smtp
- gmail (see *How to use Gmail to send Emails*)
- mail
- sendmail
- null (same as setting disable\_delivery to true)

### username

### **type**: string

The username when using smtp as the transport.

### password

### **type**: string

The password when using smtp as the transport.

### host

### **type**: string **default**: localhost

The host to connect to when using smtp as the transport.

### port

### **type**: string **default**: 25 or 465 (depending on encryption)

The port when using smtp as the transport. This defaults to 465 if encryption is ssl and 25 otherwise.

### encryption

### **type**: string

The encryption mode to use when using smtp as the transport. Valid values are tls, ssl, or null (indicating no encryption).

### auth\_mode

### **type**: string

The authentication mode to use when using smtp as the transport. Valid values are plain, login, crammd5, or null.

### spool

For details on email spooling, see *How to Spool Emails*.

### type

### **type**: string **default**: file

The method used to store spooled messages. Currently only file is supported. However, a custom spool should be possible by creating a service called swiftmailer.spool.myspool and setting this value to myspool.

### path

### **type**: string **default**: %kernel.cache\_dir%/swiftmailer/spool

When using the file spool, this is the path where the spooled messages will be stored.

### sender\_address

### **type**: string

If set, all messages will be delivered with this address as the "return path" address, which is where bounced messages should go. This is handled internally by Swiftmailer's Swift Plugins ImpersonatePlugin class.

### antiflood

threshold

### **type**: string **default**: 99

Used with Swift Plugins AntiFloodPlugin. This is the number of emails to send before restarting the transport.

### sleep

### **type**: string **default**: 0

Used with Swift\_Plugins\_AntiFloodPlugin. This is the number of seconds to sleep for during a transport restart.

### delivery\_address

### **type**: string

If set, all email messages will be sent to this address instead of being sent to their actual recipients. This is often useful when developing. For example, by setting this in the config dev.yml file, you can guarantee that all emails sent during development go to a single account.

This uses Swift Plugins RedirectingPlugin. Original recipients are available on the X-Swift-To, X-Swift-Cc and X-Swift-Bcc headers.

### disable\_delivery

### **type**: Boolean **default**: false

If true, the transport will automatically be set to null, and no emails will actually be delivered.

### logging

### **type**: Boolean **default**: %kernel.debug%

If true, Symfony's data collector will be activated for Swiftmailer and the information will be available in the profiler.

### Full Default Configuration

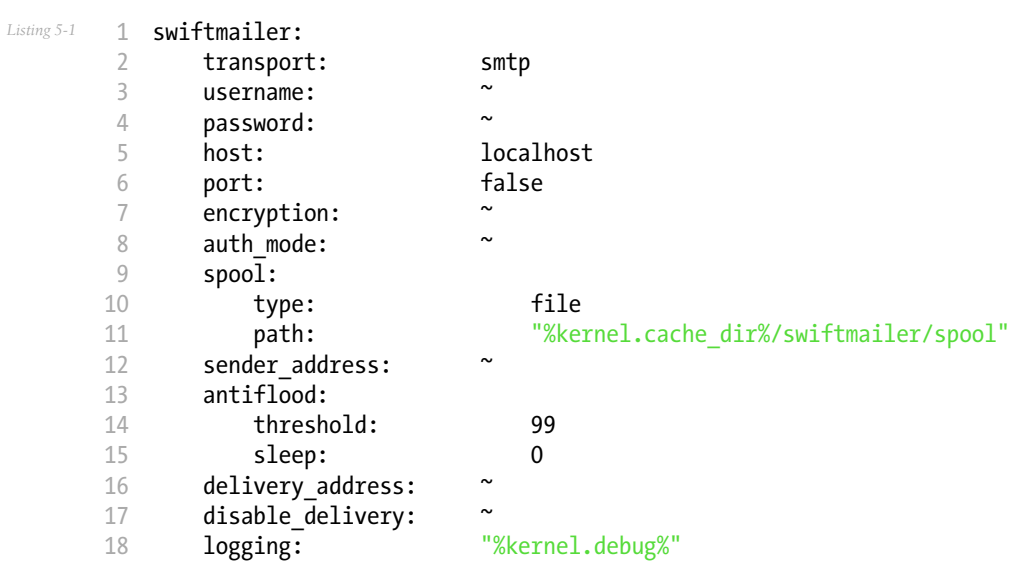

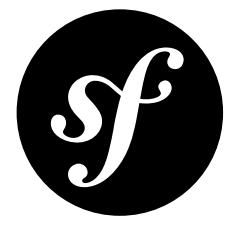

## <span id="page-30-0"></span>Chapter 6 TwigBundle Configuration Reference

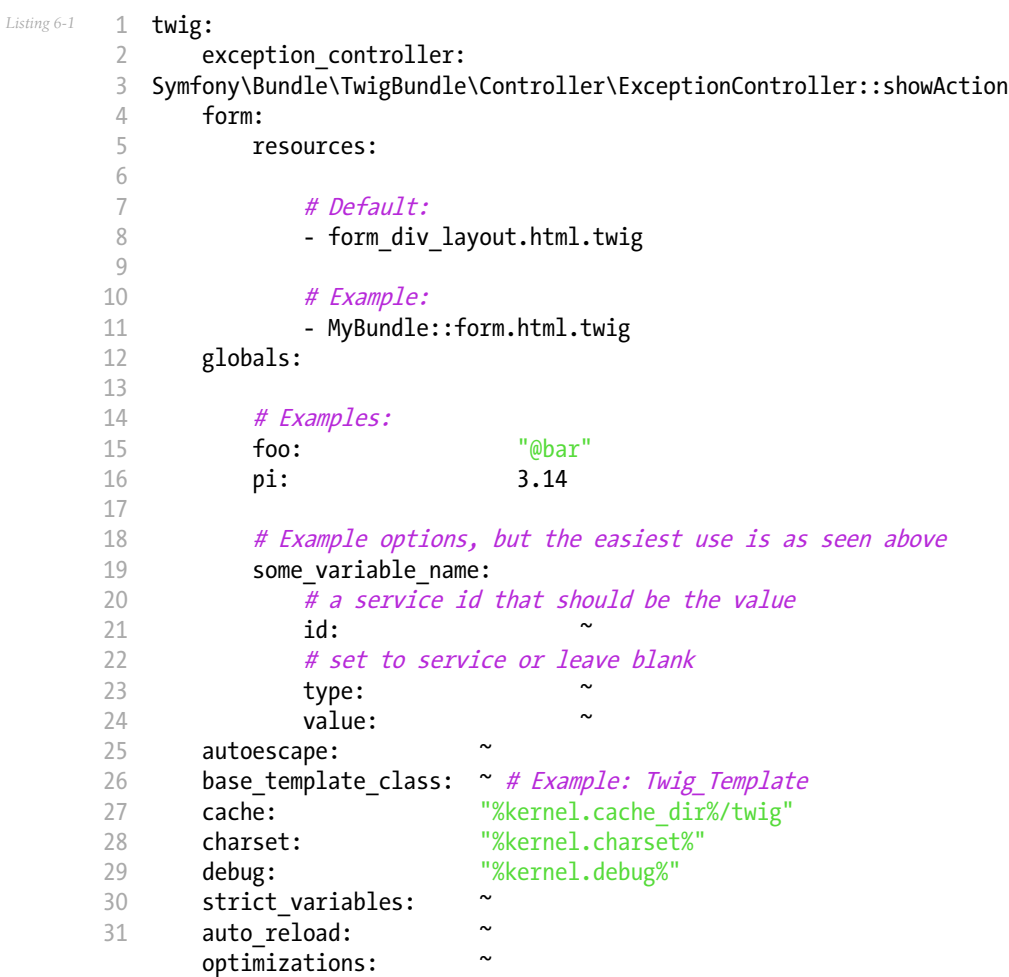

### Configuration

### exception\_controller

### Symfony\\Bundle\\TwigBundle\\Controller\\ExceptionController::showAction

#### **type:** string the string of the default:

This is the controller that is activated after an exception is thrown anywhere in your application. The default controller (*ExceptionController*<sup>1</sup>) is what's responsible for rendering specific templates under different error conditions (see *How to customize Error Pages*). Modifying this option is advanced. If you need to customize an error page you should use the previous link. If you need to perform some behavior on an exception, you should add a listener to the kernel.exception event (see *kernel.event\_listener*).

<sup>1.</sup> http://api.symfony.com/master/Symfony/Bundle/TwigBundle/Controller/ExceptionController.html

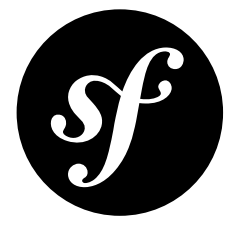

## <span id="page-32-0"></span>Chapter 7 Monolog Configuration Reference

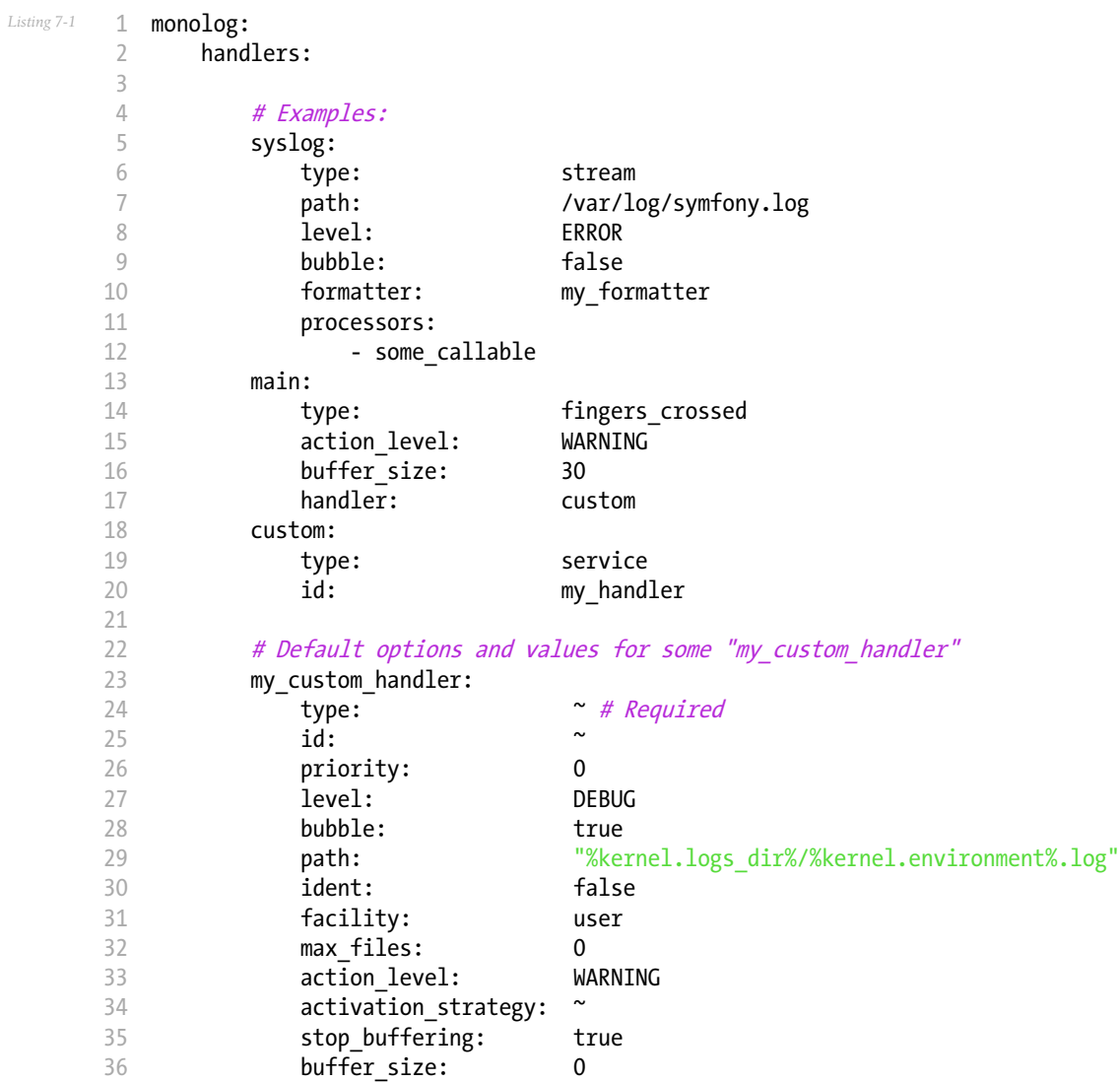

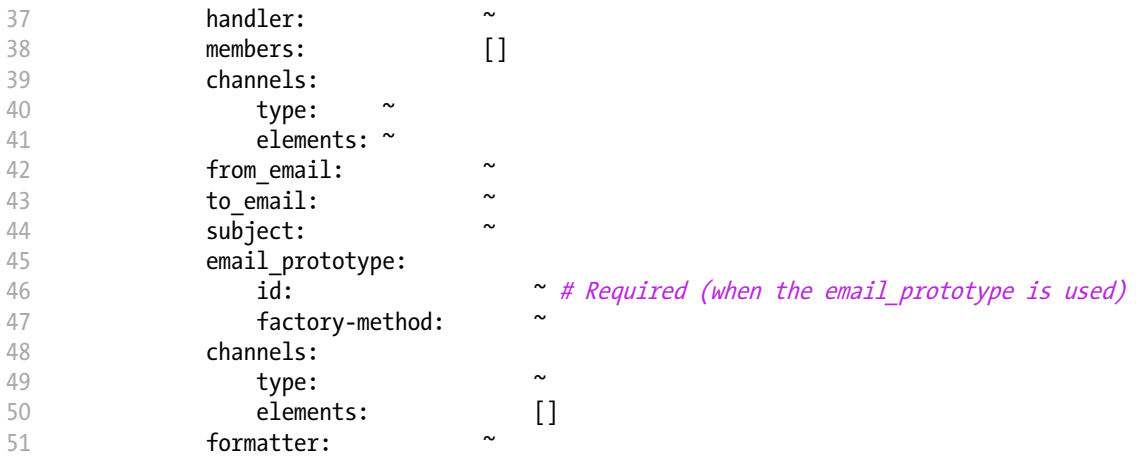

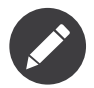

When the profiler is enabled, a handler is added to store the logs' messages in the profiler. The profiler uses the name "debug" so it is reserved and cannot be used in the configuration.

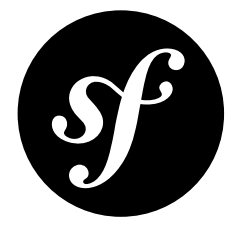

## <span id="page-34-0"></span>Chapter 8 WebProfilerBundle Configuration

### Full Default Configuration

*Listing 8-1* 1 web\_profiler: 2 3 4 configuration 5 6 7 8 9 10 11 # DEPRECATED, it is not useful anymore and can be removed safely from your verbose: true # display the web debug toolbar at the bottom of pages with a summary of profiler info toolbar: false toolbar: position: bottom # gives you the opportunity to look at the collected data before following the redirect intercept redirects: false

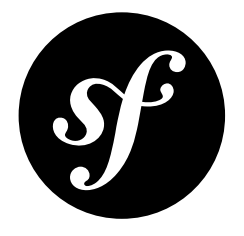

## <span id="page-35-0"></span>Chapter 9 Form Types Reference

A form is composed of *fields*, each of which are built with the help of a field *type* (e.g. a text type, choice type, etc). Symfony2 comes standard with a large list of field types that can be used in your application.

### Supported Field Types

The following field types are natively available in Symfony2:

### Text Fields

- *[text](#page-120-0)*
- *[textarea](#page-122-0)*
- *[email](#page-71-0)*
- *[integer](#page-87-0)*
- *[money](#page-98-0)*
- *[number](#page-102-0)*
- *[password](#page-106-0)*
- *[percent](#page-109-0)*
- *[search](#page-118-0)*
- *[url](#page-132-0)*

### Choice Fields

- *[choice](#page-44-0)*
- *[entity](#page-73-0)*
- *[country](#page-56-0)*
- *[language](#page-90-0)*
- *[locale](#page-94-0)*
- *[timezone](#page-128-0)*

### Date and Time Fields

• *[date](#page-62-0)*
- *[datetime](#page-67-0)*
- *[time](#page-124-0)*
- *[birthday](#page-37-0)*

# Other Fields

- *[checkbox](#page-41-0)*
- *[file](#page-78-0)*
- *[radio](#page-112-0)*

# Field Groups

- *[collection](#page-50-0)*
- *[repeated](#page-114-0)*

## Hidden Fields

- *[hidden](#page-85-0)*
- *[csrf](#page-60-0)*

# Base Fields

- *[field](#page-81-0)*
- *[form](#page-82-0)*

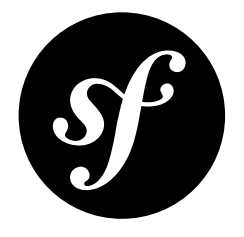

# <span id="page-37-0"></span>Chapter 10 birthday Field Type

A *[date](#page-62-0)* field that specializes in handling birthdate data.

Can be rendered as a single text box, three text boxes (month, day, and year), or three select boxes.

This type is essentially the same as the *[date](#page-62-0)* type, but with a more appropriate default for the years option. The years option defaults to 120 years ago to the current year.

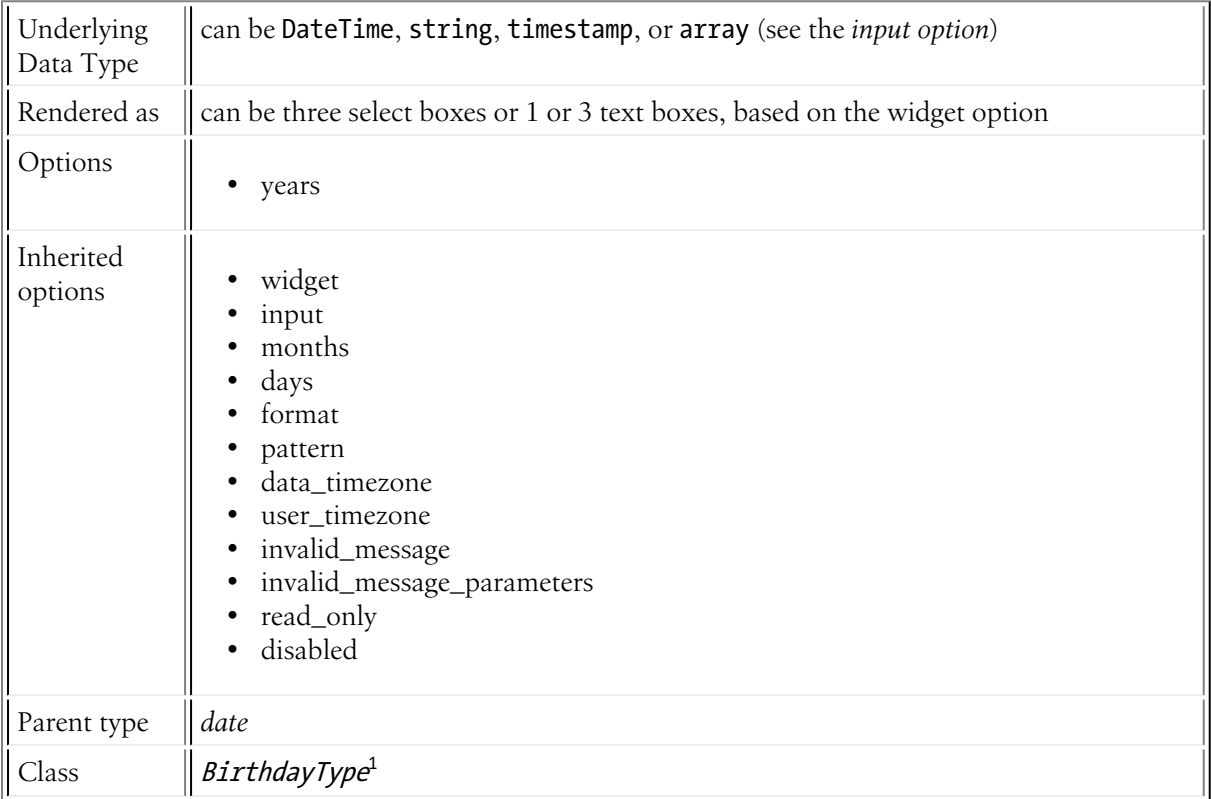

1. http://api.symfony.com/master/Symfony/Component/Form/Extension/Core/Type/BirthdayType.html

# Field Options

# years

**type**: array **default**: 120 years ago to the current year

List of years available to the year field type. This option is only relevant when the widget option is set to choice.

# Inherited options

These options inherit from the *[date](#page-62-0)* type:

# widget

### **type**: string **default**: choice

The basic way in which this field should be rendered. Can be one of the following:

- choice: renders three select inputs. The order of the selects is defined in the pattern option.
- text: renders a three field input of type text (month, day, year).
- single text: renders a single input of type date (text in Symfony 2.0). User's input is validated based on the format option.

### input

#### **type**: string **default**: datetime

The format of the *input* data - i.e. the format that the date is stored on your underlying object. Valid values are:

- string (e.g. 2011-06-05)
- datetime (a DateTime object)
- array  $(e.g. array('year' => 2011, 'month' => 06, 'day' => 05))$
- timestamp (e.g. 1307232000)

The value that comes back from the form will also be normalized back into this format.

#### months

#### **type**: array **default**: 1 to 12

List of months available to the month field type. This option is only relevant when the widget option is set to choice.

## days

#### **type**: array **default**: 1 to 31

List of days available to the day field type. This option is only relevant when the widget option is set to choice:

*Listing 10-1* 1 'days' => range(1,31)

### format

#### **type**: integer or string **default**: IntlDateFormatter::MEDIUM

Option passed to the IntlDateFormatter class, used to transform user input into the proper format. This is critical when the widget option is set to single text, and will define how the user will input the data. By default, the format is determined based on the current user locale: meaning that *the expected format will be different for different users*. You can override it by passing the format as a string.

For more information on valid formats, see *Date/Time Format Syntax*<sup>2</sup> . For example, to render a single text box that expects the user to end yyyy-MM-dd, use the following options:

```
Listing 10-2
1
$builder->add('date_created', 'date', array(
        \overline{2}3
        4
));
                'widget' => 'single text',
               'format' => 'yyyy-MM-dd',
```
#### pattern

#### **type**: string

This option is only relevant when the widget is set to choice. The default pattern is based off the format option, and tries to match the characters M, d, and y in the format pattern. If no match is found, the default is the string {{ year }}-{{ month }}-{{ day }}. Tokens for this option include:

- {{ year }}: Replaced with the year widget
- {{ month }}: Replaced with the month widget
- {{ day }}: Replaced with the day widget

#### data\_timezone

**type**: string **default**: system default timezone

Timezone that the input data is stored in. This must be one of the *PHP supported timezones*<sup>3</sup>

#### user\_timezone

#### **type**: string **default**: system default timezone

Timezone for how the data should be shown to the user (and therefore also the data that the user submits). This must be one of the *PHP supported timezones*<sup>4</sup>

These options inherit from the *[date](#page-81-0)* type:

#### invalid\_message

#### **type**: string **default**: This value is not valid

This is the validation error message that's used if the data entered into this field doesn't make sense (i.e. fails validation).

This might happen, for example, if the user enters a nonsense string into a *[time](#page-124-0)* field that cannot be converted into a real time or if the user enters a string (e.g. apple) into a number field.

Normal (business logic) validation (such as when setting a minimum length for a field) should be set using validation messages with your validation rules (*reference*).

<sup>2.</sup> http://userguide.icu-project.org/formatparse/datetime#TOC-Date-Time-Format-Syntax

<sup>3.</sup> http://php.net/manual/en/timezones.php

<sup>4.</sup> http://php.net/manual/en/timezones.php

#### invalid\_message\_parameters

### **type**: array **default**: array()

When setting the **invalid** message option, you may need to include some variables in the string. This can be done by adding placeholders to that option and including the variables in this option:

```
Listing 10-3
1
$builder->add('some_field', 'some_type', array(
       2
       3
       4
letters',
       5
              // ...
              'invalid message' => 'You entered an invalid value - it should include %num%
              'invalid message parameters' => array('% %num%' => 6),
          ));
```
# read\_only

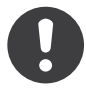

*New in version 2.1:* The read\_only option was changed in 2.1 to render as a readonly HTML attribute. Previously, it rendered as a disabled attribute. Use the disabled option if you need the old behavior.

#### **type**: Boolean **default**: false

If this option is true, the field will be rendered with the readonly attribute so that the field is not editable.

## disabled

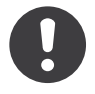

*New in version 2.1:* The disabled option is new in version 2.1

#### **type**: boolean **default**: false

If you don't want a user to modify the value of a field, you can set the disabled option to true. Any submitted value will be ignored.

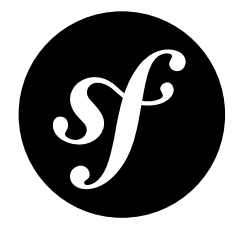

# <span id="page-41-0"></span>Chapter 11 checkbox Field Type

Creates a single input checkbox. This should always be used for a field that has a Boolean value: if the box is checked, the field will be set to true, if the box is unchecked, the value will be set to false.

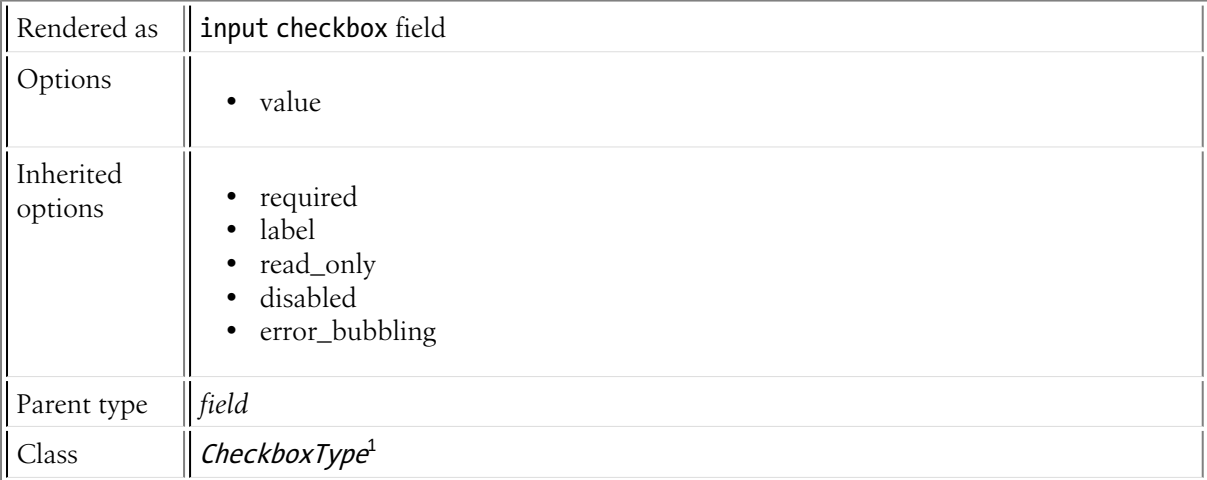

# Example Usage

```
Listing 11-1
1
$builder->add('public', 'checkbox', array(
       2
       3
       4
));
             'label' => 'Show this entry publicly?',
             'required' => false,
```
<sup>1.</sup> http://api.symfony.com/master/Symfony/Component/Form/Extension/Core/Type/CheckboxType.html

# Field Options

value

# **type**: mixed **default**: 1

The value that's actually used as the value for the checkbox. This does not affect the value that's set on your object.

# Inherited options

These options inherit from the *[field](#page-81-0)* type:

# required

### **type**: Boolean **default**: true

If true, an *HTML5 required attribute*<sup>2</sup> will be rendered. The corresponding label will also render with a required class.

This is superficial and independent from validation. At best, if you let Symfony guess your field type, then the value of this option will be guessed from your validation information.

# label

**type**: string **default**: The label is "guessed" from the field name

Sets the label that will be used when rendering the field. The label can also be directly set inside the template:

```
Listing 11-2
1 {{ form_label(form.name, 'Your name') }}
```
# read\_only

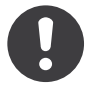

*New in version 2.1:* The read\_only option was changed in 2.1 to render as a readonly HTML attribute. Previously, it rendered as a disabled attribute. Use the disabled option if you need the old behavior.

## **type**: Boolean **default**: false

If this option is true, the field will be rendered with the readonly attribute so that the field is not editable.

## disabled

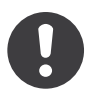

*New in version 2.1:* The disabled option is new in version 2.1

## **type**: boolean **default**: false

<sup>2.</sup> http://diveintohtml5.info/forms.html

If you don't want a user to modify the value of a field, you can set the disabled option to true. Any submitted value will be ignored.

# error\_bubbling

#### **type**: Boolean **default**: false

If true, any errors for this field will be passed to the parent field or form. For example, if set to true on a normal field, any errors for that field will be attached to the main form, not to the specific field.

<span id="page-44-0"></span>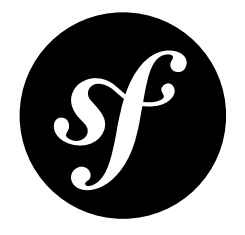

# Chapter 12 choice Field Type

A multi-purpose field used to allow the user to "choose" one or more options. It can be rendered as a select tag, radio buttons, or checkboxes.

To use this field, you must specify *either* the choice\_list or choices option.

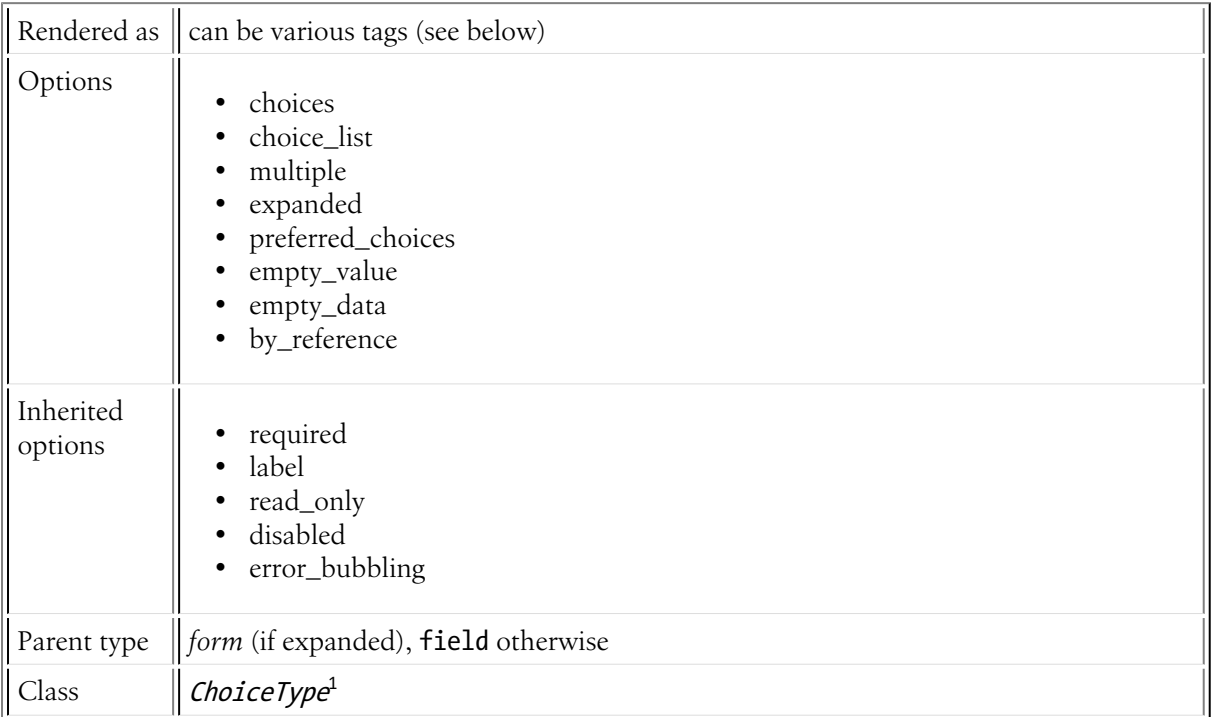

<sup>1.</sup> http://api.symfony.com/master/Symfony/Component/Form/Extension/Core/Type/ChoiceType.html

# Example Usage

The easiest way to use this field is to specify the choices directly via the choices option. The key of the array becomes the value that's actually set on your underlying object (e.g. m), while the value is what the user sees on the form (e.g. Male).

```
Listing 12-1
1
$builder->add('gender', 'choice', array(
       \overline{2}3
        4
));
               'choices' => array('m' => 'Male', 'f' => 'Female'),'required' => false,
```
By setting multiple to true, you can allow the user to choose multiple values. The widget will be rendered as a multiple select tag or a series of checkboxes depending on the expanded option:

```
Listing 12-2
1
       2
       3
       4
       5
       6
       7
       8
));
          $builder->add('availability', 'choice', array(
              'choices' => array(
                  'morning' => 'Morning',
                  'afternoon' => 'Afternoon',
                  'evening' => 'Evening',
              ),
              'multiple' => true,
```
You can also use the choice list option, which takes an object that can specify the choices for your widget.

# Select tag, Checkboxes or Radio Buttons

This field may be rendered as one of several different HTML fields, depending on the expanded and multiple options:

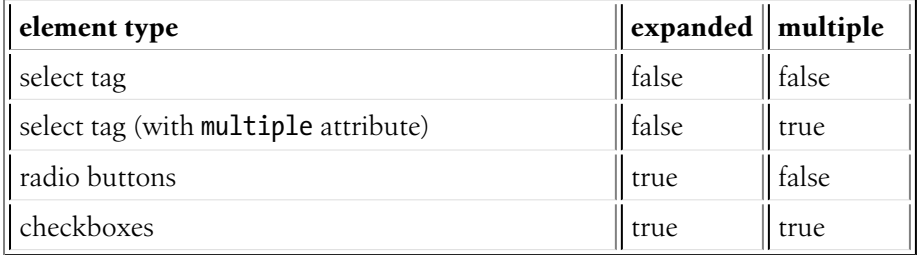

# Field Options

#### choices

#### **type**: array **default**: array()

This is the most basic way to specify the choices that should be used by this field. The choices option is an array, where the array key is the item value and the array value is the item's label:

```
Listing 12-3
1
$builder->add('gender', 'choice', array(
       2
        3
));
              'choices' => array('m' => 'Male', 'f' => 'Female')
```
#### choice\_list

#### **type**: Symfony\Component\Form\Extension\Core\ChoiceList\ChoiceListInterface

This is one way of specifying the options to be used for this field. The **choice** list option must be an instance of the ChoiceListInterface. For more advanced cases, a custom class that implements the interface can be created to supply the choices.

#### multiple

#### **type**: Boolean **default**: false

If true, the user will be able to select multiple options (as opposed to choosing just one option). Depending on the value of the expanded option, this will render either a select tag or checkboxes if true and a select tag or radio buttons if false. The returned value will be an array.

#### expanded

#### **type**: Boolean **default**: false

If set to true, radio buttons or checkboxes will be rendered (depending on the multiple value). If false, a select element will be rendered.

#### preferred\_choices

#### **type**: array **default**: array()

If this option is specified, then a sub-set of all of the options will be moved to the top of the select menu. The following would move the "Baz" option to the top, with a visual separator between it and the rest of the options:

```
Listing 12-4
1
$builder->add('foo_choices', 'choice', array(
        2
         3
         4
));
                'choices' \Rightarrow array('foo' \Rightarrow 'Foo', 'bar' \Rightarrow 'Bar', 'baz' \Rightarrow 'Baz'),'preferred_choices' => array('baz'),
```
Note that preferred choices are only meaningful when rendering as a select element (i.e. expanded is false). The preferred choices and normal choices are separated visually by a set of dotted lines (i.e. ----- --------------). This can be customized when rendering the field:

```
Listing 12-5
1 {{ form_widget(form.foo_choices, { 'separator': '=====' }) }}
```
### empty\_value

#### **type**: string or Boolean

This option determines whether or not a special "empty" option (e.g. "Choose an option") will appear at the top of a select widget. This option only applies if both the expanded and multiple options are set to false.

• Add an empty value with "Choose an option" as the text:

```
Listing 12-6
1
$builder->add('states', 'choice', array(
       2
       3
));
          'empty_value' => 'Choose an option',
```
• Guarantee that no "empty" value option is displayed:

```
Listing 12-7
1
$builder->add('states', 'choice', array(
       2
'empty_value' => false,
       3
));
```
If you leave the empty\_value option unset, then a blank (with no text) option will automatically be added if and only if the required option is false:

```
Listing 12-8
1
// a blank (with no text) option will be added
        2
$builder->add('states', 'choice', array(
       3
        4
));
              'required' => false,
```
#### empty\_data

**type**: mixed **default**: array() if multiple or expanded, '' otherwise

This option determines what value the field will return when the empty value choice is selected.

For example, if you want the gender field to be set to null when no value is selected, you can do it like this:

```
Listing 12-9
1
$builder->add('gender', 'choice', array(
        \overline{2}3
        4
        5
        6
        7
        8
        9
));
                'choices' => array(
                    'm' \Rightarrow 'Male','f' => 'Female'
                ),
                 'required' => false,
                'empty value' => 'Choose your gender',
                'empty_data' => null
```
## by reference

#### **type**: Boolean **default**: true

In most cases, if you have a name field, then you expect setName to be called on the underlying object. In some cases, however, setName may *not* be called. Setting by reference ensures that the setter is called in all cases.

To explain this further, here's a simple example:

```
Listing 12-10
1
$builder = $this->createFormBuilder($article);
        2
$builder
       3
       4
       5
       6
       7
       8
             ->add('title', 'text')
              ->add(
                  $builder->create('author', 'form', array('by_reference' => ?))
                       ->add('name', 'text')
                       ->add('email', 'email')
              )
```
If by reference is true, the following takes place behind the scenes when you call bind on the form:

```
Listing 12-11
1
$article->setTitle('...');
        2
$article->getAuthor()->setName('...');
        3
$article->getAuthor()->setEmail('...');
```
Notice that setAuthor is not called. The author is modified by reference.

If you set by reference to false, binding looks like this:

```
Listing 12-12
1
$article->setTitle('...');
        2
$author = $article->getAuthor();
        3
$author->setName('...');
        4
$author->setEmail('...');
        5
$article->setAuthor($author);
```
So, all that by reference=false really does is force the framework to call the setter on the parent object.

Similarly, if you're using the *[collection](#page-50-0)* form type where your underlying collection data is an object (like with Doctrine's ArrayCollection), then by reference must be set to false if you need the setter (e.g. setAuthors) to be called.

# Inherited options

These options inherit from the *[field](#page-81-0)* type:

#### required

#### **type**: Boolean **default**: true

If true, an *HTML5 required attribute*<sup>2</sup> will be rendered. The corresponding label will also render with a required class.

This is superficial and independent from validation. At best, if you let Symfony guess your field type, then the value of this option will be guessed from your validation information.

## label

#### **type**: string **default**: The label is "guessed" from the field name

Sets the label that will be used when rendering the field. The label can also be directly set inside the template:

```
Listing 12-13
1 {{ form_label(form.name, 'Your name') }}
```
#### read\_only

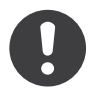

*New in version 2.1:* The read\_only option was changed in 2.1 to render as a readonly HTML attribute. Previously, it rendered as a disabled attribute. Use the disabled option if you need the old behavior.

#### **type**: Boolean **default**: false

If this option is true, the field will be rendered with the readonly attribute so that the field is not editable.

<sup>2.</sup> http://diveintohtml5.info/forms.html

# disabled

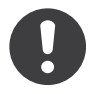

*New in version 2.1:* The disabled option is new in version 2.1

#### **type**: boolean **default**: false

If you don't want a user to modify the value of a field, you can set the disabled option to true. Any submitted value will be ignored.

#### error\_bubbling

#### **type**: Boolean **default**: false

If true, any errors for this field will be passed to the parent field or form. For example, if set to true on a normal field, any errors for that field will be attached to the main form, not to the specific field.

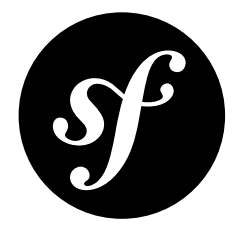

# <span id="page-50-0"></span>Chapter 13 collection Field Type

This field type is used to render a "collection" of some field or form. In the easiest sense, it could be an array of text fields that populate an array emails field. In more complex examples, you can embed entire forms, which is useful when creating forms that expose one-to-many relationships (e.g. a product from where you can manage many related product photos).

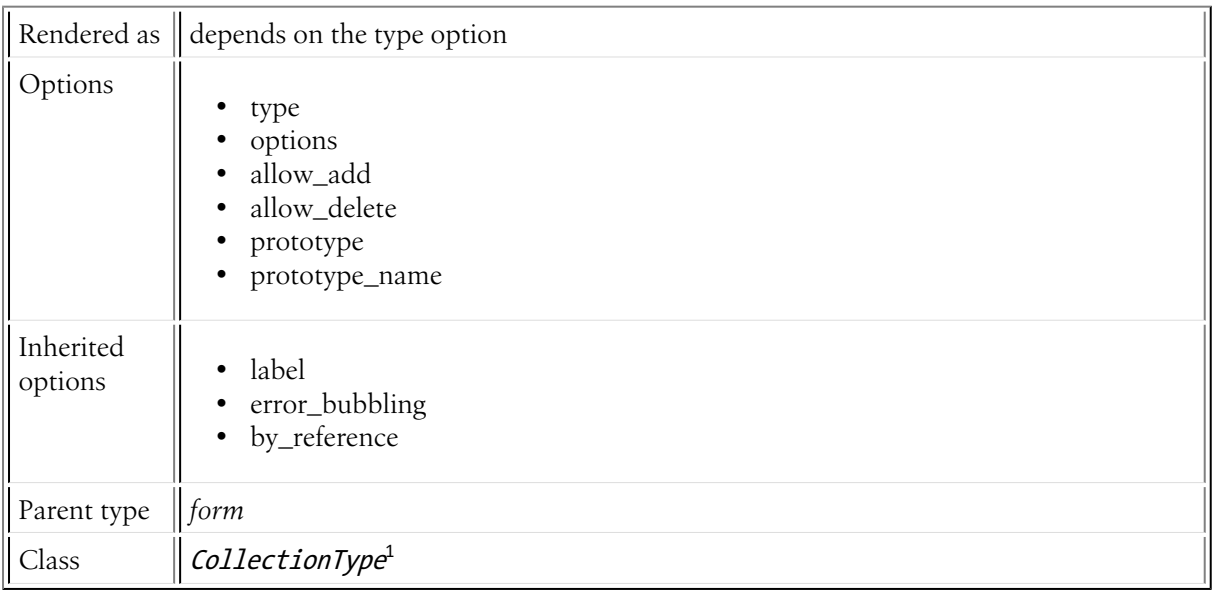

# Basic Usage

This type is used when you want to manage a collection of similar items in a form. For example, suppose you have an emails field that corresponds to an array of email addresses. In the form, you want to expose each email address as its own input text box:

*Listing 13-1*

<sup>1.</sup> http://api.symfony.com/master/Symfony/Component/Form/Extension/Core/Type/CollectionType.html

```
1
2
3
4
5
6
7
8
9
));
  $builder->add('emails', 'collection', array(
      // each item in the array will be an "email" field
       'tvpe' => 'tvne',
      // these options are passed to each "email" type
      'options' => array('required' => false,
           'attr' => array('class' => 'email-box')
      ),
```
The simplest way to render this is all at once:

```
Listing 13-2
1 {{ form_row(form.emails) }}
```
A much more flexible method would look like this:

```
Listing 13-3
         1
         2
{{ form_errors(form.emails) }}
         3
         4
<ul>
         5
{% for emailField in form.emails %}
         6
         7
         8
         Q10
{% endfor %}
        11
</ul>
            {{ form_label(form.emails) }}
                 \langlelis
                     {{ form_errors(emailField) }}
                     {{ form_widget(emailField) }}
                 \langle/li>
```
In both cases, no input fields would render unless your emails data array already contained some emails.

In this simple example, it's still impossible to add new addresses or remove existing addresses. Adding new addresses is possible by using the allow\_add option (and optionally the prototype option) (see example below). Removing emails from the emails array is possible with the allow\_delete option.

## Adding and Removing items

If allow\_add is set to true, then if any unrecognized items are submitted, they'll be added seamlessly to the array of items. This is great in theory, but takes a little bit more effort in practice to get the client-side JavaScript correct.

Following along with the previous example, suppose you start with two emails in the emails data array. In that case, two input fields will be rendered that will look something like this (depending on the name of your form):

```
Listing 13-4
1
<input type="email" id="form_emails_0" name="form[emails][0]" value="foo@foo.com" />
       2
<input type="email" id="form_emails_1" name="form[emails][1]" value="bar@bar.com" />
```
To allow your user to add another email, just set allow\_add to true and - via JavaScript - render another field with the name form[emails][2] (and so on for more and more fields).

To help make this easier, setting the prototype option to true allows you to render a "template" field, which you can then use in your JavaScript to help you dynamically create these new fields. A rendered prototype field will look like this:

*Listing 13-5* 1 <input type="email" id="form\_emails\_\_\_name\_\_" name="form[emails][\_\_name\_\_]" value="" />

By replacing  $\ldots$  name with some unique value (e.g. 2), you can build and insert new HTML fields into your form.

Using jQuery, a simple example might look like this. If you're rendering your collection fields all at once (e.g. form row(form.emails)), then things are even easier because the data-prototype attribute is rendered automatically for you (with a slight difference - see note below) and all you need is the JavaScript:

```
Listing 13-6
1
<form action="..." method="POST" {{ form_enctype(form) }}>
        \overline{\phantom{a}}3
        4
        5
         6 | e \}">
        7
        8
        \alpha10
       11
       12
       13
       14
       15
       16
       17
        18
</form>
       19
        20
<script type="text/javascript">
       21
       22
       23
       24
       25
       2627
       28
       2930
       31
       32
       33
       34
       35
       36
       37
       38
       39
       40
       41
       42
               \{\# \dots \# \}\{# store the prototype on the data-prototype attribute # \}<ul id="email-fields-list" data-prototype="{{ form_widget(form.emails.vars.prototype)
                {% for emailField in form.emails %}
                    <li>
                        {{ form_errors(emailField) }}
                        {{ form_widget(emailField) }}
                    \langle/li>
                {% endfor %}
                </ul>
                <a href="#" id="add-another-email">Add another email</a>
                \{ # \dots # \}// keep track of how many email fields have been rendered
                var emailCount = '{{ form.emails | length }}';
                jQuery(document).ready(function() {
                    jQuery('#add-another-email').click(function() {
                        var emailList = jQuery('#email-fields-list');
                        // grab the prototype template
                        var newWidget = emailList.attr('data-prototype');
                         // replace the "__name__" used in the id and name of the prototype
                         // with a number that's unique to your emails
                        // end name attribute looks like name="contact[emails][2]"
                        newWidget = newWidget.replace(/ name /g, emailCount);
                        emailCount++;
                        // create a new list element and add it to the list
                        var newLi = jQuery('<li></li>').html(newWidget);
                        newLi.appendTo(jQuery('#email-fields-list'));
                        return false;
                    });
                })
           </script>
```
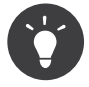

If you're rendering the entire collection at once, then the prototype is automatically available on the data-prototype attribute of the element (e.g. div or table) that surrounds your collection. The only difference is that the entire "form row" is rendered for you, meaning you wouldn't have to wrap it in any container element as was done above.

# Field Options

# type

# **type**: string or FormTypeInterface 2 **required**

This is the field type for each item in this collection (e.g. text, choice, etc). For example, if you have an array of email addresses, you'd use the *[email](#page-71-0)* type. If you want to embed a collection of some other form, create a new instance of your form type and pass it as this option.

## options

## **type**: array **default**: array()

This is the array that's passed to the form type specified in the type option. For example, if you used the *[choice](#page-44-0)* type as your type option (e.g. for a collection of drop-down menus), then you'd need to at least pass the choices option to the underlying type:

```
Listing 13-7
       1
        2
        3
        4
        5
        6
        7
        8
        9
        10
        11
));
           $builder->add('favorite_cities', 'collection', array(
                'type' \Rightarrow 'choice',
                'options' => array(
                   'choices' => array(
                         'nashville' => 'Nashville',
                         'paris' => 'Paris',
                        'berlin' => 'Berlin''london' => 'london',),
               ),
```
## allow\_add

#### **type**: Boolean **default**: false

If set to true, then if unrecognized items are submitted to the collection, they will be added as new items. The ending array will contain the existing items as well as the new item that was in the submitted data. See the above example for more details.

The prototype option can be used to help render a prototype item that can be used - with JavaScript - to create new form items dynamically on the client side. For more information, see the above example and *Allowing "new" tags with the "prototype"*.

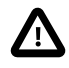

If you're embedding entire other forms to reflect a one-to-many database relationship, you may need to manually ensure that the foreign key of these new objects is set correctly. If you're using Doctrine, this won't happen automatically. See the above link for more details.

## allow\_delete

#### **type**: Boolean **default**: false

If set to true, then if an existing item is not contained in the submitted data, it will be correctly absent from the final array of items. This means that you can implement a "delete" button via JavaScript which simply removes a form element from the DOM. When the user submits the form, its absence from the submitted data will mean that it's removed from the final array.

<sup>2.</sup> http://api.symfony.com/master/Symfony/Component/Form/FormTypeInterface.html

For more information, see *Allowing tags to be removed*.

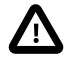

Be careful when using this option when you're embedding a collection of objects. In this case, if any embedded forms are removed, they *will* correctly be missing from the final array of objects. However, depending on your application logic, when one of those objects is removed, you may want to delete it or at least remove its foreign key reference to the main object. None of this is handled automatically. For more information, see *Allowing tags to be removed*.

#### prototype

#### **type**: Boolean **default**: true

This option is useful when using the allow\_add option. If true (and if allow\_add is also true), a special "prototype" attribute will be available so that you can render a "template" example on your page of what a new element should look like. The name attribute given to this element is \_\_name\_\_. This allows you to add a "add another" button via JavaScript which reads the prototype, replaces \_\_name\_\_ with some unique name or number, and render it inside your form. When submitted, it will be added to your underlying array due to the allow\_add option.

The prototype field can be rendered via the prototype variable in the collection field:

```
Listing 13-8
1 {{ form_row(form.emails.vars.prototype) }}
```
Note that all you really need is the "widget", but depending on how you're rendering your form, having the entire "form row" may be easier for you.

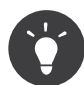

If you're rendering the entire collection field at once, then the prototype form row is automatically available on the data-prototype attribute of the element (e.g. div or table) that surrounds your collection.

For details on how to actually use this option, see the above example as well as *Allowing "new" tags with the "prototype"*.

#### prototype\_name

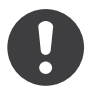

*New in version 2.1:* The **prototype** name option was added in Symfony 2.1

#### **type**: String **default**: \_\_ name

If you have several collections in your form, or worse, nested collections you may want to change the placeholder so that unrelated placeholders are not replaced with the same value.

# Inherited options

These options inherit from the *[field](#page-82-0)* type. Not all options are listed here - only the most applicable to this type:

#### label

**type**: string **default**: The label is "guessed" from the field name

Sets the label that will be used when rendering the field. The label can also be directly set inside the template:

```
Listing 13-9
1 {{ form_label(form.name, 'Your name') }}
```
#### error\_bubbling

#### **type**: Boolean **default**: true

If true, any errors for this field will be passed to the parent field or form. For example, if set to true on a normal field, any errors for that field will be attached to the main form, not to the specific field.

### by reference

#### **type**: Boolean **default**: true

In most cases, if you have a name field, then you expect setName to be called on the underlying object. In some cases, however, setName may *not* be called. Setting by reference ensures that the setter is called in all cases.

To explain this further, here's a simple example:

```
Listing 13-10
1
$builder = $this->createFormBuilder($article);
        2
$builder
       3
       4
       5
       6
       7
       8
              ->add('title', 'text')
              ->add(
                   $builder->create('author', 'form', array('by_reference' => ?))
                       ->add('name', 'text')
                       ->add('email', 'email')
              )
```
If by reference is true, the following takes place behind the scenes when you call bind on the form:

```
Listing 13-11
1
$article->setTitle('...');
        2
$article->getAuthor()->setName('...');
        3
$article->getAuthor()->setEmail('...');
```
Notice that setAuthor is not called. The author is modified by reference.

If you set by reference to false, binding looks like this:

```
Listing 13-12
1
$article->setTitle('...');
        2
$author = $article->getAuthor();
        3
        4
        5
$article->setAuthor($author);
           $author->setName('...');
           $author->setEmail('...');
```
So, all that by reference=false really does is force the framework to call the setter on the parent object.

Similarly, if you're using the *[collection](#page-0-0)* form type where your underlying collection data is an object (like with Doctrine's ArrayCollection), then by reference must be set to false if you need the setter (e.g. setAuthors) to be called.

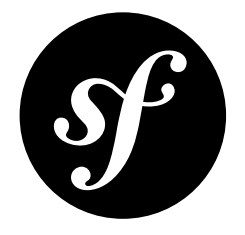

# Chapter 14 country Field Type

The country type is a subset of the ChoiceType that displays countries of the world. As an added bonus, the country names are displayed in the language of the user.

The "value" for each country is the two-letter country code.

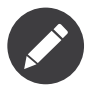

The locale of your user is guessed using Locale::getDefault() $^1$ 

Unlike the choice type, you don't need to specify a choices or choice list option as the field type automatically uses all of the countries of the world. You *can* specify either of these options manually, but then you should just use the choice type directly.

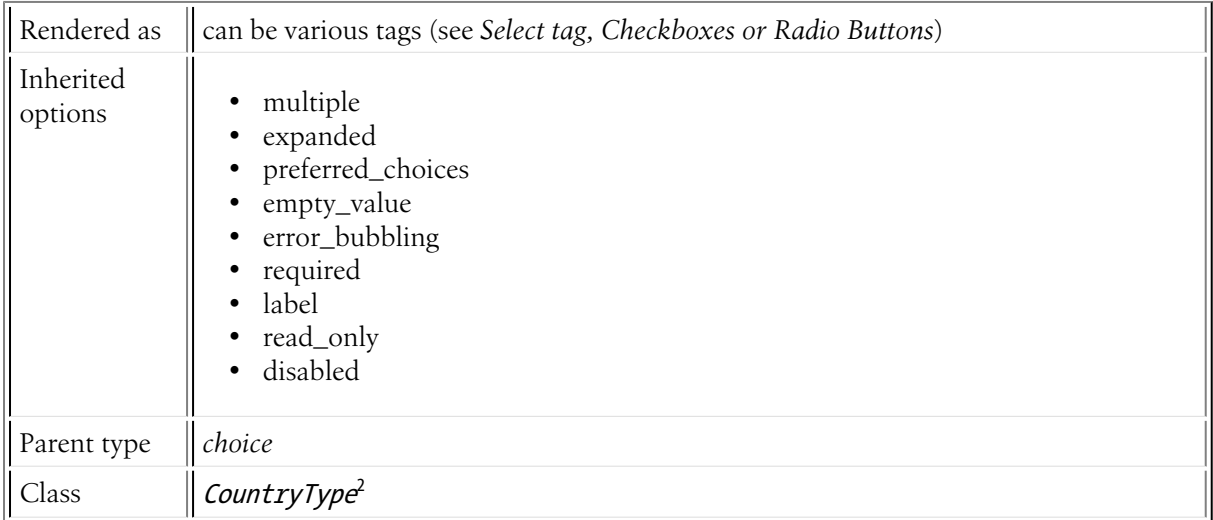

<sup>1.</sup> http://php.net/manual/en/locale.getdefault.php

<sup>2.</sup> http://api.symfony.com/master/Symfony/Component/Form/Extension/Core/Type/CountryType.html

# Inherited options

These options inherit from the *[choice](#page-44-0)* type:

#### multiple

#### **type**: Boolean **default**: false

If true, the user will be able to select multiple options (as opposed to choosing just one option). Depending on the value of the expanded option, this will render either a select tag or checkboxes if true and a select tag or radio buttons if false. The returned value will be an array.

### expanded

#### **type**: Boolean **default**: false

If set to true, radio buttons or checkboxes will be rendered (depending on the multiple value). If false, a select element will be rendered.

#### preferred\_choices

#### **type**: array **default**: array()

If this option is specified, then a sub-set of all of the options will be moved to the top of the select menu. The following would move the "Baz" option to the top, with a visual separator between it and the rest of the options:

```
Listing 14-1
1
$builder->add('foo_choices', 'choice', array(
        2
        3
         4
));
                'choices' \Rightarrow array('foo' \Rightarrow 'Foo', 'bar' \Rightarrow 'Bar', 'baz' \Rightarrow 'Baz'),'preferred choices' => array('baz'),
```
Note that preferred choices are only meaningful when rendering as a select element (i.e. expanded is false). The preferred choices and normal choices are separated visually by a set of dotted lines (i.e. ----- --------------). This can be customized when rendering the field:

```
Listing 14-2
1 {{ form_widget(form.foo_choices, { 'separator': '=====' }) }}
```
#### empty\_value

#### **type**: string or Boolean

This option determines whether or not a special "empty" option (e.g. "Choose an option") will appear at the top of a select widget. This option only applies if both the expanded and multiple options are set to false.

• Add an empty value with "Choose an option" as the text:

```
Listing 14-3
1
$builder->add('states', 'choice', array(
       2
       3
));
          'empty value' => 'Choose an option',
```
• Guarantee that no "empty" value option is displayed:

*Listing 14-4*

```
1
$builder->add('states', 'choice', array(
2
3
));
  'empty value' => false,
```
If you leave the empty\_value option unset, then a blank (with no text) option will automatically be added if and only if the required option is false:

```
Listing 14-5
1
// a blank (with no text) option will be added
        2
$builder->add('states', 'choice', array(
       3
        4
));
              'required' => false,
```
#### error\_bubbling

#### **type**: Boolean **default**: false

If true, any errors for this field will be passed to the parent field or form. For example, if set to true on a normal field, any errors for that field will be attached to the main form, not to the specific field.

These options inherit from the *[field](#page-81-0)* type:

#### required

#### **type**: Boolean **default**: true

If true, an *HTML5 required attribute*<sup>3</sup> will be rendered. The corresponding label will also render with a required class.

This is superficial and independent from validation. At best, if you let Symfony guess your field type, then the value of this option will be guessed from your validation information.

#### label

#### **type**: string **default**: The label is "guessed" from the field name

Sets the label that will be used when rendering the field. The label can also be directly set inside the template:

```
Listing 14-6 1 {{ form_label(form.name, 'Your name') }}
```
#### read\_only

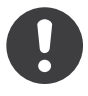

*New in version 2.1:* The read\_only option was changed in 2.1 to render as a readonly HTML attribute. Previously, it rendered as a disabled attribute. Use the disabled option if you need the old behavior.

#### **type**: Boolean **default**: false

If this option is true, the field will be rendered with the readonly attribute so that the field is not editable.

<sup>3.</sup> http://diveintohtml5.info/forms.html

# disabled

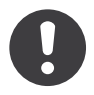

*New in version 2.1:* The disabled option is new in version 2.1

# **type**: boolean **default**: false

If you don't want a user to modify the value of a field, you can set the disabled option to true. Any submitted value will be ignored.

<span id="page-60-0"></span>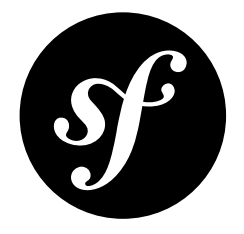

# Chapter 15 csrf Field Type

The csrf type is a hidden input field containing a CSRF token.

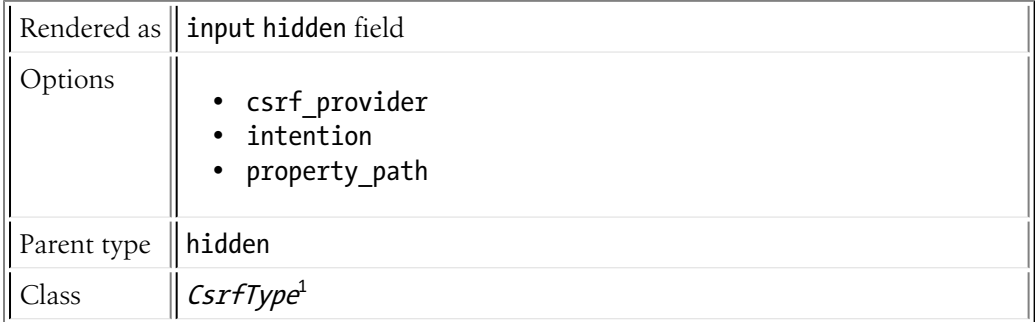

# Field Options

# csrf\_provider

**type**: Symfony\Component\Form\CsrfProvider\CsrfProviderInterface

The CsrfProviderInterface object that should generate the CSRF token. If not set, this defaults to the default provider.

## intention

#### **type**: string

An optional unique identifier used to generate the CSRF token.

#### property\_path

**type**: any **default**: the field's value

<sup>1.</sup> http://api.symfony.com/master/Symfony/Component/Form/Extension/Csrf/Type/CsrfType.html

Fields display a property value of the form's domain object by default. When the form is submitted, the submitted value is written back into the object.

If you want to override the property that a field reads from and writes to, you can set the property path option. Its default value is the field's name.

If you wish the field to be ignored when reading or writing to the object you can set the property path option to false, but using property path for this purpose is deprecated, you should do it the way described below:

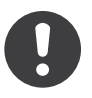

*New in version 2.1:* Since 2.1, the mapped option has been added for this use-case.

<span id="page-62-0"></span>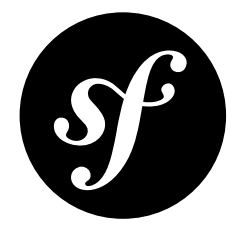

# Chapter 16 date Field Type

A field that allows the user to modify date information via a variety of different HTML elements.

The underlying data used for this field type can be a DateTime object, a string, a timestamp or an array. As long as the input option is set correctly, the field will take care of all of the details.

The field can be rendered as a single text box, three text boxes (month, day, and year) or three select boxes (see the *widget\_* option).

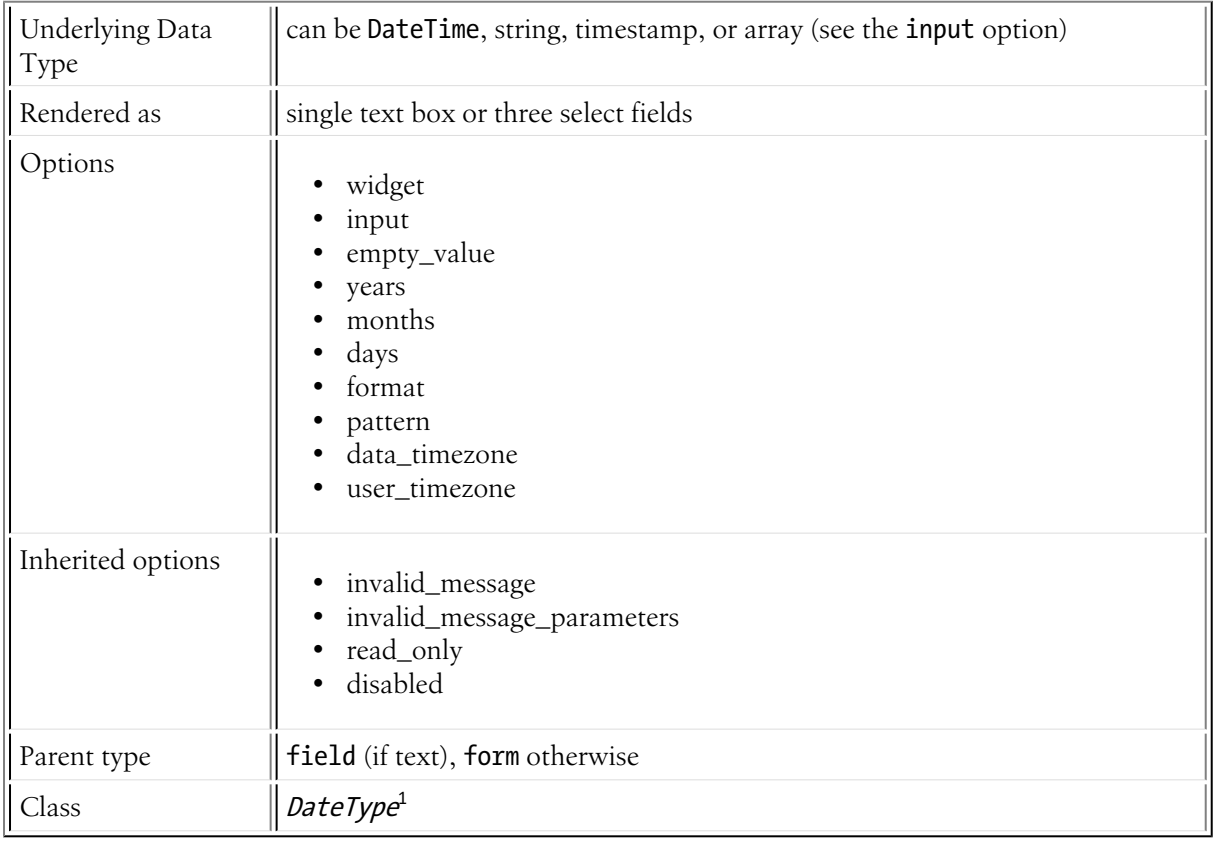

1. http://api.symfony.com/master/Symfony/Component/Form/Extension/Core/Type/DateType.html

# Basic Usage

This field type is highly configurable, but easy to use. The most important options are input and widget. Suppose that you have a publishedAt field whose underlying date is a DateTime object. The following configures the date type for that field as three different choice fields:

```
Listing 16-1
1
$builder->add('publishedAt', 'date', array(
       2
       3
       4
));
             'input' => 'datetime',
              'widget' => 'choice',
```
The input option *must* be changed to match the type of the underlying date data. For example, if the publishedAt field's data were a unix timestamp, you'd need to set input to timestamp:

```
Listing 16-2
1
$builder->add('publishedAt', 'date', array(
       2^{\circ}3
        4
));
            'input' => 'timestamp',
               'widget' => 'choice',
```
The field also supports an array and string as valid input option values.

# Field Options

### widget

#### **type**: string **default**: choice

The basic way in which this field should be rendered. Can be one of the following:

- choice: renders three select inputs. The order of the selects is defined in the pattern option.
- text: renders a three field input of type text (month, day, year).
- single text: renders a single input of type date (text in Symfony 2.0). User's input is validated based on the format option.

#### input

#### **type**: string **default**: datetime

The format of the *input* data - i.e. the format that the date is stored on your underlying object. Valid values are:

- string (e.g. 2011-06-05)
- datetime (a DateTime object)
- array  $(e.g. array('year' => 2011, 'month' => 06, 'day' => 05))$
- timestamp (e.g. 1307232000)

The value that comes back from the form will also be normalized back into this format.

#### empty\_value

#### **type**: string or array

If your widget option is set to choice, then this field will be represented as a series of select boxes. The empty value option can be used to add a "blank" entry to the top of each select box:

```
Listing 16-3
1
$builder->add('dueDate', 'date', array(
       2
'empty_value' => '',
       3
));
```
Alternatively, you can specify a string to be displayed for the "blank" value:

```
Listing 16-4
1
$builder->add('dueDate', 'date', array(
        \overline{2}3
));
                'empty_value' => array('year' => 'Year', 'month' => 'Month', 'day' => 'Day')
```
#### years

**type**: array **default**: five years before to five years after the current year

List of years available to the year field type. This option is only relevant when the widget option is set to choice.

#### months

#### **type**: array **default**: 1 to 12

List of months available to the month field type. This option is only relevant when the widget option is set to choice.

#### days

#### **type**: array **default**: 1 to 31

List of days available to the day field type. This option is only relevant when the widget option is set to choice:

*Listing 16-5* 1 'days' => range(1,31)

#### format

#### **type**: integer or string **default**: IntlDateFormatter::MEDIUM

Option passed to the IntlDateFormatter class, used to transform user input into the proper format. This is critical when the widget option is set to **single text**, and will define how the user will input the data. By default, the format is determined based on the current user locale: meaning that *the expected format will be different for different users*. You can override it by passing the format as a string.

For more information on valid formats, see *Date/Time Format Syntax*<sup>2</sup> . For example, to render a single text box that expects the user to end yyyy-MM-dd, use the following options:

```
Listing 16-6
1
$builder->add('date_created', 'date', array(
        \overline{2}3
         4
));
                 'widget' => 'single text',
                 'format' => 'yyyy-M\overline{M}-dd',
```
<sup>2.</sup> http://userguide.icu-project.org/formatparse/datetime#TOC-Date-Time-Format-Syntax

#### pattern

#### **type**: string

This option is only relevant when the widget is set to choice. The default pattern is based off the format option, and tries to match the characters M, d, and y in the format pattern. If no match is found, the default is the string  $\{\}$  year  $\}$ - $\{\}$  month  $\}$ - $\{\}$  day  $\}$ . Tokens for this option include:

- {{ year }}: Replaced with the year widget
- {{ month }}: Replaced with the month widget
- {{ day }}: Replaced with the day widget

#### data\_timezone

**type**: string **default**: system default timezone

Timezone that the input data is stored in. This must be one of the *PHP supported timezones*<sup>3</sup>

#### user timezone

#### **type**: string **default**: system default timezone

Timezone for how the data should be shown to the user (and therefore also the data that the user submits). This must be one of the *PHP supported timezones*<sup>4</sup>

# Inherited options

These options inherit from the *[field](#page-81-0)* type:

#### invalid\_message

#### **type**: string **default**: This value is not valid

This is the validation error message that's used if the data entered into this field doesn't make sense (i.e. fails validation).

This might happen, for example, if the user enters a nonsense string into a *[time](#page-124-0)* field that cannot be converted into a real time or if the user enters a string (e.g. apple) into a number field.

Normal (business logic) validation (such as when setting a minimum length for a field) should be set using validation messages with your validation rules (*reference*).

#### invalid\_message\_parameters

#### **type**: array **default**: array()

When setting the invalid message option, you may need to include some variables in the string. This can be done by adding placeholders to that option and including the variables in this option:

```
Listing 16-7
1
$builder->add('some_field', 'some_type', array(
       2
       3
       4
letters',
       5
              // ...
              'invalid_message' => 'You entered an invalid value - it should include %num%
             'invalid_message_parameters' => array('%num%' => 6),
          ));
```
<sup>3.</sup> http://php.net/manual/en/timezones.php

<sup>4.</sup> http://php.net/manual/en/timezones.php

# read\_only

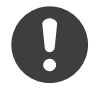

*New in version 2.1:* The read\_only option was changed in 2.1 to render as a readonly HTML attribute. Previously, it rendered as a disabled attribute. Use the disabled option if you need the old behavior.

#### **type**: Boolean **default**: false

If this option is true, the field will be rendered with the readonly attribute so that the field is not editable.

# disabled

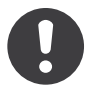

*New in version 2.1:* The disabled option is new in version 2.1

#### **type**: boolean **default**: false

If you don't want a user to modify the value of a field, you can set the disabled option to true. Any submitted value will be ignored.

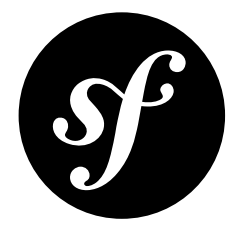

# <span id="page-67-0"></span>Chapter 17 datetime Field Type

This field type allows the user to modify data that represents a specific date and time (e.g. 1984-06-05 12:15:30).

Can be rendered as a text input or select tags. The underlying format of the data can be a DateTime object, a string, a timestamp or an array.

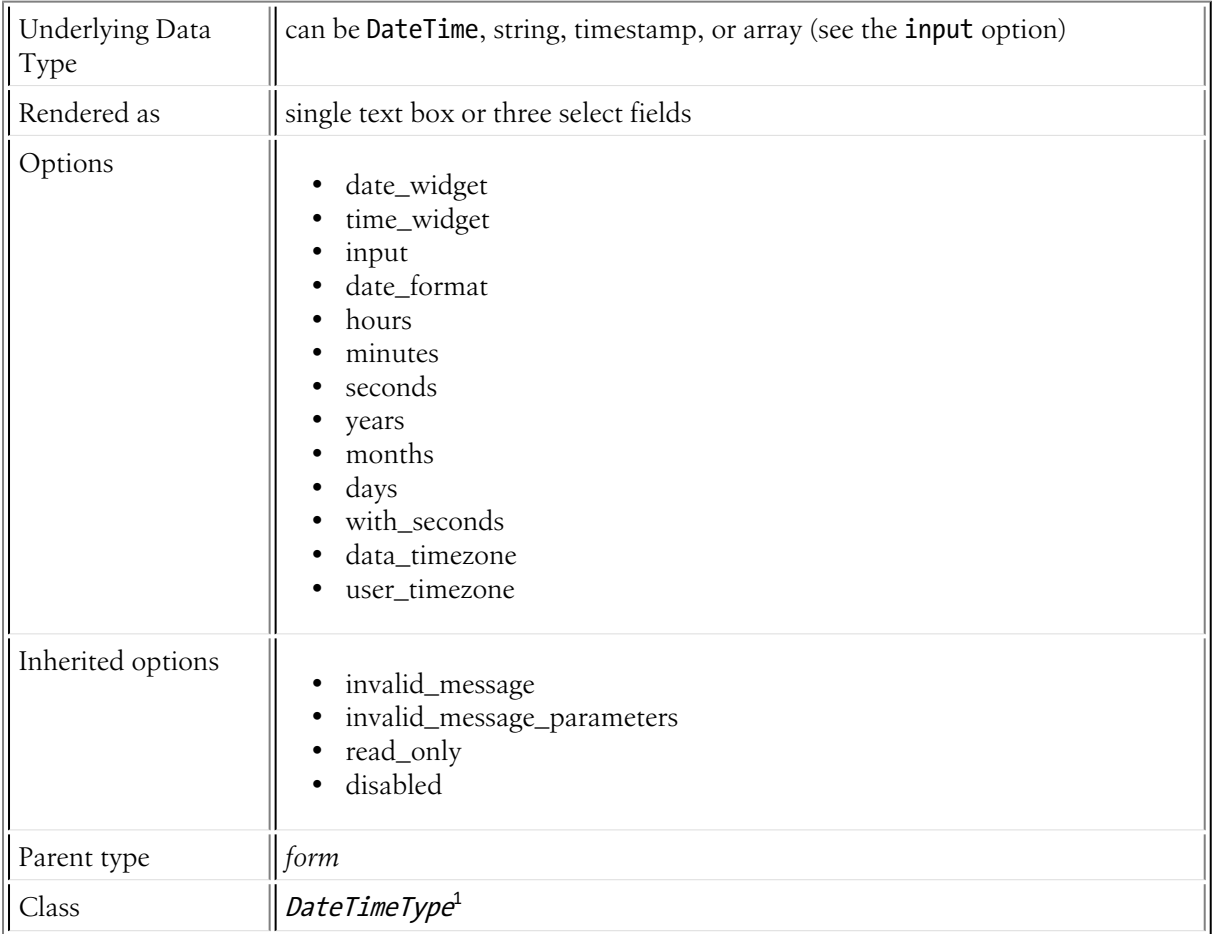

# Field Options

# date\_widget

# **type**: string **default**: choice

Defines the widget option for the *[date](#page-62-0)* type

time\_widget

## **type**: string **default**: choice

Defines the widget option for the *[time](#page-124-0)* type

# input

## **type**: string **default**: datetime

The format of the *input* data - i.e. the format that the date is stored on your underlying object. Valid values are:

- string (e.g. 2011-06-05 12:15:00)
- datetime (a DateTime object)
- array (e.g. array (2011, 06, 05, 12, 15, 0))
- timestamp (e.g. 1307276100)

The value that comes back from the form will also be normalized back into this format.

# date format

#### **type**: integer or string **default**: IntlDateFormatter::MEDIUM

Defines the format option that will be passed down to the date field. See the *date type's format option* for more details.

## hours

#### **type**: integer **default**: 0 to 23

List of hours available to the hours field type. This option is only relevant when the widget option is set to choice.

#### minutes

#### **type**: integer **default**: 0 to 59

List of minutes available to the minutes field type. This option is only relevant when the widget option is set to choice.

#### seconds

#### **type**: integer **default**: 0 to 59

List of seconds available to the seconds field type. This option is only relevant when the widget option is set to choice.

<sup>1.</sup> http://api.symfony.com/master/Symfony/Component/Form/Extension/Core/Type/DateTimeType.html

#### years

**type**: array **default**: five years before to five years after the current year

List of years available to the year field type. This option is only relevant when the widget option is set to choice.

#### months

#### **type**: array **default**: 1 to 12

List of months available to the month field type. This option is only relevant when the widget option is set to choice.

#### days

#### **type**: array **default**: 1 to 31

List of days available to the day field type. This option is only relevant when the widget option is set to choice:

*Listing 17-1* 1 'days' => range(1,31)

#### with\_seconds

#### **type**: Boolean **default**: false

Whether or not to include seconds in the input. This will result in an additional input to capture seconds.

#### data\_timezone

**type**: string **default**: system default timezone Timezone that the input data is stored in. This must be one of the *PHP supported timezones*<sup>2</sup>

#### user\_timezone

#### **type**: string **default**: system default timezone

Timezone for how the data should be shown to the user (and therefore also the data that the user submits). This must be one of the *PHP supported timezones*<sup>3</sup>

# Inherited options

These options inherit from the *[field](#page-81-0)* type:

#### invalid\_message

#### **type**: string **default**: This value is not valid

This is the validation error message that's used if the data entered into this field doesn't make sense (i.e. fails validation).

<sup>2.</sup> http://php.net/manual/en/timezones.php

<sup>3.</sup> http://php.net/manual/en/timezones.php

This might happen, for example, if the user enters a nonsense string into a *[time](#page-124-0)* field that cannot be converted into a real time or if the user enters a string (e.g. apple) into a number field.

Normal (business logic) validation (such as when setting a minimum length for a field) should be set using validation messages with your validation rules (*reference*).

#### invalid\_message\_parameters

### **type**: array **default**: array()

When setting the invalid message option, you may need to include some variables in the string. This can be done by adding placeholders to that option and including the variables in this option:

```
Listing 17-2
1
$builder->add('some_field', 'some_type', array(
       \overline{2}3
        4
letters',
       5
               // ...
               'invalid message' \Rightarrow 'You entered an invalid value - it should include %num%
               'invalid message parameters' => array('%num%' = > 6),
          ));
```
### read\_only

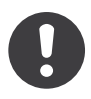

*New in version 2.1:* The read\_only option was changed in 2.1 to render as a readonly HTML attribute. Previously, it rendered as a disabled attribute. Use the disabled option if you need the old behavior.

#### **type**: Boolean **default**: false

If this option is true, the field will be rendered with the readonly attribute so that the field is not editable.

#### disabled

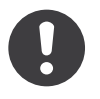

*New in version 2.1:* The disabled option is new in version 2.1

#### **type**: boolean **default**: false

If you don't want a user to modify the value of a field, you can set the disabled option to true. Any submitted value will be ignored.

<span id="page-71-0"></span>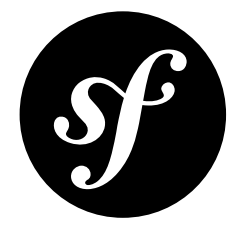

# Chapter 18 email Field Type

The email field is a text field that is rendered using the HTML5 <input type="email" /> tag.

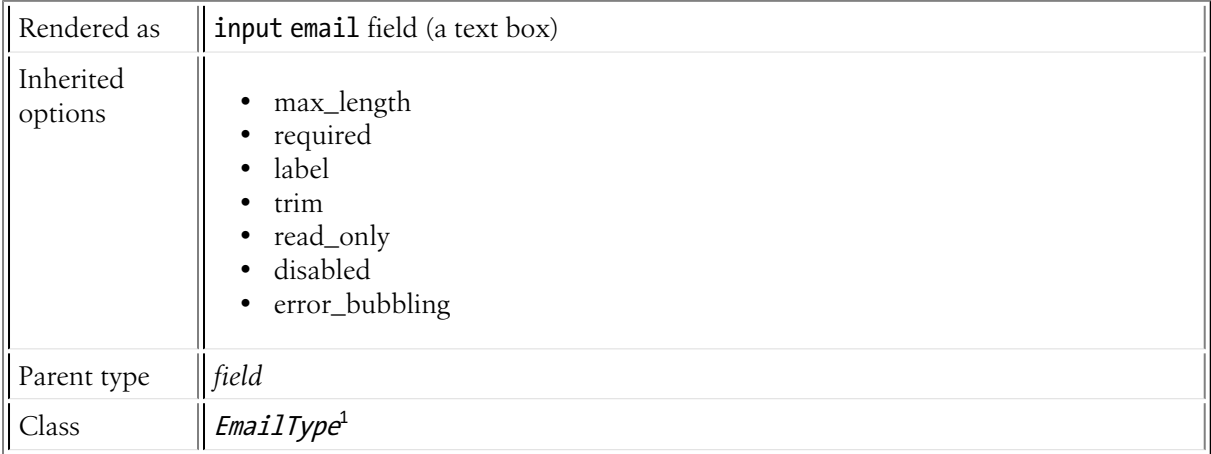

# Inherited Options

These options inherit from the *[field](#page-81-0)* type:

## max\_length

# **type**: integer

This option is used to add a max length attribute, which is used by some browsers to limit the amount of text in a field.

#### required

#### **type**: Boolean **default**: true

<sup>1.</sup> http://api.symfony.com/master/Symfony/Component/Form/Extension/Core/Type/EmailType.html
If true, an *HTML5 required attribute*<sup>2</sup> will be rendered. The corresponding label will also render with a required class.

This is superficial and independent from validation. At best, if you let Symfony guess your field type, then the value of this option will be guessed from your validation information.

# label

**type**: string **default**: The label is "guessed" from the field name

Sets the label that will be used when rendering the field. The label can also be directly set inside the template:

Listing 18-1 1 {{ **form\_label(form.name, 'Your name')** }}

# trim

#### **type**: Boolean **default**: true

If true, the whitespace of the submitted string value will be stripped via the trim() function when the data is bound. This guarantees that if a value is submitted with extra whitespace, it will be removed before the value is merged back onto the underlying object.

# read\_only

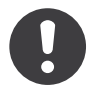

*New in version 2.1:* The read\_only option was changed in 2.1 to render as a readonly HTML attribute. Previously, it rendered as a disabled attribute. Use the disabled option if you need the old behavior.

# **type**: Boolean **default**: false

If this option is true, the field will be rendered with the readonly attribute so that the field is not editable.

# disabled

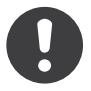

*New in version 2.1:* The disabled option is new in version 2.1

# **type**: boolean **default**: false

If you don't want a user to modify the value of a field, you can set the disabled option to true. Any submitted value will be ignored.

# error\_bubbling

#### **type**: Boolean **default**: false

If true, any errors for this field will be passed to the parent field or form. For example, if set to true on a normal field, any errors for that field will be attached to the main form, not to the specific field.

<sup>2.</sup> http://diveintohtml5.info/forms.html

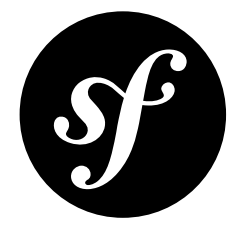

# Chapter 19 entity Field Type

A special choice field that's designed to load options from a Doctrine entity. For example, if you have a Category entity, you could use this field to display a select field of all, or some, of the Category objects from the database.

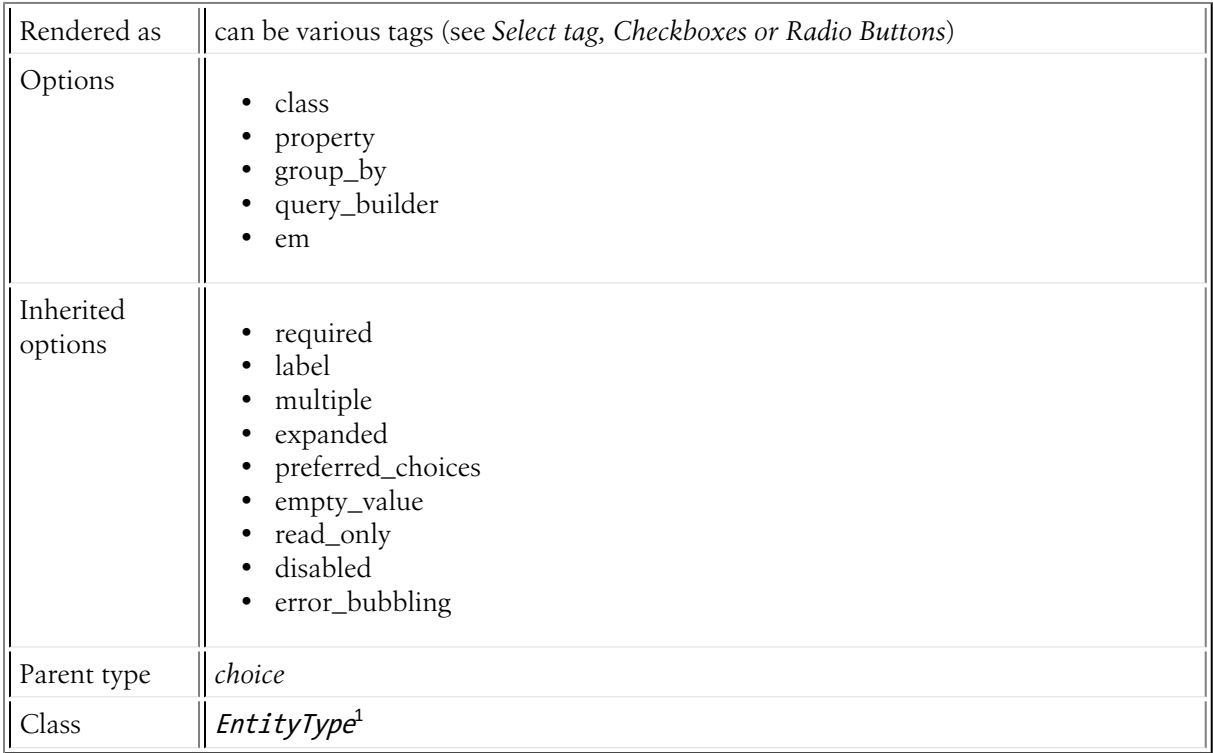

# Basic Usage

The entity type has just one required option: the entity which should be listed inside the choice field:

<sup>1.</sup> http://api.symfony.com/master/Symfony/Bridge/Doctrine/Form/Type/EntityType.html

```
Listing 19-1
1
$builder->add('users', 'entity', array(
       2
       3
       4
));
           'class' => 'AcmeHelloBundle:User',
              'property' => 'username',
```
In this case, all User objects will be loaded from the database and rendered as either a select tag, a set or radio buttons or a series of checkboxes (this depends on the multiple and expanded values). If the entity object does not have a \_\_toString() method the property option is needed.

# Using a Custom Query for the Entities

If you need to specify a custom query to use when fetching the entities (e.g. you only want to return some entities, or need to order them), use the query builder option. The easiest way to use the option is as follows:

```
Listing 19-2
1
use Doctrine\ORM\EntityRepository;
        2
// ...
        3
        4
$builder->add('users', 'entity', array(
        5
        6
        7
        8
        9
},
       10
));
               'class' => 'AcmeHelloBundle:User',
               'query builder' => function(EntityRepository $er) {
                  return $er->createQueryBuilder('u')
                       ->orderBy('u.username', 'ASC');
```
# Select tag, Checkboxes or Radio Buttons

This field may be rendered as one of several different HTML fields, depending on the expanded and multiple options:

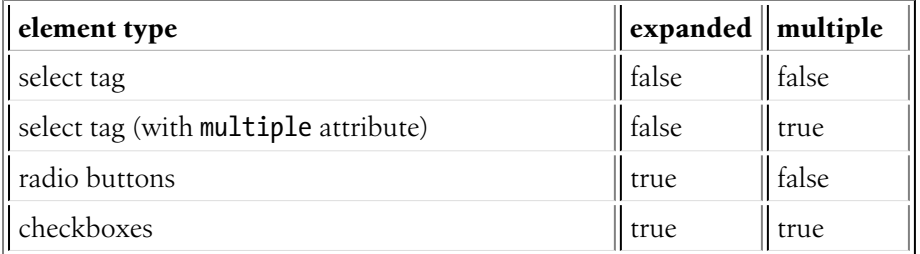

# Field Options

class

# **type**: string **required**

The class of your entity (e.g. AcmeStoreBundle:Category). This can be a fully-qualified class name (e.g. Acme\StoreBundle\Entity\Category) or the short alias name (as shown prior).

# property

**type**: string

This is the property that should be used for displaying the entities as text in the HTML element. If left blank, the entity object will be cast into a string and so must have a \_\_toString() method.

# group\_by

#### **type**: string

This is a property path (e.g. author.name) used to organize the available choices in groups. It only works when rendered as a select tag and does so by adding optgroup tags around options. Choices that do not return a value for this property path are rendered directly under the select tag, without a surrounding optgroup.

# query\_builder

#### **type**: Doctrine\ORM\QueryBuilder or a Closure

If specified, this is used to query the subset of options (and their order) that should be used for the field. The value of this option can either be a **OueryBuilder** object or a Closure. If using a Closure, it should take a single argument, which is the EntityRepository of the entity.

#### em

#### **type**: string **default**: the default entity manager

If specified, the specified entity manager will be used to load the choices instead of the default entity manager.

# Inherited options

These options inherit from the *[choice](#page-44-0)* type:

#### multiple

#### **type**: Boolean **default**: false

If true, the user will be able to select multiple options (as opposed to choosing just one option). Depending on the value of the expanded option, this will render either a select tag or checkboxes if true and a select tag or radio buttons if false. The returned value will be an array.

#### expanded

#### **type**: Boolean **default**: false

If set to true, radio buttons or checkboxes will be rendered (depending on the multiple value). If false, a select element will be rendered.

#### preferred\_choices

#### **type**: array **default**: array()

If this option is specified, then a sub-set of all of the options will be moved to the top of the select menu. The following would move the "Baz" option to the top, with a visual separator between it and the rest of the options:

```
Listing 19-3
1
$builder->add('foo_choices', 'choice', array(
             \overline{\phantom{a}}'choices' => \arctan((\text{foo'} \Rightarrow \text{Foo'}, \text{ 'bar'} \Rightarrow \text{ 'Bar'}, \text{ 'baz'} \Rightarrow \text{ 'Baz'}),
```

```
3
4
));
       'preferred choices' => array('baz'),
```
Note that preferred choices are only meaningful when rendering as a select element (i.e. expanded is false). The preferred choices and normal choices are separated visually by a set of dotted lines (i.e. ----- --------------). This can be customized when rendering the field:

```
Listing 19-4
1 {{ form_widget(form.foo_choices, { 'separator': '=====' }) }}
```
# empty\_value

#### **type**: string or Boolean

This option determines whether or not a special "empty" option (e.g. "Choose an option") will appear at the top of a select widget. This option only applies if both the expanded and multiple options are set to false.

• Add an empty value with "Choose an option" as the text:

```
Listing 19-5
1
$builder->add('states', 'choice', array(
       2
'empty_value' => 'Choose an option',
       3
));
```
• Guarantee that no "empty" value option is displayed:

```
Listing 19-6
1
$builder->add('states', 'choice', array(
       2^{\circ}3
));
           'empty_value' => false,
```
If you leave the empty value option unset, then a blank (with no text) option will automatically be added if and only if the required option is false:

```
Listing 19-7
1
// a blank (with no text) option will be added
       2
$builder->add('states', 'choice', array(
       3
       4
));
          'required' => false,
```
These options inherit from the *[field](#page-81-0)* type:

# required

# **type**: Boolean **default**: true

If true, an *HTML5 required attribute*<sup>2</sup> will be rendered. The corresponding label will also render with a required class.

This is superficial and independent from validation. At best, if you let Symfony guess your field type, then the value of this option will be guessed from your validation information.

# label

**type**: string **default**: The label is "guessed" from the field name

<sup>2.</sup> http://diveintohtml5.info/forms.html

Sets the label that will be used when rendering the field. The label can also be directly set inside the template:

```
Listing 19-8
1 {{ form_label(form.name, 'Your name') }}
```
# read\_only

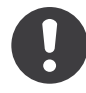

*New in version 2.1:* The read\_only option was changed in 2.1 to render as a readonly HTML attribute. Previously, it rendered as a disabled attribute. Use the disabled option if you need the old behavior.

# **type**: Boolean **default**: false

If this option is true, the field will be rendered with the readonly attribute so that the field is not editable.

# disabled

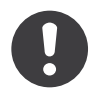

*New in version 2.1:* The disabled option is new in version 2.1

# **type**: boolean **default**: false

If you don't want a user to modify the value of a field, you can set the disabled option to true. Any submitted value will be ignored.

# error\_bubbling

# **type**: Boolean **default**: false

If true, any errors for this field will be passed to the parent field or form. For example, if set to true on a normal field, any errors for that field will be attached to the main form, not to the specific field.

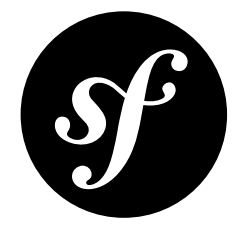

# Chapter 20 file Field Type

The file type represents a file input in your form.

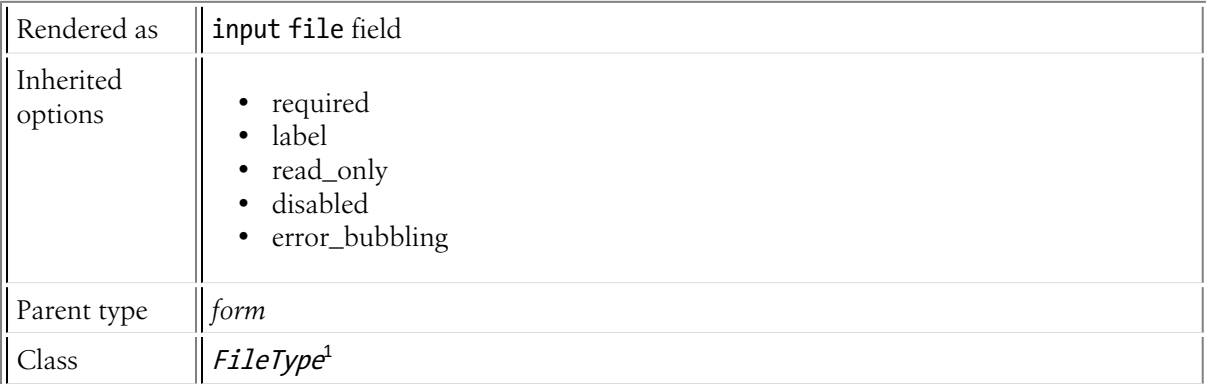

# Basic Usage

Say you have this form definition:

*Listing 20-1* 1 \$builder->add('attachment', 'file');

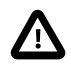

Don't forget to add the enctype attribute in the form tag: <form action="#" method="post" {{ form\_enctype(form) }}>.

When the form is submitted, the attachment field will be an instance of *UploadedFile*<sup>2</sup>. It can be used to move the attachment file to a permanent location:

*Listing 20-2*

<sup>1.</sup> http://api.symfony.com/master/Symfony/Component/Form/Extension/Core/Type/FileType.html

<sup>2.</sup> http://api.symfony.com/master/Symfony/Component/HttpFoundation/File/UploadedFile.html

```
1
use Symfony\Component\HttpFoundation\File\UploadedFile;
 \overline{\phantom{a}}3
public function uploadAction()
 4
{
 5
 6
 7
 8
9
10
11
12
13
14
15
16
}
        // ...
        if ($form->isValid()) {
             $someNewFilename = ...
             $form['attachment']->getData()->move($dir, $someNewFilename);
            // ...
        }
        // ...
```
The move() method takes a directory and a file name as its arguments. You might calculate the filename in one of the following ways:

```
Listing 20-3
1
// use the original file name
        2
$file->move($dir, $file->getClientOriginalName());
        3
        4
// compute a random name and try to guess the extension (more secure)
        5
$extension = $file->guessExtension();
        6
if (!$extension) {
        7
        8
        9
       10
$file->move($dir, rand(1, 99999).'.'.$extension);
               // extension cannot be guessed
               $extension = 'bin';
           }
```
Using the original name via getClientOriginalName() is not safe as it could have been manipulated by the end-user. Moreover, it can contain characters that are not allowed in file names. You should sanitize the name before using it directly.

Read the *cookbook* for an example of how to manage a file upload associated with a Doctrine entity.

# Inherited options

These options inherit from the *[field](#page-81-0)* type:

# required

# **type**: Boolean **default**: true

If true, an *HTML5 required attribute*<sup>3</sup> will be rendered. The corresponding **label** will also render with a required class.

This is superficial and independent from validation. At best, if you let Symfony guess your field type, then the value of this option will be guessed from your validation information.

# label

**type**: string **default**: The label is "guessed" from the field name

<sup>3.</sup> http://diveintohtml5.info/forms.html

Sets the label that will be used when rendering the field. The label can also be directly set inside the template:

```
Listing 20-4
1 {{ form_label(form.name, 'Your name') }}
```
# read\_only

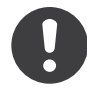

*New in version 2.1:* The read\_only option was changed in 2.1 to render as a readonly HTML attribute. Previously, it rendered as a disabled attribute. Use the disabled option if you need the old behavior.

# **type**: Boolean **default**: false

If this option is true, the field will be rendered with the readonly attribute so that the field is not editable.

# disabled

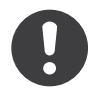

*New in version 2.1:* The disabled option is new in version 2.1

# **type**: boolean **default**: false

If you don't want a user to modify the value of a field, you can set the disabled option to true. Any submitted value will be ignored.

# error\_bubbling

# **type**: Boolean **default**: false

If true, any errors for this field will be passed to the parent field or form. For example, if set to true on a normal field, any errors for that field will be attached to the main form, not to the specific field.

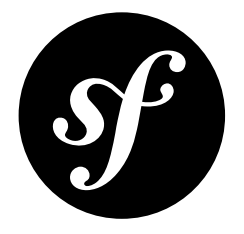

# <span id="page-81-0"></span>Chapter 21 The Abstract "field" Type

The field form type is deprecated as of Symfony 2.1. Please use the *[Form field type](#page-82-0)* instead.

<span id="page-82-0"></span>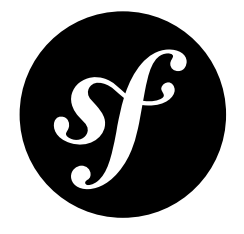

# Chapter 22 form Field Type

# See *FormType*<sup>1</sup>.

The form type predefines a couple of options that are then available on all fields.

# data

**type**: mixed **default**: Defaults to field of the underlying object (if there is one)

When you create a form, each field initially displays the value of the corresponding property of the form's domain object (if an object is bound to the form). If you want to override the initial value for the form or just an individual field, you can set it in the data option:

```
Listing 22-1
1
$builder->add('token', 'hidden', array(
       2
        3
));
              'data' => 'abcdef',
```
# required

# **type**: Boolean **default**: true

If true, an *HTML5 required attribute*<sup>2</sup> will be rendered. The corresponding label will also render with a required class.

This is superficial and independent from validation. At best, if you let Symfony guess your field type, then the value of this option will be guessed from your validation information.

# constraints

**type**: array or Constraint <sup>3</sup> **default**: null

<sup>1.</sup> http://api.symfony.com/master/Symfony/Component/Form/Extension/Core/Type/FormType.html

<sup>2.</sup> http://diveintohtml5.info/forms.html

Allows you to attach one or more validation constraints to a specific field. For more information, see A*dding Validation*. This option is added in the FormTypeValidatorExtension<sup>4</sup> form extension.

# cascade validation

# **type**: Boolean **default**: false

Set this option to true to force validation on embedded form types. For example, if you have a ProductType with an embedded CategoryType, setting cascade validation to true on ProductType will cause the data from CategoryType to also be validated.

Instead of using this option, you can also use the Valid constraint in your model to force validation on a child object stored on a property.

# read\_only

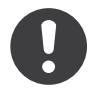

*New in version 2.1:* The read\_only option was changed in 2.1 to render as a readonly HTML attribute. Previously, it rendered as a disabled attribute. Use the `disabled`\_ option if you need the old behavior.

#### **type**: Boolean **default**: false

If this option is true, the field will be rendered with the readonly attribute so that the field is not editable.

# trim

#### **type**: Boolean **default**: true

If true, the whitespace of the submitted string value will be stripped via the trim() function when the data is bound. This guarantees that if a value is submitted with extra whitespace, it will be removed before the value is merged back onto the underlying object.

# mapped

# **type**: boolean

If you wish the field to be ignored when reading or writing to the object, you can set the mapped option to false

# property\_path

#### **type**: any **default**: the field's value

Fields display a property value of the form's domain object by default. When the form is submitted, the submitted value is written back into the object.

If you want to override the property that a field reads from and writes to, you can set the **property** path option. Its default value is the field's name.

<sup>3.</sup> http://api.symfony.com/master/Symfony/Component/Validator/Constraint.html

<sup>4.</sup> http://api.symfony.com/master/Symfony/Component/Form/Extension/Validator/Type/FormTypeValidatorExtension.html

If you wish the field to be ignored when reading or writing to the object you can set the property path option to false, but using property path for this purpose is deprecated, you should do it the way described below:

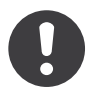

*New in version 2.1:* Since 2.1, the mapped option has been added for this use-case.

# attr

# **type**: array **default**: Empty array

If you want to add extra attributes to HTML field representation you can use attr option. It's an associative array with HTML attribute as a key. This can be useful when you need to set a custom class for some widget:

```
Listing 22-2
1
        2
        3
));
           $builder->add('body', 'textarea', array(
                'attr' => array('class' => 'tinymce'),
```
# translation\_domain

# **type**: string **default**: messages

This is the translation domain that will be used for any labels or options that are rendered for this field.

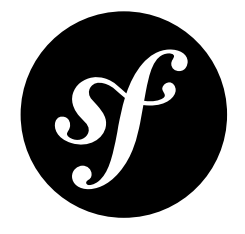

# Chapter 23 hidden Field Type

The hidden type represents a hidden input field.

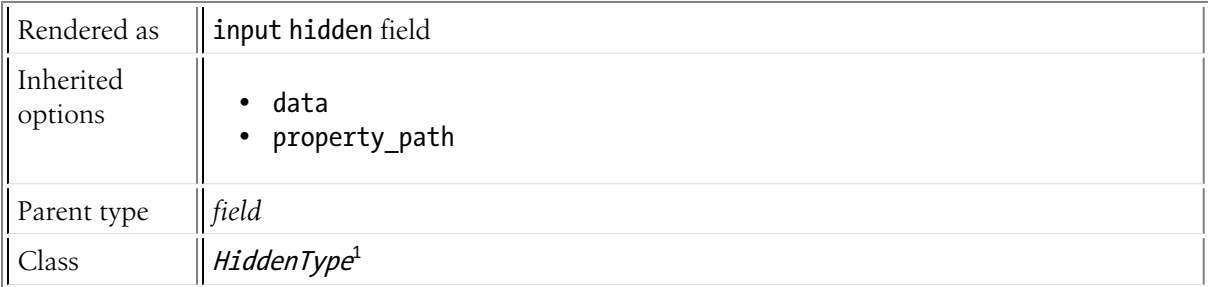

# Inherited Options

These options inherit from the *[field](#page-81-0)* type:

# data

**type**: mixed **default**: Defaults to field of the underlying object (if there is one)

When you create a form, each field initially displays the value of the corresponding property of the form's domain object (if an object is bound to the form). If you want to override the initial value for the form or just an individual field, you can set it in the data option:

```
Listing 23-1
1
        2
        3
));
            $builder->add('token', 'hidden', array(
                'data' => 'abcdef',
```
property\_path

**type**: any **default**: the field's value

1. http://api.symfony.com/master/Symfony/Component/Form/Extension/Core/Type/HiddenType.html

Fields display a property value of the form's domain object by default. When the form is submitted, the submitted value is written back into the object.

If you want to override the property that a field reads from and writes to, you can set the property path option. Its default value is the field's name.

If you wish the field to be ignored when reading or writing to the object you can set the property path option to false, but using property path for this purpose is deprecated, you should do it the way described below:

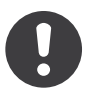

*New in version 2.1:* Since 2.1, the mapped option has been added for this use-case.

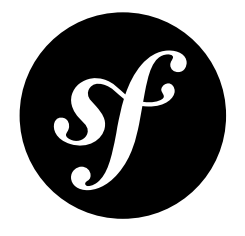

# Chapter 24 integer Field Type

Renders an input "number" field. Basically, this is a text field that's good at handling data that's in an integer form. The input number field looks like a text box, except that - if the user's browser supports HTML5 - it will have some extra frontend functionality.

This field has different options on how to handle input values that aren't integers. By default, all noninteger values (e.g. 6.78) will round down (e.g. 6).

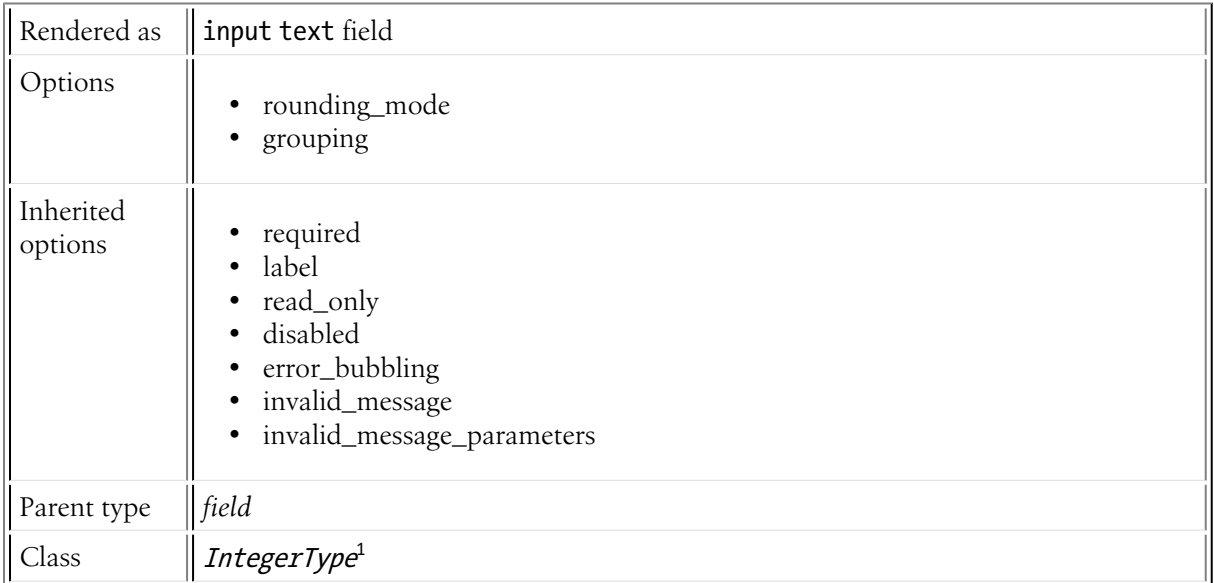

# Field Options

# rounding\_mode

**type**: integer **default**: IntegerToLocalizedStringTransformer::ROUND\_DOWN

1. http://api.symfony.com/master/Symfony/Component/Form/Extension/Core/Type/IntegerType.html

By default, if the user enters a non-integer number, it will be rounded down. There are several other rounding methods, and each is a constant on the *IntegerToLocalizedStringTransformer*<sup>2</sup>:

- IntegerToLocalizedStringTransformer::ROUND DOWN Rounding mode to round towards zero.
- IntegerToLocalizedStringTransformer::ROUND\_FLOOR Rounding mode to round towards negative infinity.
- IntegerToLocalizedStringTransformer::ROUND UP Rounding mode to round away from zero.
- IntegerToLocalizedStringTransformer::ROUND CEILING Rounding mode to round towards positive infinity.

# grouping

# **type**: integer **default**: false

This value is used internally as the NumberFormatter:: GROUPING USED value when using PHP's NumberFormatter class. Its documentation is non-existent, but it appears that if you set this to true, numbers will be grouped with a comma or period (depending on your locale): 12345.123 would display as 12,345.123.

# Inherited options

These options inherit from the *[field](#page-81-0)* type:

# required

# **type**: Boolean **default**: true

If true, an *HTML5 required attribute*<sup>3</sup> will be rendered. The corresponding **label** will also render with a required class.

This is superficial and independent from validation. At best, if you let Symfony guess your field type, then the value of this option will be guessed from your validation information.

# label

# **type**: string **default**: The label is "guessed" from the field name

Sets the label that will be used when rendering the field. The label can also be directly set inside the template:

```
Listing 24-1
1 {{ form_label(form.name, 'Your name') }}
```
# read\_only

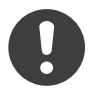

*New in version 2.1:* The read\_only option was changed in 2.1 to render as a readonly HTML attribute. Previously, it rendered as a disabled attribute. Use the disabled option if you need the old behavior.

#### **type**: Boolean **default**: false

<sup>2.</sup> http://api.symfony.com/master/Symfony/Component/Form/Extension/Core/DataTransformer/IntegerToLocalizedStringTransformer.html

<sup>3.</sup> http://diveintohtml5.info/forms.html

If this option is true, the field will be rendered with the readonly attribute so that the field is not editable.

# disabled

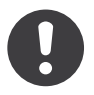

*New in version 2.1:* The disabled option is new in version 2.1

# **type**: boolean **default**: false

If you don't want a user to modify the value of a field, you can set the disabled option to true. Any submitted value will be ignored.

#### error\_bubbling

#### **type**: Boolean **default**: false

If true, any errors for this field will be passed to the parent field or form. For example, if set to true on a normal field, any errors for that field will be attached to the main form, not to the specific field.

#### invalid\_message

# **type**: string **default**: This value is not valid

This is the validation error message that's used if the data entered into this field doesn't make sense (i.e. fails validation).

This might happen, for example, if the user enters a nonsense string into a *[time](#page-124-0)* field that cannot be converted into a real time or if the user enters a string (e.g. apple) into a number field.

Normal (business logic) validation (such as when setting a minimum length for a field) should be set using validation messages with your validation rules (*reference*).

#### invalid\_message\_parameters

#### **type**: array **default**: array()

When setting the **invalid message** option, you may need to include some variables in the string. This can be done by adding placeholders to that option and including the variables in this option:

```
Listing 24-2
1
$builder->add('some_field', 'some_type', array(
        \overline{\phantom{a}}3
        4
letters',
        5
                // ...
                'invalid message' \Rightarrow 'You entered an invalid value - it should include %num%
                'invalid message parameters' => array('% num\%' => 6),
           ));
```
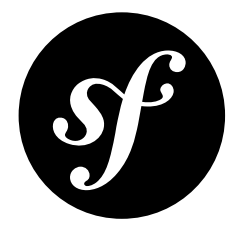

# Chapter 25 language Field Type

The language type is a subset of the ChoiceType that allows the user to select from a large list of languages. As an added bonus, the language names are displayed in the language of the user.

The "value" for each language is the *Unicode language identifier* (e.g. fr or zh-Hant).

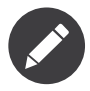

The locale of your user is guessed using Locale::getDefault() $^1$ 

Unlike the choice type, you don't need to specify a choices or choice list option as the field type automatically uses a large list of languages. You *can* specify either of these options manually, but then you should just use the choice type directly.

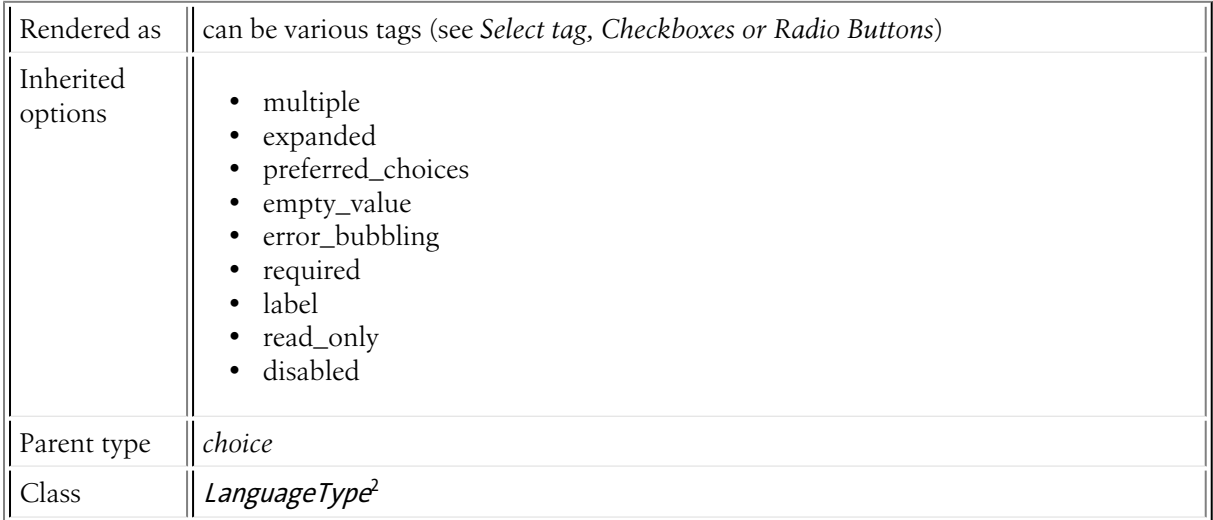

<sup>1.</sup> http://php.net/manual/en/locale.getdefault.php

<sup>2.</sup> http://api.symfony.com/master/Symfony/Component/Form/Extension/Core/Type/LanguageType.html

# Inherited Options

These options inherit from the *[choice](#page-44-0)* type:

# multiple

# **type**: Boolean **default**: false

If true, the user will be able to select multiple options (as opposed to choosing just one option). Depending on the value of the expanded option, this will render either a select tag or checkboxes if true and a select tag or radio buttons if false. The returned value will be an array.

# expanded

# **type**: Boolean **default**: false

If set to true, radio buttons or checkboxes will be rendered (depending on the multiple value). If false, a select element will be rendered.

# preferred\_choices

# **type**: array **default**: array()

If this option is specified, then a sub-set of all of the options will be moved to the top of the select menu. The following would move the "Baz" option to the top, with a visual separator between it and the rest of the options:

```
Listing 25-1
1
$builder->add('foo_choices', 'choice', array(
       2
       3
       4
));
              'choices' => array('foo' = 'Foo', 'bar' =>' Bar', 'baz' =>' Baz'),'preferred choices' => array('baz'),
```
Note that preferred choices are only meaningful when rendering as a select element (i.e. expanded is false). The preferred choices and normal choices are separated visually by a set of dotted lines (i.e. ----- --------------). This can be customized when rendering the field:

```
Listing 25-2
1 {{ form_widget(form.foo_choices, { 'separator': '=====' }) }}
```
# empty\_value

#### **type**: string or Boolean

This option determines whether or not a special "empty" option (e.g. "Choose an option") will appear at the top of a select widget. This option only applies if both the expanded and multiple options are set to false.

• Add an empty value with "Choose an option" as the text:

```
Listing 25-3
1
$builder->add('states', 'choice', array(
       2
       3
));
          'empty value' => 'Choose an option',
```
• Guarantee that no "empty" value option is displayed:

*Listing 25-4*

```
1
$builder->add('states', 'choice', array(
2
3
));
  'empty value' => false,
```
If you leave the empty\_value option unset, then a blank (with no text) option will automatically be added if and only if the required option is false:

```
Listing 25-5
1
// a blank (with no text) option will be added
        2
$builder->add('states', 'choice', array(
       3
        4
));
              'required' => false,
```
### error\_bubbling

#### **type**: Boolean **default**: false

If true, any errors for this field will be passed to the parent field or form. For example, if set to true on a normal field, any errors for that field will be attached to the main form, not to the specific field.

These options inherit from the *[field](#page-81-0)* type:

#### required

#### **type**: Boolean **default**: true

If true, an *HTML5 required attribute*<sup>3</sup> will be rendered. The corresponding label will also render with a required class.

This is superficial and independent from validation. At best, if you let Symfony guess your field type, then the value of this option will be guessed from your validation information.

#### label

#### **type**: string **default**: The label is "guessed" from the field name

Sets the label that will be used when rendering the field. The label can also be directly set inside the template:

```
Listing 25-6 1 {{ form_label(form.name, 'Your name') }}
```
#### read\_only

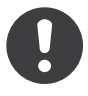

*New in version 2.1:* The read\_only option was changed in 2.1 to render as a readonly HTML attribute. Previously, it rendered as a disabled attribute. Use the disabled option if you need the old behavior.

#### **type**: Boolean **default**: false

If this option is true, the field will be rendered with the readonly attribute so that the field is not editable.

<sup>3.</sup> http://diveintohtml5.info/forms.html

# disabled

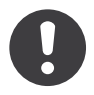

*New in version 2.1:* The disabled option is new in version 2.1

# **type**: boolean **default**: false

If you don't want a user to modify the value of a field, you can set the disabled option to true. Any submitted value will be ignored.

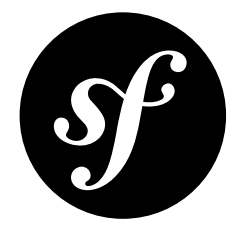

# Chapter 26 locale Field Type

The locale type is a subset of the ChoiceType that allows the user to select from a large list of locales (language+country). As an added bonus, the locale names are displayed in the language of the user.

The "value" for each locale is either the two letter ISO639-1 *language* code (e.g. fr), or the language code followed by an underscore (), then the ISO3166 *country* code (e.g. fr\_FR for French/France).

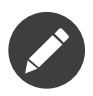

The locale of your user is guessed using *Locale::getDefault()*<sup>1</sup>

Unlike the choice type, you don't need to specify a choices or choice list option as the field type automatically uses a large list of locales. You *can* specify either of these options manually, but then you should just use the choice type directly.

| Rendered as          | can be various tags (see Select tag, Checkboxes or Radio Buttons)                                                        |
|----------------------|----------------------------------------------------------------------------------------------------|
| Inherited<br>options | multiple<br>expanded<br>preferred_choices<br>empty_value<br>error_bubbling<br>required<br>label<br>read_only<br>disabled |
| Parent type          | choice                                                                                                    |
| Class                | LanguageType <sup>2</sup>                                                                                                |

<sup>1.</sup> http://php.net/manual/en/locale.getdefault.php

<sup>2.</sup> http://api.symfony.com/master/Symfony/Component/Form/Extension/Core/Type/LanguageType.html

# Inherited options

These options inherit from the *[choice](#page-44-0)* type:

# multiple

# **type**: Boolean **default**: false

If true, the user will be able to select multiple options (as opposed to choosing just one option). Depending on the value of the expanded option, this will render either a select tag or checkboxes if true and a select tag or radio buttons if false. The returned value will be an array.

# expanded

# **type**: Boolean **default**: false

If set to true, radio buttons or checkboxes will be rendered (depending on the multiple value). If false, a select element will be rendered.

# preferred\_choices

#### **type**: array **default**: array()

If this option is specified, then a sub-set of all of the options will be moved to the top of the select menu. The following would move the "Baz" option to the top, with a visual separator between it and the rest of the options:

```
Listing 26-1
1
$builder->add('foo_choices', 'choice', array(
        2
        3
         4
));
                'choices' \Rightarrow array('foo' \Rightarrow 'Foo', 'bar' \Rightarrow 'Bar', 'baz' \Rightarrow 'Baz'),'preferred choices' => array('baz'),
```
Note that preferred choices are only meaningful when rendering as a select element (i.e. expanded is false). The preferred choices and normal choices are separated visually by a set of dotted lines (i.e. ----- --------------). This can be customized when rendering the field:

```
Listing 26-2
1 {{ form_widget(form.foo_choices, { 'separator': '=====' }) }}
```
# empty\_value

#### **type**: string or Boolean

This option determines whether or not a special "empty" option (e.g. "Choose an option") will appear at the top of a select widget. This option only applies if both the expanded and multiple options are set to false.

• Add an empty value with "Choose an option" as the text:

```
Listing 26-3
1
$builder->add('states', 'choice', array(
       2
       3
));
          'empty value' => 'Choose an option',
```
• Guarantee that no "empty" value option is displayed:

*Listing 26-4*

```
1
$builder->add('states', 'choice', array(
2
3
));
   'empty value' => false,
```
If you leave the empty\_value option unset, then a blank (with no text) option will automatically be added if and only if the required option is false:

```
Listing 26-5
1
// a blank (with no text) option will be added
        2
$builder->add('states', 'choice', array(
       3
        4
));
              'required' => false,
```
#### error\_bubbling

#### **type**: Boolean **default**: false

If true, any errors for this field will be passed to the parent field or form. For example, if set to true on a normal field, any errors for that field will be attached to the main form, not to the specific field.

These options inherit from the *[field](#page-81-0)* type:

#### required

#### **type**: Boolean **default**: true

If true, an *HTML5 required attribute*<sup>3</sup> will be rendered. The corresponding label will also render with a required class.

This is superficial and independent from validation. At best, if you let Symfony guess your field type, then the value of this option will be guessed from your validation information.

#### label

#### **type**: string **default**: The label is "guessed" from the field name

Sets the label that will be used when rendering the field. The label can also be directly set inside the template:

```
Listing 26-6 1 {{ form_label(form.name, 'Your name') }}
```
#### read\_only

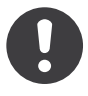

*New in version 2.1:* The read\_only option was changed in 2.1 to render as a readonly HTML attribute. Previously, it rendered as a disabled attribute. Use the disabled option if you need the old behavior.

#### **type**: Boolean **default**: false

If this option is true, the field will be rendered with the readonly attribute so that the field is not editable.

<sup>3.</sup> http://diveintohtml5.info/forms.html

# disabled

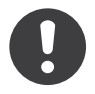

*New in version 2.1:* The disabled option is new in version 2.1

# **type**: boolean **default**: false

If you don't want a user to modify the value of a field, you can set the disabled option to true. Any submitted value will be ignored.

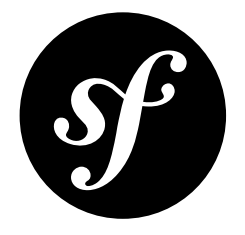

# Chapter 27 money Field Type

Renders an input text field and specializes in handling submitted "money" data.

This field type allows you to specify a currency, whose symbol is rendered next to the text field. There are also several other options for customizing how the input and output of the data is handled.

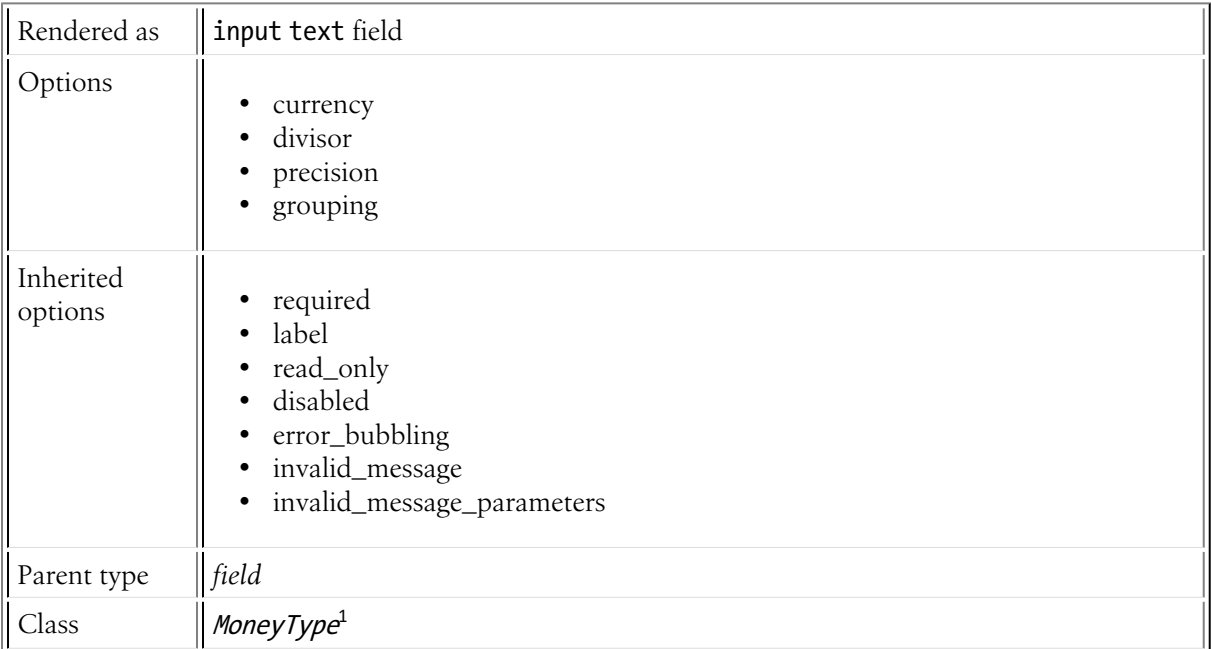

# Field Options

# currency

**type**: string **default**: EUR

<sup>1.</sup> http://api.symfony.com/master/Symfony/Component/Form/Extension/Core/Type/MoneyType.html

Specifies the currency that the money is being specified in. This determines the currency symbol that should be shown by the text box. Depending on the currency - the currency symbol may be shown before or after the input text field.

This can also be set to false to hide the currency symbol.

# divisor

### **type**: integer **default**: 1

If, for some reason, you need to divide your starting value by a number before rendering it to the user, you can use the divisor option. For example:

```
Listing 27-1
1
$builder->add('price', 'money', array(
       2
'divisor' => 100,
       3
));
```
In this case, if the price field is set to 9900, then the value 99 will actually be rendered to the user. When the user submits the value 99, it will be multiplied by 100 and 9900 will ultimately be set back on your object.

#### precision

#### **type**: integer **default**: 2

For some reason, if you need some precision other than 2 decimal places, you can modify this value. You probably won't need to do this unless, for example, you want to round to the nearest dollar (set the precision to 0).

# grouping

#### **type**: integer **default**: false

This value is used internally as the NumberFormatter::GROUPING\_USED value when using PHP's NumberFormatter class. Its documentation is non-existent, but it appears that if you set this to true, numbers will be grouped with a comma or period (depending on your locale): 12345.123 would display as 12,345.123.

# Inherited Options

These options inherit from the *[field](#page-81-0)* type:

# required

#### **type**: Boolean **default**: true

If true, an *HTML5 required attribute*<sup>2</sup> will be rendered. The corresponding label will also render with a required class.

This is superficial and independent from validation. At best, if you let Symfony guess your field type, then the value of this option will be guessed from your validation information.

# label

**type**: string **default**: The label is "guessed" from the field name

<sup>2.</sup> http://diveintohtml5.info/forms.html

Sets the label that will be used when rendering the field. The label can also be directly set inside the template:

```
Listing 27-2
1 {{ form_label(form.name, 'Your name') }}
```
# read\_only

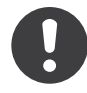

*New in version 2.1:* The read\_only option was changed in 2.1 to render as a readonly HTML attribute. Previously, it rendered as a disabled attribute. Use the disabled option if you need the old behavior.

# **type**: Boolean **default**: false

If this option is true, the field will be rendered with the readonly attribute so that the field is not editable.

# disabled

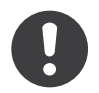

*New in version 2.1:* The disabled option is new in version 2.1

# **type**: boolean **default**: false

If you don't want a user to modify the value of a field, you can set the disabled option to true. Any submitted value will be ignored.

# error\_bubbling

# **type**: Boolean **default**: false

If true, any errors for this field will be passed to the parent field or form. For example, if set to true on a normal field, any errors for that field will be attached to the main form, not to the specific field.

# invalid\_message

#### **type**: string **default**: This value is not valid

This is the validation error message that's used if the data entered into this field doesn't make sense (i.e. fails validation).

This might happen, for example, if the user enters a nonsense string into a *[time](#page-124-0)* field that cannot be converted into a real time or if the user enters a string (e.g. apple) into a number field.

Normal (business logic) validation (such as when setting a minimum length for a field) should be set using validation messages with your validation rules (*reference*).

# invalid\_message\_parameters

# **type**: array **default**: array()

When setting the invalid message option, you may need to include some variables in the string. This can be done by adding placeholders to that option and including the variables in this option:

```
Listing 27-3
1
$builder->add('some_field', 'some_type', array(
          \overline{\phantom{a}}// ...
```

```
3
4
5
     'invalid_message' => 'You entered an invalid value - it should include %num%
   letters',
       'invalid_message_parameters' => array('%num%' => 6),
  ));
```
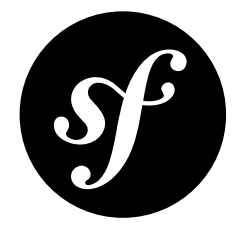

# Chapter 28 number Field Type

Renders an input text field and specializes in handling number input. This type offers different options for the precision, rounding, and grouping that you want to use for your number.

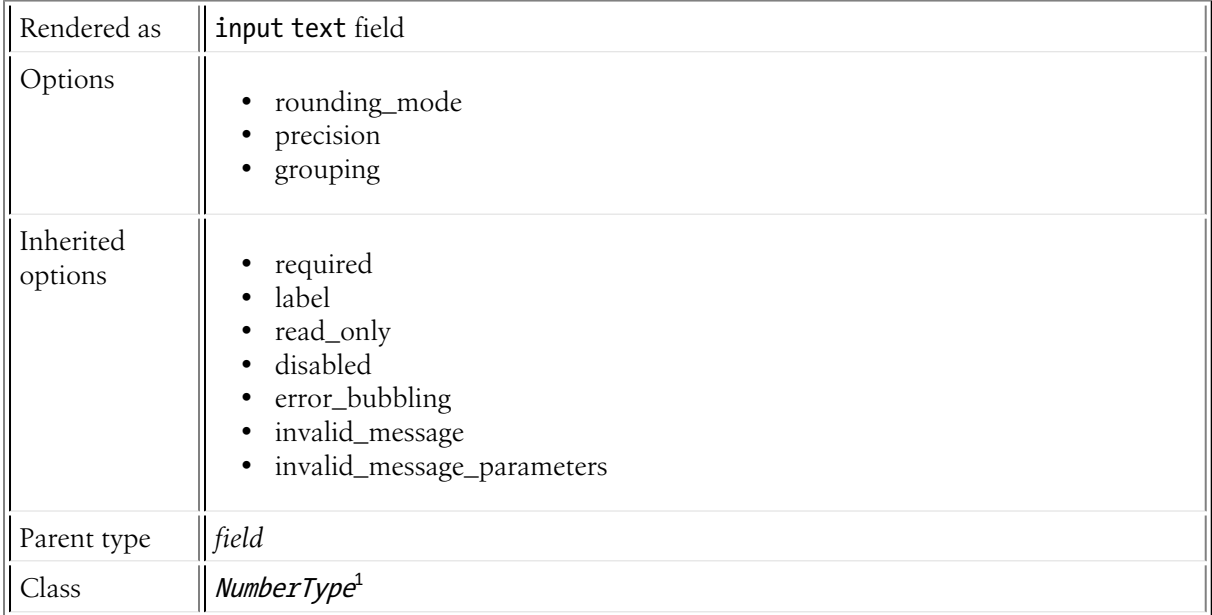

# Field Options

# precision

**type**: integer **default**: Locale-specific (usually around 3)

This specifies how many decimals will be allowed until the field rounds the submitted value (via rounding mode). For example, if precision is set to 2, a submitted value of 20.123 will be rounded to, for example, 20.12 (depending on your rounding\_mode).

<sup>1.</sup> http://api.symfony.com/master/Symfony/Component/Form/Extension/Core/Type/NumberType.html

# rounding\_mode

# **type**: integer **default**: IntegerToLocalizedStringTransformer::ROUND\_HALFUP

If a submitted number needs to be rounded (based on the precision option), you have several configurable options for that rounding. Each option is a constant on the IntegerToLocalizedStringTransformer $^2$ :

- IntegerToLocalizedStringTransformer::ROUND DOWN Rounding mode to round towards zero.
- IntegerToLocalizedStringTransformer::ROUND FLOOR Rounding mode to round towards negative infinity.
- IntegerToLocalizedStringTransformer::ROUND UP Rounding mode to round away from zero.
- IntegerToLocalizedStringTransformer::ROUND CEILING Rounding mode to round towards positive infinity.
- IntegerToLocalizedStringTransformer::ROUND HALFDOWN Rounding mode to round towards "nearest neighbor" unless both neighbors are equidistant, in which case round down.
- IntegerToLocalizedStringTransformer::ROUND HALFEVEN Rounding mode to round towards the "nearest neighbor" unless both neighbors are equidistant, in which case, round towards the even neighbor.
- IntegerToLocalizedStringTransformer::ROUND\_HALFUP Rounding mode to round towards "nearest neighbor" unless both neighbors are equidistant, in which case round up.

# grouping

# **type**: integer **default**: false

This value is used internally as the NumberFormatter::GROUPING\_USED value when using PHP's NumberFormatter class. Its documentation is non-existent, but it appears that if you set this to true, numbers will be grouped with a comma or period (depending on your locale): 12345.123 would display as 12,345.123.

# Inherited Options

These options inherit from the *[field](#page-81-0)* type:

# required

# **type**: Boolean **default**: true

If true, an *HTML5 required attribute*<sup>3</sup> will be rendered. The corresponding **label** will also render with a required class.

This is superficial and independent from validation. At best, if you let Symfony guess your field type, then the value of this option will be guessed from your validation information.

label

**type**: string **default**: The label is "guessed" from the field name

Sets the label that will be used when rendering the field. The label can also be directly set inside the template:

<sup>2.</sup> http://api.symfony.com/master/Symfony/Component/Form/Extension/Core/DataTransformer/IntegerToLocalizedStringTransformer.html

<sup>3.</sup> http://diveintohtml5.info/forms.html

```
Listing 28-1
1 {{ form_label(form.name, 'Your name') }}
```
# read\_only

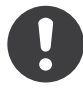

*New in version 2.1:* The read\_only option was changed in 2.1 to render as a readonly HTML attribute. Previously, it rendered as a disabled attribute. Use the disabled option if you need the old behavior.

# **type**: Boolean **default**: false

If this option is true, the field will be rendered with the readonly attribute so that the field is not editable.

# disabled

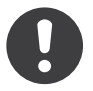

*New in version 2.1:* The disabled option is new in version 2.1

#### **type**: boolean **default**: false

If you don't want a user to modify the value of a field, you can set the disabled option to true. Any submitted value will be ignored.

#### error\_bubbling

#### **type**: Boolean **default**: false

If true, any errors for this field will be passed to the parent field or form. For example, if set to true on a normal field, any errors for that field will be attached to the main form, not to the specific field.

#### invalid\_message

#### **type**: string **default**: This value is not valid

This is the validation error message that's used if the data entered into this field doesn't make sense (i.e. fails validation).

This might happen, for example, if the user enters a nonsense string into a *[time](#page-124-0)* field that cannot be converted into a real time or if the user enters a string (e.g. apple) into a number field.

Normal (business logic) validation (such as when setting a minimum length for a field) should be set using validation messages with your validation rules (*reference*).

#### invalid\_message\_parameters

#### **type**: array **default**: array()

When setting the *invalid* message option, you may need to include some variables in the string. This can be done by adding placeholders to that option and including the variables in this option:

```
Listing 28-2
1
       2
       3
         $builder->add('some_field', 'some_type', array(
              // ...
              'invalid message' => 'You entered an invalid value - it should include %num%
          letters',
```

```
4
5
       'invalid_message_parameters' => array('%num%' => 6),
   ));
```
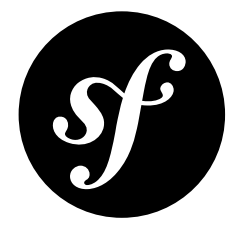

# Chapter 29 password Field Type

The password field renders an input password text box.

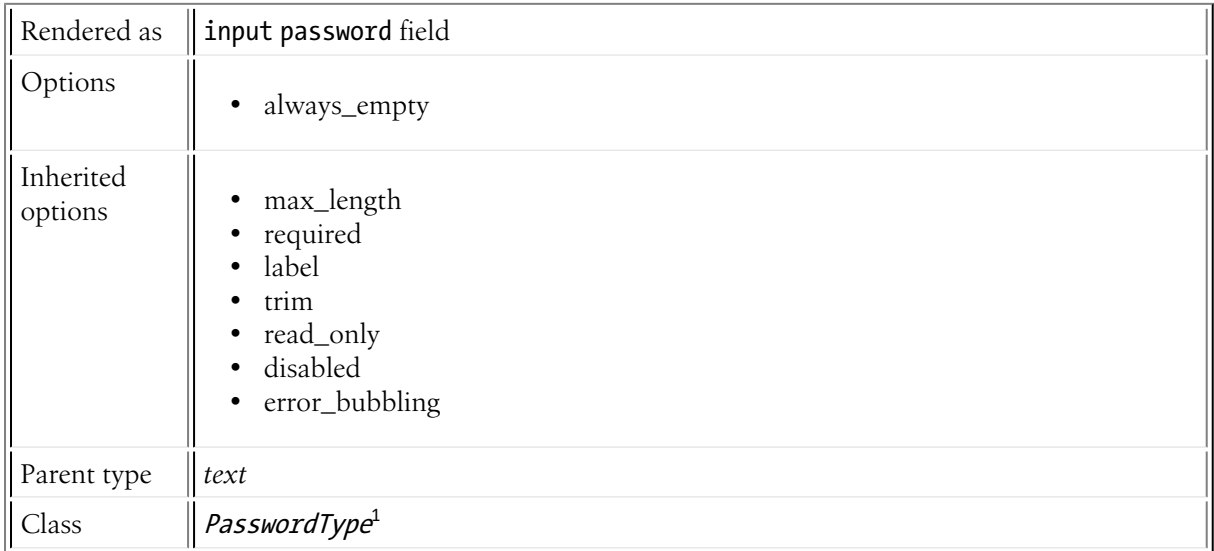

# Field Options

# always\_empty

# **type**: Boolean **default**: true

If set to true, the field will *always* render blank, even if the corresponding field has a value. When set to false, the password field will be rendered with the value attribute set to its true value.

Put simply, if for some reason you want to render your password field *with* the password value already entered into the box, set this to false.

<sup>1.</sup> http://api.symfony.com/master/Symfony/Component/Form/Extension/Core/Type/PasswordType.html

# Inherited Options

These options inherit from the *[field](#page-81-0)* type:

# max\_length

# **type**: integer

This option is used to add a max\_length attribute, which is used by some browsers to limit the amount of text in a field.

# required

# **type**: Boolean **default**: true

If true, an *HTML5 required attribute*<sup>2</sup> will be rendered. The corresponding **label** will also render with a required class.

This is superficial and independent from validation. At best, if you let Symfony guess your field type, then the value of this option will be guessed from your validation information.

# label

**type**: string **default**: The label is "guessed" from the field name

Sets the label that will be used when rendering the field. The label can also be directly set inside the template:

*Listing 29-1* 1 {{ form\_label(form.name, 'Your name') }}

# trim

# **type**: Boolean **default**: true

If true, the whitespace of the submitted string value will be stripped via the trim() function when the data is bound. This guarantees that if a value is submitted with extra whitespace, it will be removed before the value is merged back onto the underlying object.

# read\_only

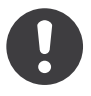

*New in version 2.1:* The read\_only option was changed in 2.1 to render as a readonly HTML attribute. Previously, it rendered as a disabled attribute. Use the disabled option if you need the old behavior.

# **type**: Boolean **default**: false

If this option is true, the field will be rendered with the readonly attribute so that the field is not editable.

<sup>2.</sup> http://diveintohtml5.info/forms.html
### disabled

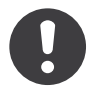

*New in version 2.1:* The disabled option is new in version 2.1

### **type**: boolean **default**: false

If you don't want a user to modify the value of a field, you can set the disabled option to true. Any submitted value will be ignored.

### error\_bubbling

### **type**: Boolean **default**: false

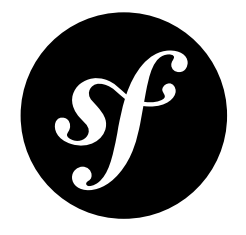

# Chapter 30 percent Field Type

The percent type renders an input text field and specializes in handling percentage data. If your percentage data is stored as a decimal (e.g. .95), you can use this field out-of-the-box. If you store your data as a number (e.g. 95), you should set the type option to integer.

This field adds a percentage sign "%" after the input box.

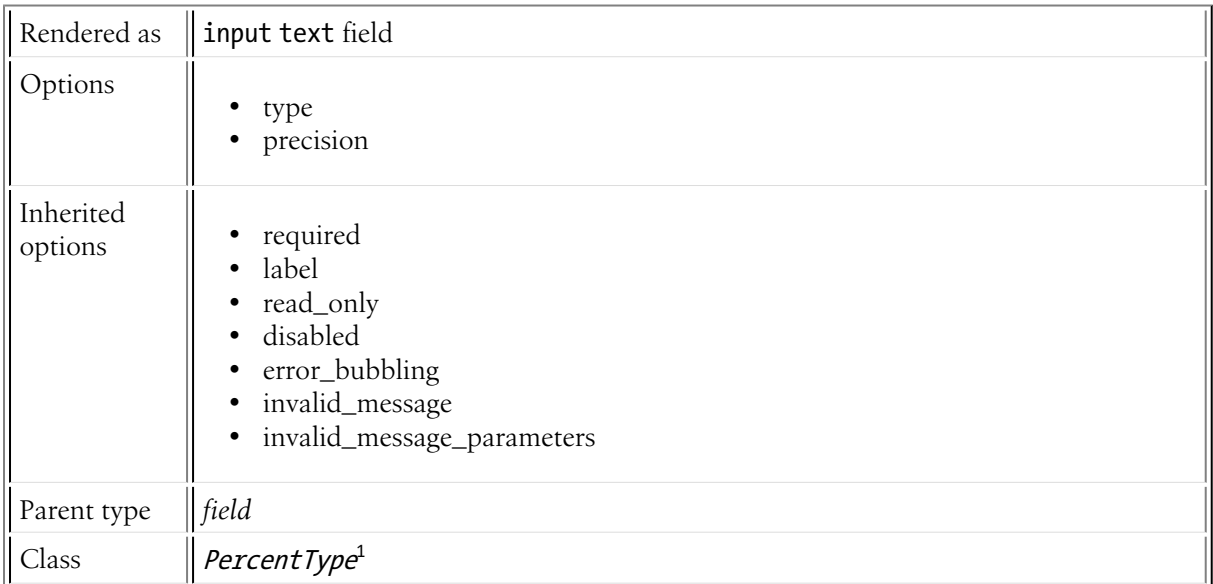

# **Options**

### type

### **type**: string **default**: fractional

<sup>1.</sup> http://api.symfony.com/master/Symfony/Component/Form/Extension/Core/Type/PercentType.html

This controls how your data is stored on your object. For example, a percentage corresponding to "55%", might be stored as .55 or 55 on your object. The two "types" handle these two cases:

- fractional If your data is stored as a decimal (e.g. .55), use this type. The data will be multiplied by 100 before being shown to the user (e.g. 55). The submitted data will be divided by 100 on form submit so that the decimal value is stored (.55);
- integer If your data is stored as an integer (e.g. 55), then use this option. The raw value (55) is shown to the user and stored on your object. Note that this only works for integer values.

### precision

### **type**: integer **default**: 0

By default, the input numbers are rounded. To allow for more decimal places, use this option.

### Inherited Options

These options inherit from the *[field](#page-81-0)* type:

### required

### **type**: Boolean **default**: true

If true, an *HTML5 required attribute*<sup>2</sup> will be rendered. The corresponding label will also render with a required class.

This is superficial and independent from validation. At best, if you let Symfony guess your field type, then the value of this option will be guessed from your validation information.

### label

### **type**: string **default**: The label is "guessed" from the field name

Sets the label that will be used when rendering the field. The label can also be directly set inside the template:

```
Listing 30-1
1 {{ form_label(form.name, 'Your name') }}
```
### read\_only

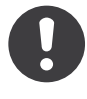

*New in version 2.1:* The read\_only option was changed in 2.1 to render as a readonly HTML attribute. Previously, it rendered as a disabled attribute. Use the disabled option if you need the old behavior.

### **type**: Boolean **default**: false

If this option is true, the field will be rendered with the readonly attribute so that the field is not editable.

<sup>2.</sup> http://diveintohtml5.info/forms.html

### disabled

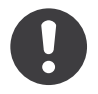

*New in version 2.1:* The disabled option is new in version 2.1

### **type**: boolean **default**: false

If you don't want a user to modify the value of a field, you can set the disabled option to true. Any submitted value will be ignored.

### error\_bubbling

### **type**: Boolean **default**: false

If true, any errors for this field will be passed to the parent field or form. For example, if set to true on a normal field, any errors for that field will be attached to the main form, not to the specific field.

### invalid\_message

### **type**: string **default**: This value is not valid

This is the validation error message that's used if the data entered into this field doesn't make sense (i.e. fails validation).

This might happen, for example, if the user enters a nonsense string into a *[time](#page-124-0)* field that cannot be converted into a real time or if the user enters a string (e.g. apple) into a number field.

Normal (business logic) validation (such as when setting a minimum length for a field) should be set using validation messages with your validation rules (*reference*).

### invalid message parameters

### **type**: array **default**: array()

When setting the *invalid* message option, you may need to include some variables in the string. This can be done by adding placeholders to that option and including the variables in this option:

```
Listing 30-2
1
$builder->add('some_field', 'some_type', array(
       2
       3
       4
letters',
       5
              // ...
              'invalid_message' => 'You entered an invalid value - it should include %num%
              'invalid message parameters' => array('% num\text{``} => 6),
          ));
```
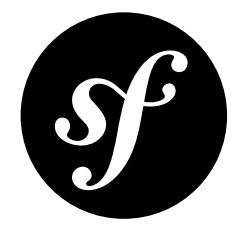

# Chapter 31 radio Field Type

Creates a single radio button. If the radio button is selected, the field will be set to the specified value. Radio buttons cannot be unchecked - the value only changes when another radio button with the same name gets checked.

The radio type isn't usually used directly. More commonly it's used internally by other types such as *[choice](#page-44-0)*. If you want to have a Boolean field, use *[checkbox](#page-41-0)*.

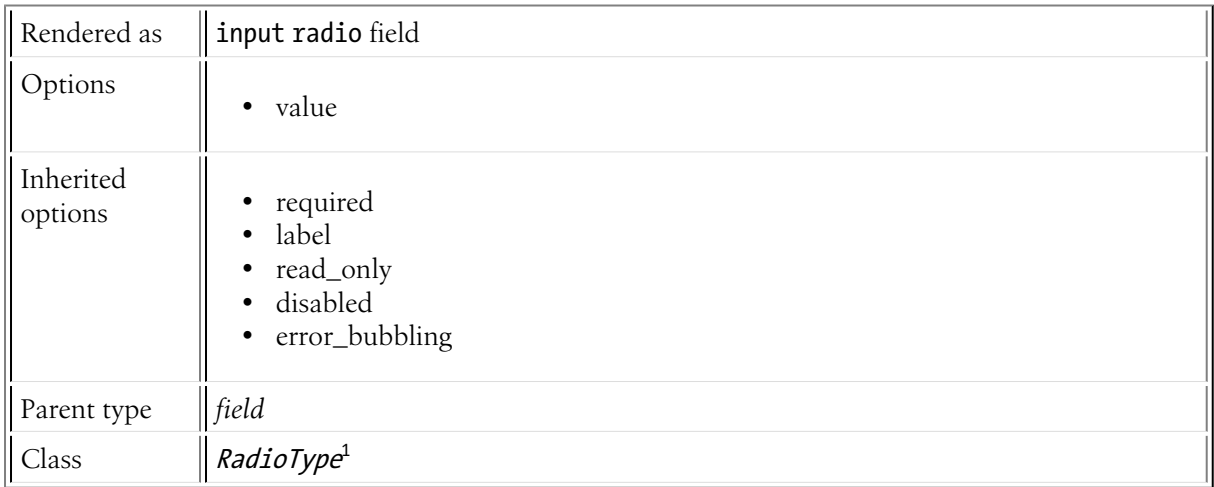

# Field Options

value

### **type**: mixed **default**: 1

The value that's actually used as the value for the radio button. This does not affect the value that's set on your object.

<sup>1.</sup> http://api.symfony.com/master/Symfony/Component/Form/Extension/Core/Type/RadioType.html

# Inherited Options

These options inherit from the *[field](#page-81-0)* type:

### required

### **type**: Boolean **default**: true

If true, an *HTML5 required attribute*<sup>2</sup> will be rendered. The corresponding label will also render with a required class.

This is superficial and independent from validation. At best, if you let Symfony guess your field type, then the value of this option will be guessed from your validation information.

### label

**type**: string **default**: The label is "guessed" from the field name

Sets the label that will be used when rendering the field. The label can also be directly set inside the template:

```
Listing 31-1
1 {{ form_label(form.name, 'Your name') }}
```
### read\_only

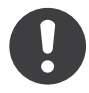

*New in version 2.1:* The read\_only option was changed in 2.1 to render as a readonly HTML attribute. Previously, it rendered as a disabled attribute. Use the disabled option if you need the old behavior.

### **type**: Boolean **default**: false

If this option is true, the field will be rendered with the readonly attribute so that the field is not editable.

### disabled

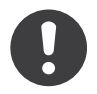

*New in version 2.1:* The disabled option is new in version 2.1

### **type**: boolean **default**: false

If you don't want a user to modify the value of a field, you can set the disabled option to true. Any submitted value will be ignored.

### error\_bubbling

### **type**: Boolean **default**: false

<sup>2.</sup> http://diveintohtml5.info/forms.html

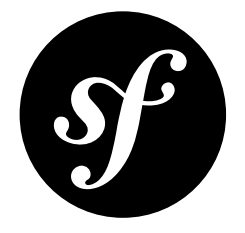

# Chapter 32 repeated Field Type

This is a special field "group", that creates two identical fields whose values must match (or a validation error is thrown). The most common use is when you need the user to repeat his or her password or email to verify accuracy.

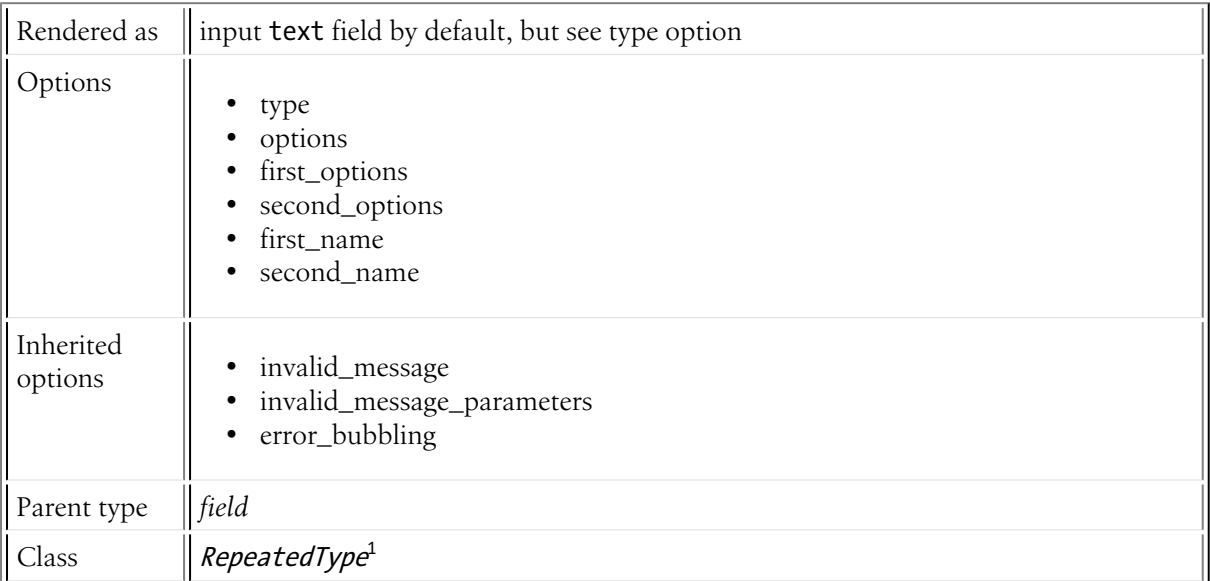

# Example Usage

```
Listing 32-1
1
$builder->add('password', 'repeated', array(
       2
       3
       4
       5
               'type' => 'password',
               'invalid_message' => 'The password fields must match.',
              'options' => array('attr' => array('class' => 'password-field')),
              'required' => true,
```
<sup>1.</sup> http://api.symfony.com/master/Symfony/Component/Form/Extension/Core/Type/RepeatedType.html

```
6
7
8
));
       'first options' => array('label' => 'Password'),
       'second_options' => array('label' => 'Repeat Password'),
```
Upon a successful form submit, the value entered into both of the "password" fields becomes the data of the password key. In other words, even though two fields are actually rendered, the end data from the form is just the single value (usually a string) that you need.

The most important option is type, which can be any field type and determines the actual type of the two underlying fields. The options option is passed to each of those individual fields, meaning - in this example - any option supported by the password type can be passed in this array.

### Rendering

The repeated field type is actually two underlying fields, which you can render all at once, or individually. To render all at once, use something like:

```
Listing 32-2
1 {{ form_row(form.password) }}
```
To render each field individually, use something like this:

```
Listing 32-3
1
{{ form_row(form.password.first) }}
        2
{{ form_row(form.password.second) }}
```
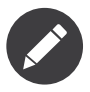

The sub-field names are first and second by default, but can be controlled via the first name and second name options.

### Validation

One of the key features of the repeated field is internal validation (you don't need to do anything to set this up) that forces the two fields to have a matching value. If the two fields don't match, an error will be shown to the user.

The invalid message is used to customize the error that will be displayed when the two fields do not match each other.

# Field Options

type

### **type**: string **default**: text

The two underlying fields will be of this field type. For example, passing a type of password will render two password fields.

### options

### **type**: array **default**: array()

This options array will be passed to each of the two underlying fields. In other words, these are the options that customize the individual field types. For example, if the type option is set to password, this array might contain the options always empty or required - both options that are supported by the password field type.

### first\_options

### **type**: array **default**: array()

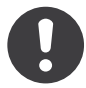

*New in version 2.1:* The first options option is new in Symfony 2.1.

Additional options (will be merged into *options* above) that should be passed *only* to the first field. This is especially useful for customizing the label:

```
Listing 32-4
1
        \overline{\phantom{a}}3
         4
));
            $builder->add('password', 'repeated', array(
                 'first_options' => array('label' => 'Password'),
                'second_options' => array('label' => 'Repeat Password'),
```
### second\_options

### **type**: array **default**: array()

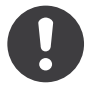

*New in version 2.1:* The second options option is new in Symfony 2.1.

Additional options (will be merged into *options* above) that should be passed *only* to the second field. This is especially useful for customizing the label (see first\_options).

### first\_name

### **type**: string **default**: first

This is the actual field name to be used for the first field. This is mostly meaningless, however, as the actual data entered into both of the fields will be available under the key assigned to the repeated field itself (e.g. password). However, if you don't specify a label, this field name is used to "guess" the label for you.

### second\_name

**type**: string **default**: second The same as first name, but for the second field.

### Inherited options

These options inherit from the *[field](#page-81-0)* type:

### invalid\_message

**type**: string **default**: This value is not valid

This is the validation error message that's used if the data entered into this field doesn't make sense (i.e. fails validation).

This might happen, for example, if the user enters a nonsense string into a *[time](#page-124-0)* field that cannot be converted into a real time or if the user enters a string (e.g. apple) into a number field.

Normal (business logic) validation (such as when setting a minimum length for a field) should be set using validation messages with your validation rules (*reference*).

### invalid\_message\_parameters

### **type**: array **default**: array()

When setting the **invalid message** option, you may need to include some variables in the string. This can be done by adding placeholders to that option and including the variables in this option:

```
Listing 32-5
1
$builder->add('some_field', 'some_type', array(
       \overline{2}3
       4
letters',
       5
              // ...
              'invalid message' => 'You entered an invalid value - it should include %num%
           'invalid message parameters' => array('%num%' => 6),
          ));
```
### error\_bubbling

### **type**: Boolean **default**: false

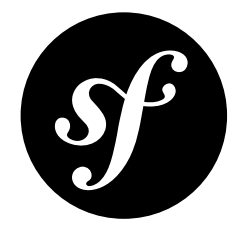

# Chapter 33 search Field Type

This renders an <input type="search" /> field, which is a text box with special functionality supported by some browsers.

Read about the input search field at *DiveIntoHTML5.info*<sup>1</sup>

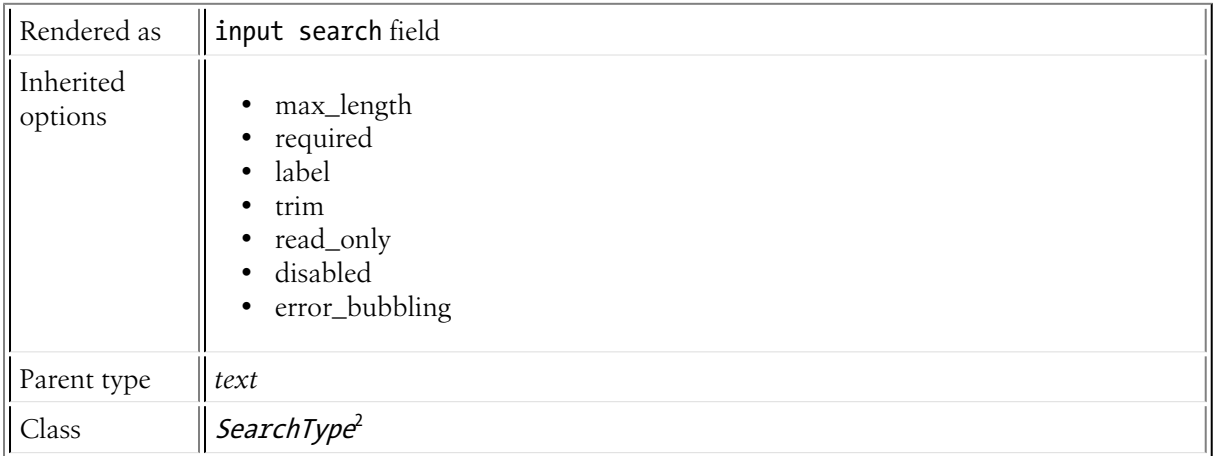

## Inherited Options

These options inherit from the *[field](#page-81-0)* type:

### max\_length

### **type**: integer

This option is used to add a max\_length attribute, which is used by some browsers to limit the amount of text in a field.

<sup>1.</sup> http://diveintohtml5.info/forms.html#type-search

<sup>2.</sup> http://api.symfony.com/master/Symfony/Component/Form/Extension/Core/Type/SearchType.html

### required

### **type**: Boolean **default**: true

If true, an *HTML5 required attribute*<sup>3</sup> will be rendered. The corresponding label will also render with a required class.

This is superficial and independent from validation. At best, if you let Symfony guess your field type, then the value of this option will be guessed from your validation information.

### label

### **type**: string **default**: The label is "guessed" from the field name

Sets the label that will be used when rendering the field. The label can also be directly set inside the template:

*Listing 33-1* 1 {{ form\_label(form.name, 'Your name') }}

### trim

### **type**: Boolean **default**: true

If true, the whitespace of the submitted string value will be stripped via the trim() function when the data is bound. This guarantees that if a value is submitted with extra whitespace, it will be removed before the value is merged back onto the underlying object.

### read\_only

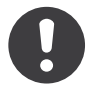

*New in version 2.1:* The read\_only option was changed in 2.1 to render as a readonly HTML attribute. Previously, it rendered as a disabled attribute. Use the disabled option if you need the old behavior.

### **type**: Boolean **default**: false

If this option is true, the field will be rendered with the readonly attribute so that the field is not editable.

### disabled

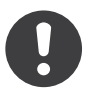

*New in version 2.1:* The disabled option is new in version 2.1

### **type**: boolean **default**: false

If you don't want a user to modify the value of a field, you can set the disabled option to true. Any submitted value will be ignored.

### error\_bubbling

### **type**: Boolean **default**: false

<sup>3.</sup> http://diveintohtml5.info/forms.html

<span id="page-120-0"></span>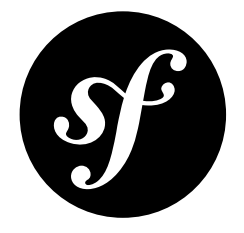

# Chapter 34 text Field Type

The text field represents the most basic input text field.

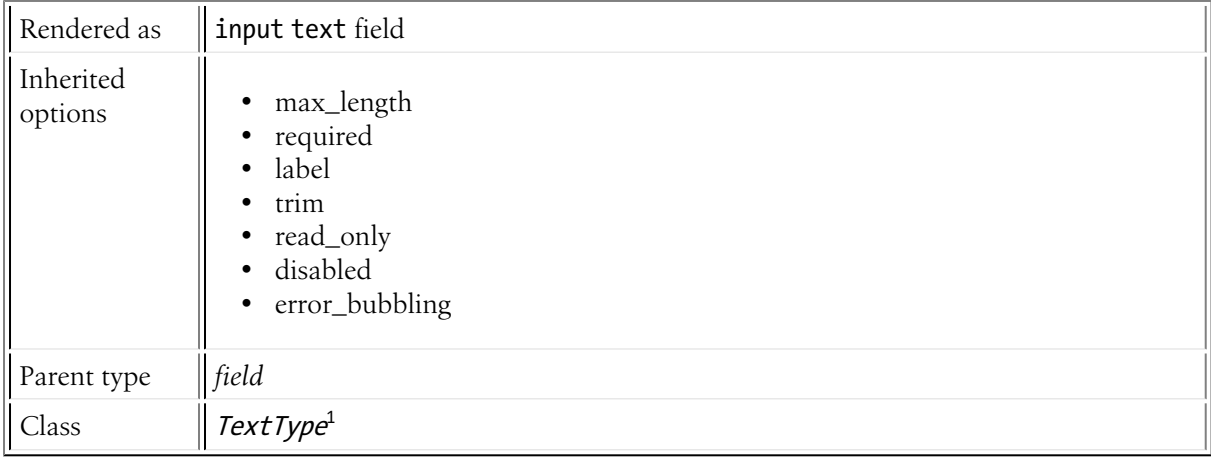

# Inherited Options

These options inherit from the *[field](#page-81-0)* type:

### max\_length

### **type**: integer

This option is used to add a max\_length attribute, which is used by some browsers to limit the amount of text in a field.

### required

### **type**: Boolean **default**: true

<sup>1.</sup> http://api.symfony.com/master/Symfony/Component/Form/Extension/Core/Type/TextType.html

If true, an *HTML5 required attribute*<sup>2</sup> will be rendered. The corresponding label will also render with a required class.

This is superficial and independent from validation. At best, if you let Symfony guess your field type, then the value of this option will be guessed from your validation information.

### label

**type**: string **default**: The label is "guessed" from the field name

Sets the label that will be used when rendering the field. The label can also be directly set inside the template:

*Listing 34-1* 1 {{ form\_label(form.name, 'Your name') }}

### trim

### **type**: Boolean **default**: true

If true, the whitespace of the submitted string value will be stripped via the trim() function when the data is bound. This guarantees that if a value is submitted with extra whitespace, it will be removed before the value is merged back onto the underlying object.

### read\_only

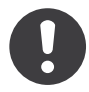

*New in version 2.1:* The read\_only option was changed in 2.1 to render as a readonly HTML attribute. Previously, it rendered as a disabled attribute. Use the disabled option if you need the old behavior.

### **type**: Boolean **default**: false

If this option is true, the field will be rendered with the readonly attribute so that the field is not editable.

### disabled

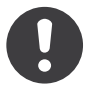

*New in version 2.1:* The disabled option is new in version 2.1

### **type**: boolean **default**: false

If you don't want a user to modify the value of a field, you can set the disabled option to true. Any submitted value will be ignored.

### error\_bubbling

### **type**: Boolean **default**: false

<sup>2.</sup> http://diveintohtml5.info/forms.html

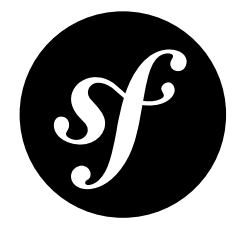

# Chapter 35 textarea Field Type

Renders a textarea HTML element.

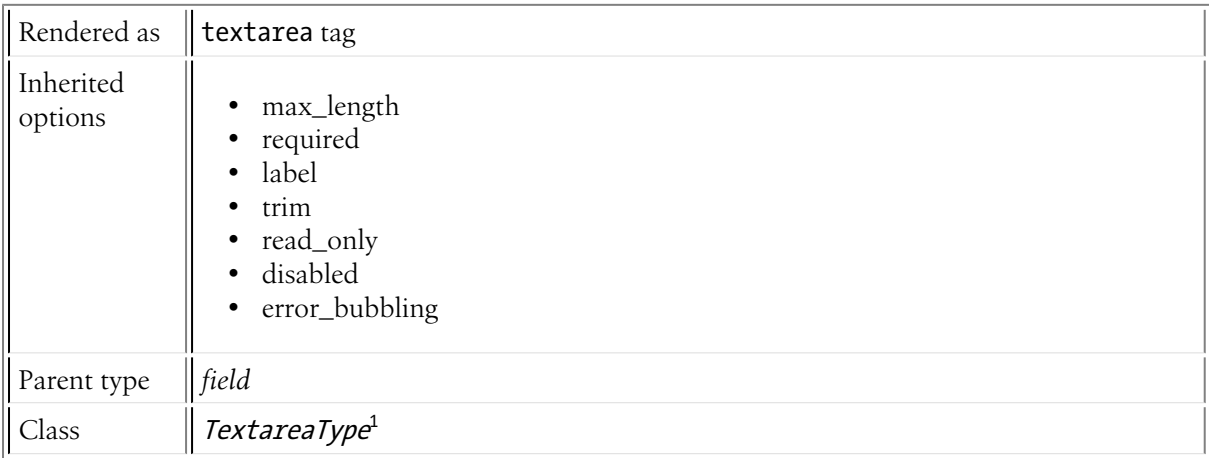

## Inherited Options

These options inherit from the *[field](#page-81-0)* type:

### max\_length

### **type**: integer

This option is used to add a max length attribute, which is used by some browsers to limit the amount of text in a field.

### required

### **type**: Boolean **default**: true

<sup>1.</sup> http://api.symfony.com/master/Symfony/Component/Form/Extension/Core/Type/TextareaType.html

If true, an *HTML5 required attribute*<sup>2</sup> will be rendered. The corresponding label will also render with a required class.

This is superficial and independent from validation. At best, if you let Symfony guess your field type, then the value of this option will be guessed from your validation information.

### label

**type**: string **default**: The label is "guessed" from the field name

Sets the label that will be used when rendering the field. The label can also be directly set inside the template:

*Listing 35-1* 1 {{ form\_label(form.name, 'Your name') }}

### trim

### **type**: Boolean **default**: true

If true, the whitespace of the submitted string value will be stripped via the trim() function when the data is bound. This guarantees that if a value is submitted with extra whitespace, it will be removed before the value is merged back onto the underlying object.

### read\_only

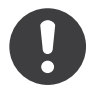

*New in version 2.1:* The read\_only option was changed in 2.1 to render as a readonly HTML attribute. Previously, it rendered as a disabled attribute. Use the disabled option if you need the old behavior.

### **type**: Boolean **default**: false

If this option is true, the field will be rendered with the readonly attribute so that the field is not editable.

### disabled

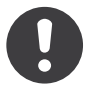

*New in version 2.1:* The disabled option is new in version 2.1

### **type**: boolean **default**: false

If you don't want a user to modify the value of a field, you can set the disabled option to true. Any submitted value will be ignored.

### error\_bubbling

### **type**: Boolean **default**: false

<sup>2.</sup> http://diveintohtml5.info/forms.html

<span id="page-124-0"></span>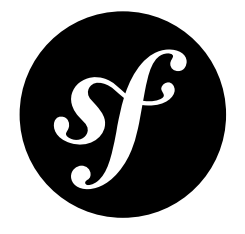

# Chapter 36 time Field Type

A field to capture time input.

This can be rendered as a text field, a series of text fields (e.g. hour, minute, second) or a series of select fields. The underlying data can be stored as a DateTime object, a string, a timestamp or an array.

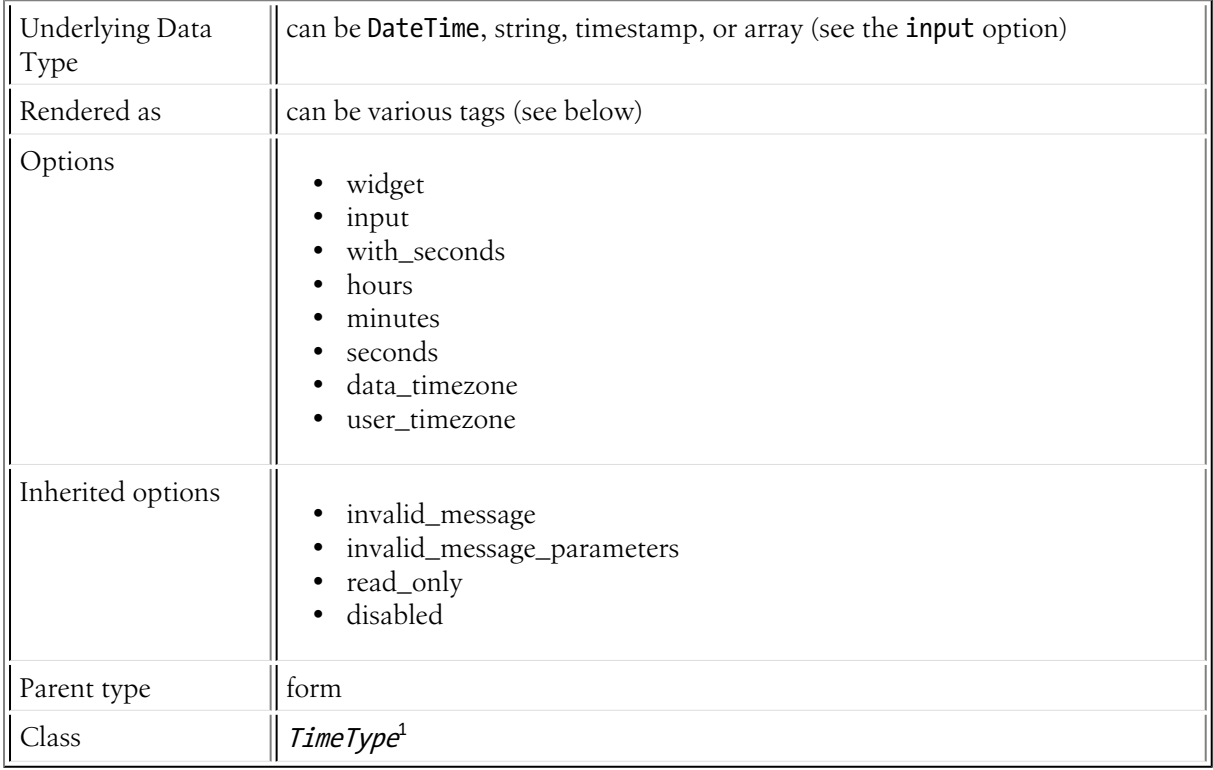

# Basic Usage

This field type is highly configurable, but easy to use. The most important options are input and widget.

1. http://api.symfony.com/master/Symfony/Component/Form/Extension/Core/Type/TimeType.html

Suppose that you have a startTime field whose underlying time data is a DateTime object. The following configures the time type for that field as three different choice fields:

```
Listing 36-1
1
$builder->add('startTime', 'time', array(
       2
       3
       4
));
              'input' => 'datetime',
              'widget' => 'choice',
```
The input option *must* be changed to match the type of the underlying date data. For example, if the startTime field's data were a unix timestamp, you'd need to set input to timestamp:

```
Listing 36-2
1
$builder->add('startTime', 'time', array(
       \overline{2}3
        4
));
                'input' => 'timestamp',
                'widget' => 'choice',
```
The field also supports an array and string as valid input option values.

## Field Options

### widget

### **type**: string **default**: choice

The basic way in which this field should be rendered. Can be one of the following:

- choice: renders two (or three if with\_seconds is true) select inputs.
- text: renders a two or three text inputs (hour, minute, second).
- single text: renders a single input of type text. User's input will be validated against the form hh:mm (or hh:mm:ss if using seconds).

### input

### **type**: string **default**: datetime

The format of the *input* data - i.e. the format that the date is stored on your underlying object. Valid values are:

- string (e.g. 12:17:26)
- datetime (a DateTime object)
- array  $(e.g. array('hour' => 12, 'minute' => 17, 'second' => 26))$
- timestamp (e.g. 1307232000)

The value that comes back from the form will also be normalized back into this format.

### with\_seconds

#### **type**: Boolean **default**: false

Whether or not to include seconds in the input. This will result in an additional input to capture seconds.

### hours

### **type**: integer **default**: 0 to 23

List of hours available to the hours field type. This option is only relevant when the widget option is set to choice.

### minutes

### **type**: integer **default**: 0 to 59

List of minutes available to the minutes field type. This option is only relevant when the widget option is set to choice.

### seconds

### **type**: integer **default**: 0 to 59

List of seconds available to the seconds field type. This option is only relevant when the widget option is set to choice.

### data\_timezone

### **type**: string **default**: system default timezone

Timezone that the input data is stored in. This must be one of the *PHP supported timezones*<sup>2</sup>

### user timezone

### **type**: string **default**: system default timezone

Timezone for how the data should be shown to the user (and therefore also the data that the user submits). This must be one of the *PHP supported timezones*<sup>3</sup>

### Inherited options

These options inherit from the *[field](#page-81-0)* type:

### invalid\_message

### **type**: string **default**: This value is not valid

This is the validation error message that's used if the data entered into this field doesn't make sense (i.e. fails validation).

This might happen, for example, if the user enters a nonsense string into a *[time](#page-0-0)* field that cannot be converted into a real time or if the user enters a string (e.g. apple) into a number field.

Normal (business logic) validation (such as when setting a minimum length for a field) should be set using validation messages with your validation rules (*reference*).

### invalid\_message\_parameters

### **type**: array **default**: array()

When setting the invalid message option, you may need to include some variables in the string. This can be done by adding placeholders to that option and including the variables in this option:

*Listing 36-3*

<sup>2.</sup> http://php.net/manual/en/timezones.php

<sup>3.</sup> http://php.net/manual/en/timezones.php

```
1
2
3
4
letters',
5
  $builder->add('some_field', 'some_type', array(
      // ...
       'invalid message' => 'You entered an invalid value - it should include %num%
      'invalid_message_parameters' => array('%num%' => 6),
   ));
```
### read\_only

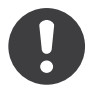

*New in version 2.1:* The read\_only option was changed in 2.1 to render as a readonly HTML attribute. Previously, it rendered as a disabled attribute. Use the disabled option if you need the old behavior.

### **type**: Boolean **default**: false

If this option is true, the field will be rendered with the readonly attribute so that the field is not editable.

### disabled

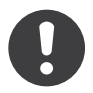

*New in version 2.1:* The disabled option is new in version 2.1

### **type**: boolean **default**: false

If you don't want a user to modify the value of a field, you can set the disabled option to true. Any submitted value will be ignored.

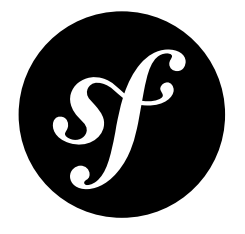

# Chapter 37 timezone Field Type

The timezone type is a subset of the ChoiceType that allows the user to select from all possible timezones.

The "value" for each timezone is the full timezone name, such as America/Chicago or Europe/Istanbul.

Unlike the choice type, you don't need to specify a choices or choice\_list option as the field type automatically uses a large list of locales. You *can* specify either of these options manually, but then you should just use the choice type directly.

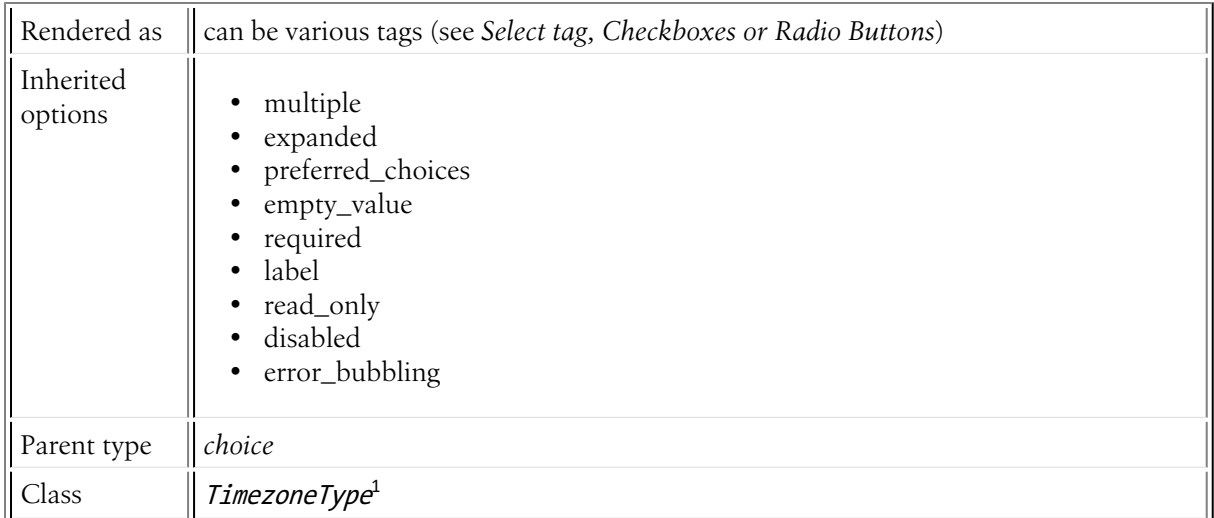

## Inherited options

These options inherit from the *[choice](#page-44-0)* type:

<sup>1.</sup> http://api.symfony.com/master/Symfony/Component/Form/Extension/Core/Type/TimezoneType.html

### multiple

### **type**: Boolean **default**: false

If true, the user will be able to select multiple options (as opposed to choosing just one option). Depending on the value of the expanded option, this will render either a select tag or checkboxes if true and a select tag or radio buttons if false. The returned value will be an array.

### expanded

### **type**: Boolean **default**: false

If set to true, radio buttons or checkboxes will be rendered (depending on the multiple value). If false, a select element will be rendered.

### preferred\_choices

### **type**: array **default**: array()

If this option is specified, then a sub-set of all of the options will be moved to the top of the select menu. The following would move the "Baz" option to the top, with a visual separator between it and the rest of the options:

```
Listing 37-1
1
$builder->add('foo_choices', 'choice', array(
       2
        3
        4
));
               'choices' => \arctan('foo' => 'Foo', 'bar' => 'Bar', 'baz' => 'Baz'),
               'preferred choices' \Rightarrow array('baz'),
```
Note that preferred choices are only meaningful when rendering as a select element (i.e. expanded is false). The preferred choices and normal choices are separated visually by a set of dotted lines (i.e. ----- --------------). This can be customized when rendering the field:

```
Listing 37-2
1 {{ form_widget(form.foo_choices, { 'separator': '=====' }) }}
```
### empty\_value

### **type**: string or Boolean

This option determines whether or not a special "empty" option (e.g. "Choose an option") will appear at the top of a select widget. This option only applies if both the expanded and multiple options are set to false.

• Add an empty value with "Choose an option" as the text:

```
Listing 37-3
1
$builder->add('states', 'choice', array(
       2
        3
));
              'empty_value' => 'Choose an option',
```
• Guarantee that no "empty" value option is displayed:

```
Listing 37-4
1
$builder->add('states', 'choice', array(
       2
        3
));
               'empty value' => false,
```
If you leave the empty\_value option unset, then a blank (with no text) option will automatically be added if and only if the required option is false:

```
Listing 37-5
1
// a blank (with no text) option will be added
        2
$builder->add('states', 'choice', array(
       3
        4
));
              'required' => false,
```
These options inherit from the *[field](#page-81-0)* type:

### required

### **type**: Boolean **default**: true

If true, an *HTML5 required attribute*<sup>2</sup> will be rendered. The corresponding label will also render with a required class.

This is superficial and independent from validation. At best, if you let Symfony guess your field type, then the value of this option will be guessed from your validation information.

### label

**type**: string **default**: The label is "guessed" from the field name

Sets the label that will be used when rendering the field. The label can also be directly set inside the template:

```
Listing 37-6
1 {{ form_label(form.name, 'Your name') }}
```
### read\_only

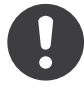

*New in version 2.1:* The read\_only option was changed in 2.1 to render as a readonly HTML attribute. Previously, it rendered as a disabled attribute. Use the disabled option if you need the old behavior.

### **type**: Boolean **default**: false

If this option is true, the field will be rendered with the readonly attribute so that the field is not editable.

### disabled

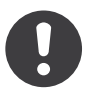

*New in version 2.1:* The disabled option is new in version 2.1

### **type**: boolean **default**: false

If you don't want a user to modify the value of a field, you can set the disabled option to true. Any submitted value will be ignored.

### error\_bubbling

**type**: Boolean **default**: false

<sup>2.</sup> http://diveintohtml5.info/forms.html

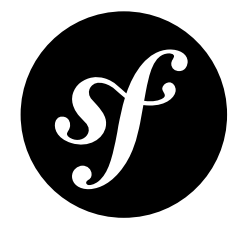

# Chapter 38 url Field Type

The url field is a text field that prepends the submitted value with a given protocol (e.g. http://) if the submitted value doesn't already have a protocol.

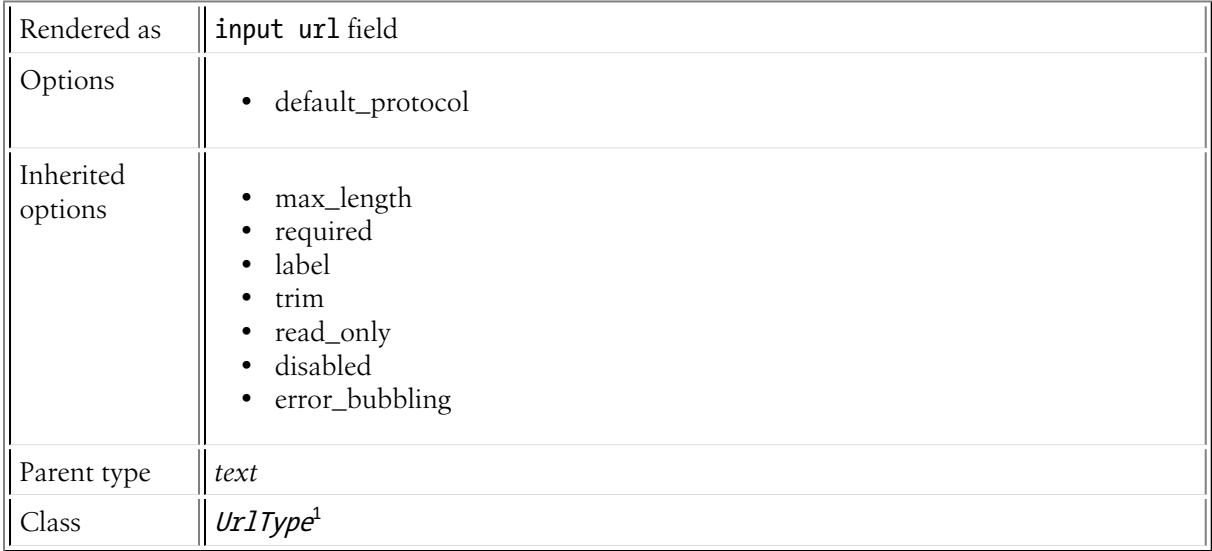

# Field Options

### default protocol

### **type**: string **default**: http

If a value is submitted that doesn't begin with some protocol (e.g. http://, ftp://, etc), this protocol will be prepended to the string when the data is bound to the form.

<sup>1.</sup> http://api.symfony.com/master/Symfony/Component/Form/Extension/Core/Type/UrlType.html

## Inherited Options

These options inherit from the *[field](#page-81-0)* type:

### max\_length

### **type**: integer

This option is used to add a max\_length attribute, which is used by some browsers to limit the amount of text in a field.

### required

### **type**: Boolean **default**: true

If true, an *HTML5 required attribute*<sup>2</sup> will be rendered. The corresponding **label** will also render with a required class.

This is superficial and independent from validation. At best, if you let Symfony guess your field type, then the value of this option will be guessed from your validation information.

### label

**type**: string **default**: The label is "guessed" from the field name

Sets the label that will be used when rendering the field. The label can also be directly set inside the template:

Listing 38-1 1 {{ **form\_label(form.name, 'Your name')** }}

### trim

### **type**: Boolean **default**: true

If true, the whitespace of the submitted string value will be stripped via the trim() function when the data is bound. This guarantees that if a value is submitted with extra whitespace, it will be removed before the value is merged back onto the underlying object.

### read\_only

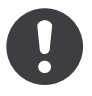

*New in version 2.1:* The read\_only option was changed in 2.1 to render as a readonly HTML attribute. Previously, it rendered as a disabled attribute. Use the disabled option if you need the old behavior.

### **type**: Boolean **default**: false

If this option is true, the field will be rendered with the readonly attribute so that the field is not editable.

<sup>2.</sup> http://diveintohtml5.info/forms.html

### disabled

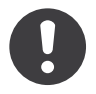

*New in version 2.1:* The disabled option is new in version 2.1

### **type**: boolean **default**: false

If you don't want a user to modify the value of a field, you can set the disabled option to true. Any submitted value will be ignored.

### error\_bubbling

### **type**: Boolean **default**: false

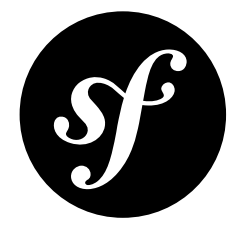

# Chapter 39 Twig Template Form Function Reference

This reference manual covers all the possible Twig functions available for rendering forms. There are several different functions available, and each is responsible for rendering a different part of a form (e.g. labels, errors, widgets, etc).

## form label(view, label, variables)

Renders the label for the given field. You can optionally pass the specific label you want to display as the second argument.

```
Listing 39-1
1
{{ form_label(form.name) }}
       2
       3
       4
       5
          \{# The two following syntaxes are equivalent #{{ form_label(form.name, 'Your Name', {'label_attr': {'class': 'foo'}}) }}
          {{ form_label(form.name, null, {'label': 'Your name', 'label_attr': {'class': 'foo'}}) }}
```
See "*More about Form "Variables"*" to learn about the variables argument.

# form\_errors(view)

Renders any errors for the given field.

```
Listing 39-2
1
{{ form_errors(form.name) }}
        \overline{\phantom{a}}3
{# render any "global" errors #}
         4
{{ form_errors(form) }}
```
### form widget(view, variables)

Renders the HTML widget of a given field. If you apply this to an entire form or collection of fields, each underlying form row will be rendered.

```
Listing 39-3
1
{# render a widget, but add a "foo" class to it #}
        2
{{ form_widget(form.name, {'attr': {'class': 'foo'}}) }}
```
The second argument to form widget is an array of variables. The most common variable is attr, which is an array of HTML attributes to apply to the HTML widget. In some cases, certain types also have other template-related options that can be passed. These are discussed on a type-by-type basis. The attributes are not applied recursively to child fields if you're rendering many fields at once (e.g. form widget(form)).

See "*More about Form "Variables"*" to learn more about the variables argument.

### form\_row(view, variables)

Renders the "row" of a given field, which is the combination of the field's label, errors and widget.

```
Listing 39-4
1
{# render a field row, but display a label with text "foo" #}
        2
{{ form_row(form.name, {'label': 'foo'}) }}
```
The second argument to form row is an array of variables. The templates provided in Symfony only allow to override the label as shown in the example above.

See "*More about Form "Variables"*" to learn about the variables argument.

## form rest(view, variables)

This renders all fields that have not yet been rendered for the given form. It's a good idea to always have this somewhere inside your form as it'll render hidden fields for you and make any fields you forgot to render more obvious (since it'll render the field for you).

```
Listing 39-5
1 {{ form_rest(form) }}
```
### form\_enctype(view)

If the form contains at least one file upload field, this will render the required enctype="multipart/ form-data" form attribute. It's always a good idea to include this in your form tag:

```
Listing 39-6
1 <form action="{{ path('form_submit') }}" method="post" {{ form_enctype(form) }}>
```
### More about Form "Variables"

In almost every Twig function above, the final argument is an array of "variables" that are used when rendering that one part of the form. For example, the following would render the "widget" for a field, and modify its attributes to include a special class:

```
Listing 39-7
1
{# render a widget, but add a "foo" class to it #}
        2
{{ form_widget(form.name, { 'attr': {'class': 'foo'} }) }}
```
The purpose of these variables - what they do  $\&$  where they come from - may not be immediately clear, but they're incredibly powerful. Whenever you render any part of a form, the block that renders it makes use of a number of variables. By default, these blocks live inside *form\_div\_layout.html.twig*<sup>1</sup> .

Look at the form label as an example:

```
Listing 39-8
1
{% block form_label %}
         \overline{\phantom{a}}3
         4
         5
         6
         7
         8
         Q10
        11
        12
                 {% if not compound %}
                      \{\% \text{ set label att } r = \text{ label att } r \text{ merge}(\{'\text{for'} : id\}) \{% endif %}
                 {% if required %}
                      \% set label_attr = label_attr|merge({'class': (label attr.class|default('') ~ '
           required')|trim}) %}
                 {% endif %}
                 {% if label is empty %}
                      \% set label = name|humanize \%}
                 {% endif %}
                 <label{% for attrname, attrvalue in label_attr %} {{ attrname }}="{{ attrvalue }}"{%
             endfor \{\} \ { label | trans({}, translation domain) }}</label>
             {% endblock form_label %}
```
This block makes use of several variables: compound, label attr, required, label, name and translation domain. These variables are made available by the form rendering system. But more importantly, these are the variables that you can override when calling form label (since in this example, you're rendering the label).

The exact variables available to override depends on which part of the form you're rendering (e.g. label versus widget) and which field you're rendering (e.g. a choice widget has an extra expanded option). If you get comfortable with looking through *form\_div\_layout.html.twig*<sup>2</sup> , you'll always be able to see what options you have available.

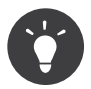

Behind the scenes, these variables are made available to the FormView object of your form when the form component calls buildView and buildViewBottomUp on each "node" of your form tree. To see what "view" variables a particularly field has, find the source code for the form field (and its parent fields) and look at the above two functions.

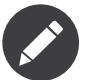

If you're rendering an entire form at once (or an entire embedded form), the variables argument will only be applied to the form itself and not its children. In other words, the following will **not** pass a "foo" class attribute to all of the child fields in the form:

```
Listing 39-9 1 {# does **not** work - the variables are not recursive #}
        2
{{ form_widget(form, { 'attr': {'class': 'foo'} }) }}
```
<sup>1.</sup> https://github.com/symfony/symfony/blob/2.1/src/Symfony/Bridge/Twig/Resources/views/Form/form\_div\_layout.html.twig

<sup>2.</sup> https://github.com/symfony/symfony/blob/2.1/src/Symfony/Bridge/Twig/Resources/views/Form/form\_div\_layout.html.twig

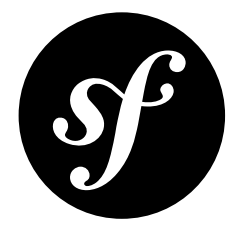

# Chapter 40 Symfony2 Twig Extensions

Twig is the default template engine for Symfony2. By itself, it already contains a lot of build-in functions, filters, tags and tests (*http://twig.sensiolabs.org/documentation*<sup>1</sup> then scroll to the bottom).

Symfony2 adds more custom extension on top of Twig to integrate some components into the Twig templates. Below is information about all the custom functions, filters, tags and tests that are added when using the Symfony2 Core Framework.

There may also be tags in bundles you use that aren't listed here.

## Functions

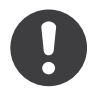

New *in version* 2.1: The csrf token, logout path and logout url functions were added in Symfony2.1

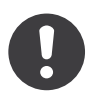

*New in version 2.3:* The render and controller functions are new in Symfony 2.2. Prior, the {% render %} tag was used and had a different signature.

| <b>Function Syntax</b>                                                                                                    | <b>Usage</b>                                                                                                    |
|----------------------------------------------------------------------------------------------------|----------------------------------------------------------------------------------------------------|
| render(uri, options = $\{\})$<br>render(controller('B:C:a',<br>{params})) render(path('route',<br>{params})) render(url('route',<br>$\{params\})$ | This will render the fragment for the given controller or<br>URL For more information, see Embedding Controllers.                                 |
| render esi(controller('B:C:a',<br>$\{params \})$<br>render esi(url('route',                                                                       | This will generates an ESI tag when possible or fallback to<br>the render behavior otherwise. For more information, see<br>Embedding Controllers. |

<sup>1.</sup> http://twig.sensiolabs.org/documentation

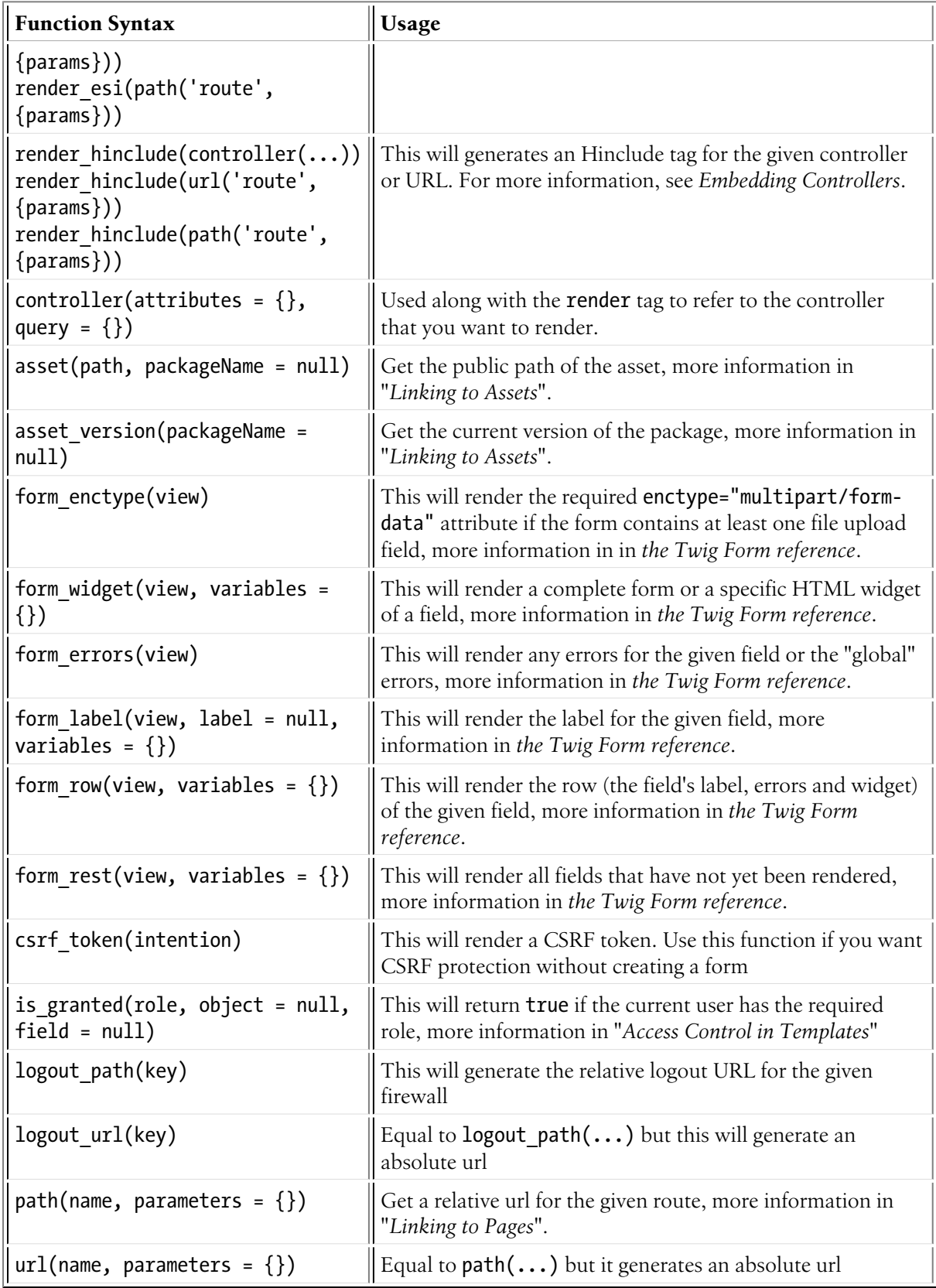

# Filters

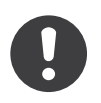

*New in version 2.1:* The humanize filter was added in Symfony2.1

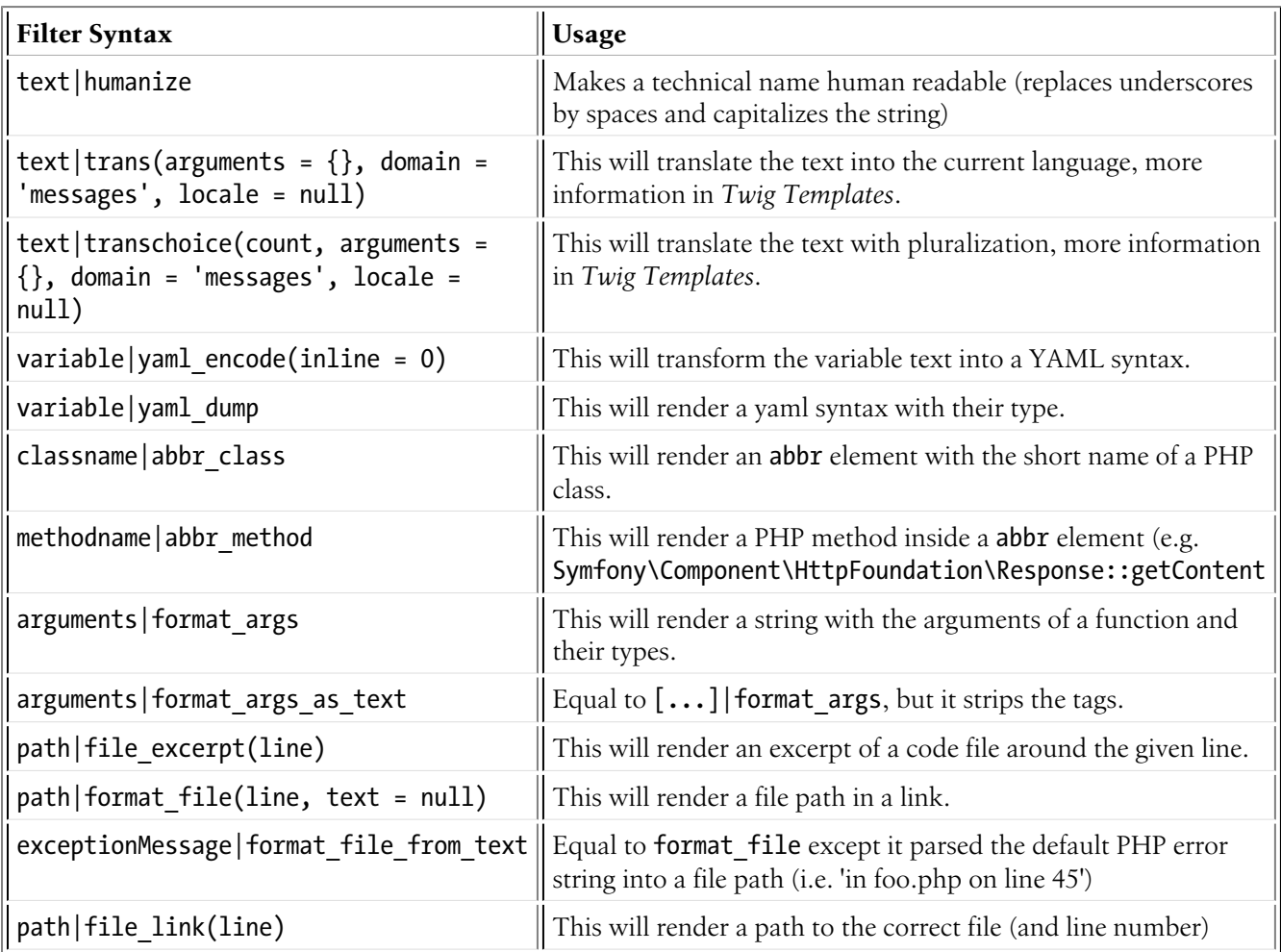

# Tags

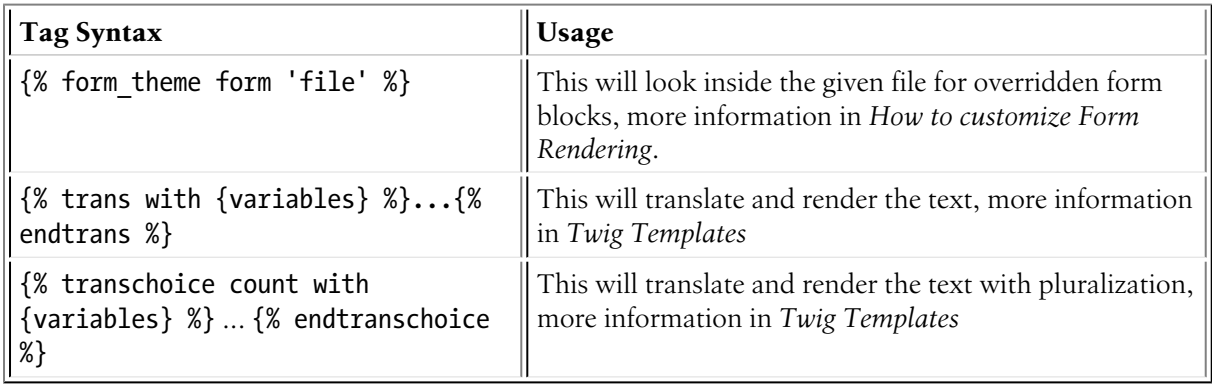

### Tests

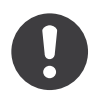

*New in version 2.1:* The selectedchoice test was added in Symfony2.1

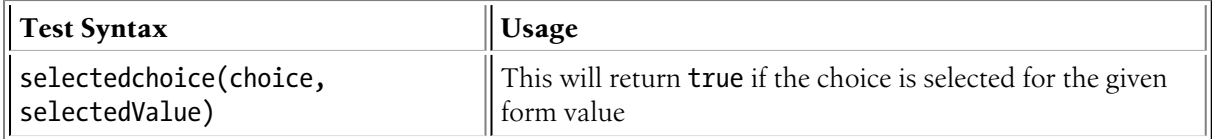

## Global Variables

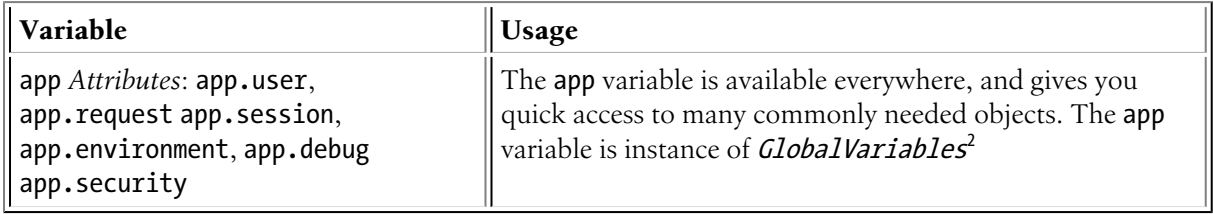

## Symfony Standard Edition Extensions

The Symfony Standard Edition adds some bundles to the Symfony2 Core Framework. Those bundles can have other Twig extensions:

- **Twig Extension** includes all extensions that do not belong to the Twig core but can be interesting. You can read more in *the official Twig Extensions documentation*<sup>3</sup>
- **Assetic** adds the {% stylesheets %}, {% javascripts %} and {% image %} tags. You can read more about them in *the Assetic Documentation*;

3. http://twig.sensiolabs.org/doc/extensions/index.html

<sup>2.</sup> http://api.symfony.com/master/Symfony/Bundle/FrameworkBundle/Templating/GlobalVariables.html

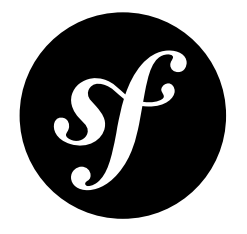

# Chapter 41 Validation Constraints Reference

The Validator is designed to validate objects against *constraints*. In real life, a constraint could be: "The cake must not be burned". In Symfony2, constraints are similar: They are assertions that a condition is true.

## Supported Constraints

The following constraints are natively available in Symfony2:

### Basic Constraints

These are the basic constraints: use them to assert very basic things about the value of properties or the return value of methods on your object.

- *[NotBlank](#page-144-0)*
- *[Blank](#page-146-0)*
- *[NotNull](#page-148-0)*
- *[Null](#page-150-0)*
- *[True](#page-152-0)*
- *[False](#page-154-0)*
- *[Type](#page-156-0)*

### String Constraints

- *[Email](#page-158-0)*
- *[MinLength](#page-160-0)*
- *[MaxLength](#page-162-0)*
- *[Length](#page-164-0)*
- *[Url](#page-166-0)*
- *[Regex](#page-168-0)*
- *[Ip](#page-170-0)*

### Number Constraints

- *[Max](#page-172-0)*
- *[Min](#page-174-0)*
- *[Range](#page-176-0)*

### Date Constraints

- *[Date](#page-178-0)*
- *[DateTime](#page-179-0)*
- *[Time](#page-180-0)*

### Collection Constraints

- *[Choice](#page-181-0)*
- *[Collection](#page-185-0)*
- *[Count](#page-188-0)*
- *[UniqueEntity](#page-190-0)*
- *[Language](#page-193-0)*
- *[Locale](#page-194-0)*
- *[Country](#page-196-0)*

### File Constraints

- *[File](#page-197-0)*
- *[Image](#page-200-0)*

### Financial Constraints

- *[CardScheme](#page-204-0)*
- *[Luhn](#page-206-0)*

### Other Constraints

- *[Callback](#page-208-0)*
- *[All](#page-211-0)*
- *[UserPassword](#page-213-0)*
- *[Valid](#page-215-0)*
<span id="page-144-0"></span>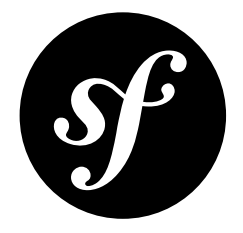

# Chapter 42 **NotBlank**

Validates that a value is not blank, defined as not equal to a blank string and also not equal to null. To force that a value is simply not equal to null, see the *[NotNull](#page-148-0)* constraint.

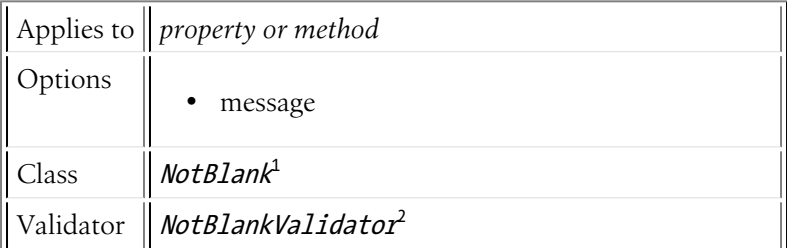

# Basic Usage

If you wanted to ensure that the firstName property of an Author class were not blank, you could do the following:

```
Listing 42-1
1
# src/BlogBundle/Resources/config/validation.yml
        2
Acme\BlogBundle\Entity\Author:
       3
       4
       5
              properties:
                  firstName:
                       - NotBlank: ~
```
# **Options**

#### message

**type**: string **default**: This value should not be blank

1. http://api.symfony.com/master/Symfony/Component/Validator/Constraints/NotBlank.html

2. http://api.symfony.com/master/Symfony/Component/Validator/Constraints/NotBlankValidator.html

This is the message that will be shown if the value is blank.

<span id="page-146-0"></span>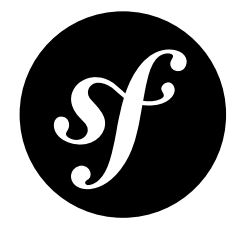

# Chapter 43 Blank

Validates that a value is blank, defined as equal to a blank string or equal to null. To force that a value strictly be equal to null, see the *[Null](#page-150-0)* constraint. To force that a value is *not* blank, see *[NotBlank](#page-144-0)*.

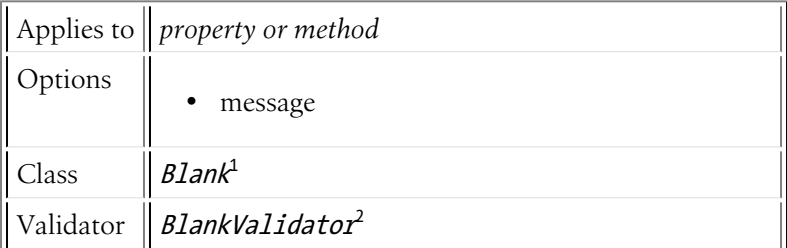

# Basic Usage

If, for some reason, you wanted to ensure that the firstName property of an Author class were blank, you could do the following:

```
Listing 43-1
1
       2
       3
       4
       5
          # src/BlogBundle/Resources/config/validation.yml
          Acme\BlogBundle\Entity\Author:
               properties:
                   firstName:
                       - Blank: \sim
```
# **Options**

#### message

**type**: string **default**: This value should be blank

1. http://api.symfony.com/master/Symfony/Component/Validator/Constraints/Blank.html

2. http://api.symfony.com/master/Symfony/Component/Validator/Constraints/BlankValidator.html

This is the message that will be shown if the value is not blank.

<span id="page-148-0"></span>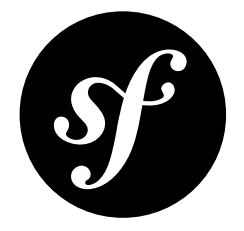

# Chapter 44 NotNull

Validates that a value is not strictly equal to null. To ensure that a value is simply not blank (not a blank string), see the *[NotBlank](#page-144-0)* constraint.

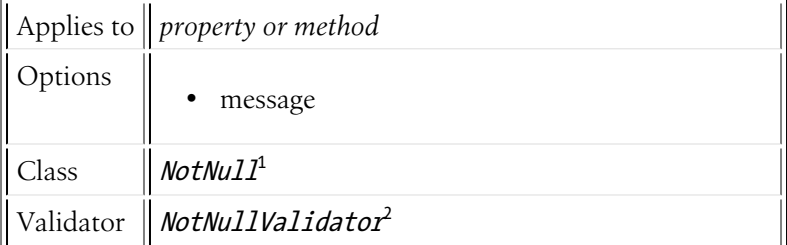

# Basic Usage

If you wanted to ensure that the firstName property of an Author class were not strictly equal to null, you would:

```
Listing 44-1
1
# src/BlogBundle/Resources/config/validation.yml
        2
Acme\BlogBundle\Entity\Author:
       3
       4
       5
              properties:
                  firstName:
                       - NotNull: ~
```
# **Options**

#### message

**type**: string **default**: This value should not be null

1. http://api.symfony.com/master/Symfony/Component/Validator/Constraints/NotNull.html

2. http://api.symfony.com/master/Symfony/Component/Validator/Constraints/NotNullValidator.html

This is the message that will be shown if the value is null.

<span id="page-150-0"></span>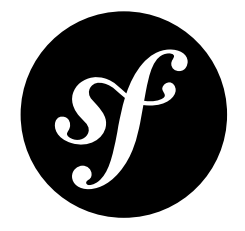

# Chapter 45 Null

Validates that a value is exactly equal to null. To force that a property is simply blank (blank string or null), see the *[Blank](#page-146-0)* constraint. To ensure that a property is not null, see *[NotNull](#page-148-0)*.

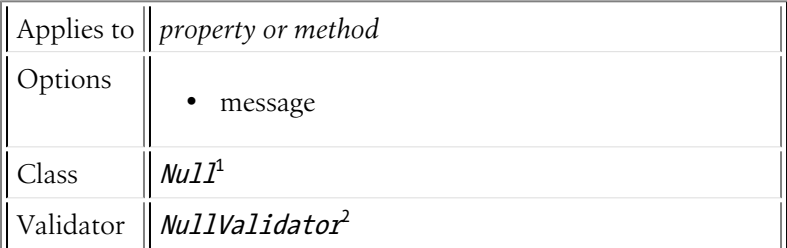

# Basic Usage

If, for some reason, you wanted to ensure that the firstName property of an Author class exactly equal to null, you could do the following:

```
Listing 45-1
1
# src/Acme/BlogBundle/Resources/config/validation.yml
        2
Acme\BlogBundle\Entity\Author:
       3
       4
       5
              properties:
                  firstName:
                       - 'Null': \sim
```
# **Options**

#### message

**type**: string **default**: This value should be null

1. http://api.symfony.com/master/Symfony/Component/Validator/Constraints/Null.html

2. http://api.symfony.com/master/Symfony/Component/Validator/Constraints/NullValidator.html

This is the message that will be shown if the value is not null.

<span id="page-152-0"></span>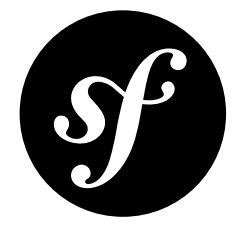

# Chapter 46 True

Validates that a value is true. Specifically, this checks to see if the value is exactly true, exactly the integer 1, or exactly the string "1".

Also see *[False](#page-154-0)*.

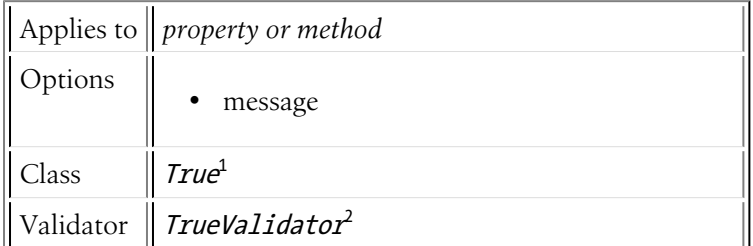

# Basic Usage

This constraint can be applied to properties (e.g. a termsAccepted property on a registration model) or to a "getter" method. It's most powerful in the latter case, where you can assert that a method returns a true value. For example, suppose you have the following method:

```
Listing 46-1
1
// src/Acme/BlogBundle/Entity/Author.php
         2
namespace Acme\BlogBundle\Entity;
        3
        4
        5
        6
        7
        8
        9
       10
           class Author
           {
               protected $token;
               public function isTokenValid()
                {
                    return $this->token == $this->generateToken();
```
1. http://api.symfony.com/master/Symfony/Component/Validator/Constraints/True.html

2. http://api.symfony.com/master/Symfony/Component/Validator/Constraints/TrueValidator.html

11 12 } }

Then you can constrain this method with True.

```
Listing 46-2
1
# src/Acme/BlogBundle/Resources/config/validation.yml
       2
Acme\BlogBundle\Entity\Author:
       3
       4
       5
              getters:
                  tokenValid:
                      - "True": { message: "The token is invalid" }
```
If the isTokenValid() returns false, the validation will fail.

# **Options**

### message

**type**: string **default**: This value should be true

This message is shown if the underlying data is not true.

<span id="page-154-0"></span>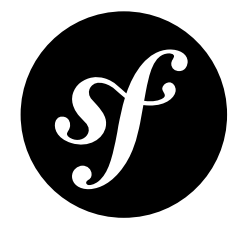

# Chapter 47 False

Validates that a value is false. Specifically, this checks to see if the value is exactly false, exactly the integer 0, or exactly the string "0".

Also see *[True](#page-152-0)*.

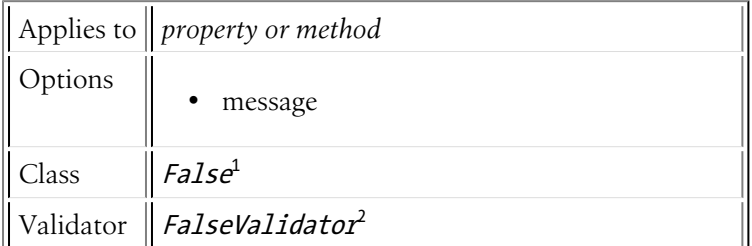

# Basic Usage

The False constraint can be applied to a property or a "getter" method, but is most commonly useful in the latter case. For example, suppose that you want to guarantee that some state property is *not* in a dynamic invalidStates array. First, you'd create a "getter" method:

```
Listing 47-1
1
protected $state;
        2
        3
protected $invalidStates = array();
       4
       5
       6
       7
       8
          public function isStateInvalid()
          {
              return in_array($this->state, $this->invalidStates);
          }
```
In this case, the underlying object is only valid if the isStateInvalid method returns **false**:

*Listing 47-2*

<sup>1.</sup> http://api.symfony.com/master/Symfony/Component/Validator/Constraints/False.html

<sup>2.</sup> http://api.symfony.com/master/Symfony/Component/Validator/Constraints/FalseValidator.html

```
1
# src/BlogBundle/Resources/config/validation.yml
2
Acme\BlogBundle\Entity\Author
3
4
5
6
      getters:
           stateInvalid:
               - "False":
                  message: You've entered an invalid state.
```
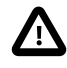

When using YAML, be sure to surround False with quotes ("False") or else YAML will convert this into a Boolean value.

# **Options**

### message

### **type**: string **default**: This value should be false

This message is shown if the underlying data is not false.

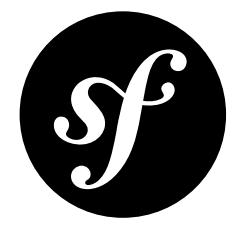

# Chapter 48 Type

Validates that a value is of a specific data type. For example, if a variable should be an array, you can use this constraint with the array type option to validate this.

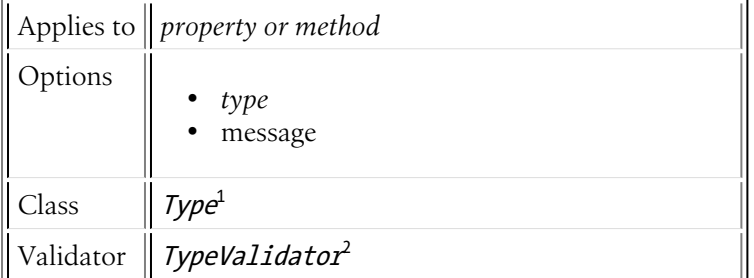

# Basic Usage

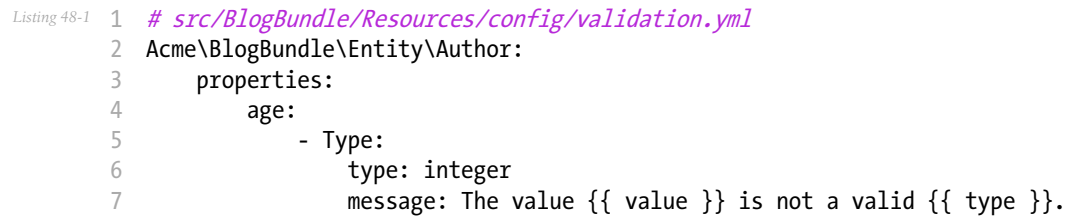

<sup>1.</sup> http://api.symfony.com/master/Symfony/Component/Validator/Constraints/Type.html

<sup>2.</sup> http://api.symfony.com/master/Symfony/Component/Validator/Constraints/TypeValidator.html

type

### **type**: string [*default option*]

This required option is the fully qualified class name or one of the PHP datatypes as determined by PHP's is functions.

- *array*<sup>3</sup>
- $\bullet$  *bool*<sup>4</sup>
- *callable*<sup>5</sup>
- $float<sup>6</sup>$
- $\bullet$  *double*<sup>7</sup>
- $\cdot$  *int*<sup>8</sup>
- *integer*<sup>9</sup>
- $\bullet$  *long*<sup>10</sup>
- $null<sup>11</sup>$
- $\cdot$   $numeric$ <sup>12</sup>
- $\bullet$  *object*<sup>13</sup>
- $\bullet$   $real^{14}$
- *resource*<sup>15</sup>
- $\bullet$  *scalar*<sup>16</sup>
- $string<sup>17</sup>$

#### message

#### **type**: string **default**: This value should be of type {{ type }}

The message if the underlying data is not of the given type.

- 5. http://php.net/is\_callable
- 6. http://php.net/is\_float
- 7. http://php.net/is\_double
- 8. http://php.net/is\_int
- 9. http://php.net/is\_integer
- 10. http://php.net/is\_long
- 11. http://php.net/is\_null
- 12. http://php.net/is\_numeric
- 13. http://php.net/is\_object
- 14. http://php.net/is\_real
- 15. http://php.net/is\_resource 16. http://php.net/is\_scalar
- 17. http://php.net/is\_string

<sup>3.</sup> http://php.net/is\_array

<sup>4.</sup> http://php.net/is\_bool

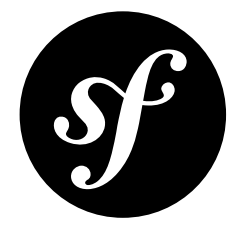

# Chapter 49 Email

Validates that a value is a valid email address. The underlying value is cast to a string before being validated.

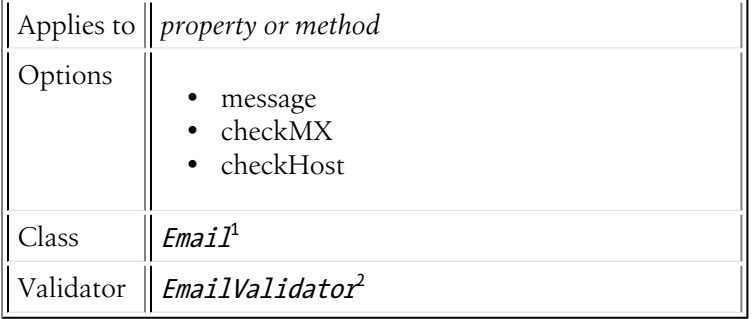

## Basic Usage

```
Listing 49-1
1
# src/BlogBundle/Resources/config/validation.yml
        2
Acme\BlogBundle\Entity\Author:
       3
       4
       5
       6
       7
              properties:
                  email:
                       - Email:
                           message: The email "{{ value }}" is not a valid email.
                           checkMX: true
```
1. http://api.symfony.com/master/Symfony/Component/Validator/Constraints/Email.html

2. http://api.symfony.com/master/Symfony/Component/Validator/Constraints/EmailValidator.html

### message

### **type**: string **default**: This value is not a valid email address

This message is shown if the underlying data is not a valid email address.

### checkMX

### **type**: Boolean **default**: false

If true, then the *checkdnsrr<sup>3</sup>* PHP function will be used to check the validity of the MX record of the host of the given email.

## checkHost

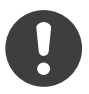

*New in version 2.1:* The checkHost option was added in Symfony 2.1

### **type**: Boolean **default**: false

If true, then the checkdnsrr 4 PHP function will be used to check the validity of the MX *or* the A *or* the AAAA record of the host of the given email.

<sup>3.</sup> http://php.net/manual/en/function.checkdnsrr.php

<sup>4.</sup> http://php.net/manual/en/function.checkdnsrr.php

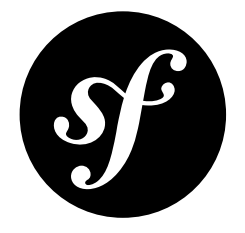

# Chapter 50 MinLength

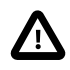

The MinLength constraint is deprecated since version 2.1 and will be removed in Symfony 2.3. Use *[Length](#page-164-0)* with the min option instead.

Validates that the length of a string is at least as long as the given limit.

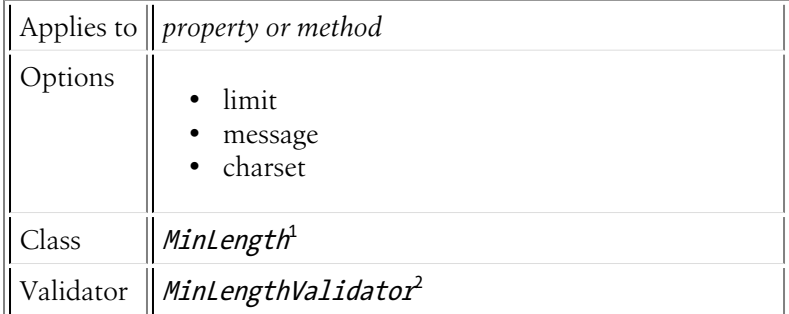

## Basic Usage

```
Listing 50-1
1
# src/Acme/BlogBundle/Resources/config/validation.yml
       2
Acme\BlogBundle\Entity\Blog:
       3
       4
       5
              properties:
                  firstName:
                       - MinLength: { limit: 3, message: "Your name must have at least {{ limit }}
          characters." }
```
<sup>1.</sup> http://api.symfony.com/master/Symfony/Component/Validator/Constraints/MinLength.html

<sup>2.</sup> http://api.symfony.com/master/Symfony/Component/Validator/Constraints/MinLengthValidator.html

## limit

### **type**: integer [*default option*]

This required option is the "min" value. Validation will fail if the length of the give string is **less** than this number.

#### message

### **type**: string **default**: This value is too short. It should have {{ limit }} characters or more

The message that will be shown if the underlying string has a length that is shorter than the limit option.

### charset

#### **type**: charset **default**: UTF-8

If the PHP extension "mbstring" is installed, then the PHP function mb\_strlen<sup>3</sup> will be used to calculate the length of the string. The value of the charset option is passed as the second argument to that function.

<sup>3.</sup> http://php.net/manual/en/function.mb-strlen.php

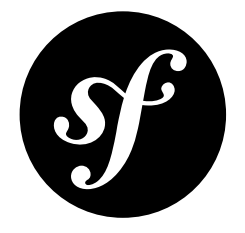

# Chapter 51 MaxLength

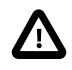

The MaxLength constraint is deprecated since version 2.1 and will be removed in Symfony 2.3. Use *[Length](#page-164-0)* with the max option instead.

Validates that the length of a string is not larger than the given limit.

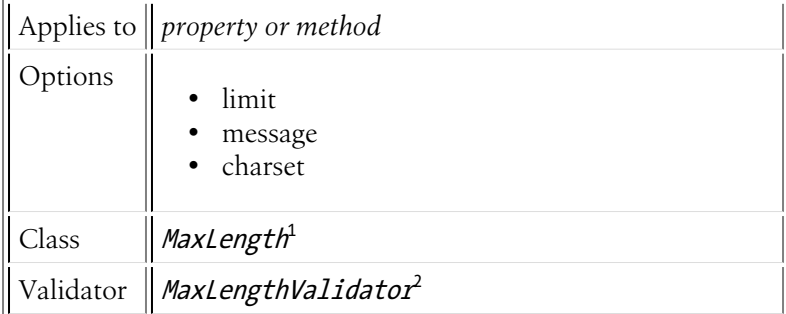

## Basic Usage

```
Listing 51-1
1
# src/Acme/BlogBundle/Resources/config/validation.yml
        2
Acme\BlogBundle\Entity\Blog:
       3
       4
       5
              properties:
                   summary:
```
- MaxLength: 100

<sup>1.</sup> http://api.symfony.com/master/Symfony/Component/Validator/Constraints/MaxLength.html

<sup>2.</sup> http://api.symfony.com/master/Symfony/Component/Validator/Constraints/MaxLengthValidator.html

limit

### **type**: integer [*default option*]

This required option is the "max" value. Validation will fail if the length of the give string is **greater** than this number.

#### message

### **type**: string **default**: This value is too long. It should have {{ limit }} characters or less

The message that will be shown if the underlying string has a length that is longer than the limit option.

### charset

#### **type**: charset **default**: UTF-8

If the PHP extension "mbstring" is installed, then the PHP function mb\_strlen<sup>3</sup> will be used to calculate the length of the string. The value of the charset option is passed as the second argument to that function.

<sup>3.</sup> http://php.net/manual/en/function.mb-strlen.php

<span id="page-164-0"></span>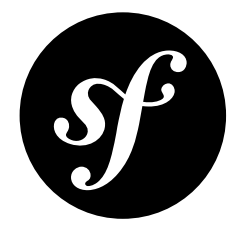

# Chapter 52 Length

Validates that a given string length is *between* some minimum and maximum value.

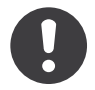

*New in version 2.1:* The Length constraint was added in Symfony 2.1.

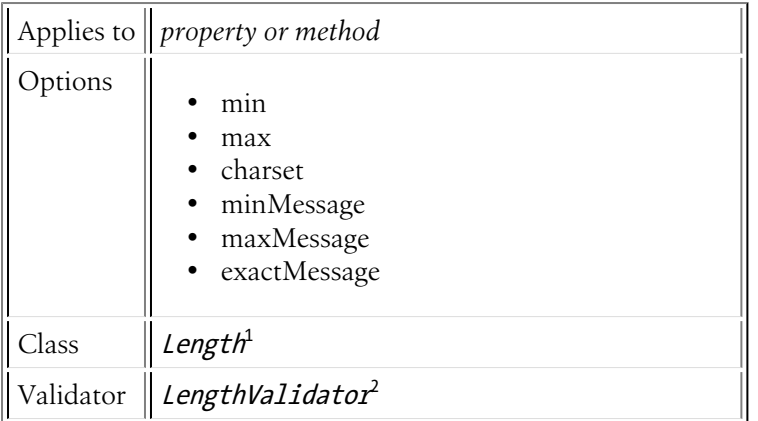

# Basic Usage

To verify that the firstName field length of a class is between "2" and "50", you might add the following:

```
Listing 52-1
1
       2
       3
       4
       5
          # src/Acme/EventBundle/Resources/config/validation.yml
          Acme\EventBundle\Entity\Participant:
              properties:
                   firstName:
                       - Length:
```
<sup>1.</sup> http://api.symfony.com/master/Symfony/Component/Validator/Constraints/Length.html

<sup>2.</sup> http://api.symfony.com/master/Symfony/Component/Validator/Constraints/LengthValidator.html

```
6
7
8
\Omegamin: 2
                    max: 50
                    minMessage: "Your first name must be at least {{ limit }} characters length"
                    maxMessage: "Your first name cannot be longer than than \{\{\text{limit}\}\}characters length"
```
#### min

#### **type**: integer [*default option*]

This required option is the "min" length value. Validation will fail if the given value's length is **less** than this min value.

### max

### **type**: integer [*default option*]

This required option is the "max" length value. Validation will fail if the given value's length is **greater** than this max value.

### charset

### **type**: string **default**: UTF-8

The charset to be used when computing value's length. The *grapheme\_strlen*<sup>3</sup> PHP function is used if available. If not, the the *mb\_strlen*<sup>4</sup> PHP function is used if available. If neither are available, the *strlen*<sup>5</sup> PHP function is used.

#### minMessage

**type**: string **default**: This value is too short. It should have {{ limit }} characters or more..

The message that will be shown if the underlying value's length is less than the min option.

#### maxMessage

**type**: string **default**: This value is too long. It should have {{ limit }} characters or less..

The message that will be shown if the underlying value's length is more than the max option.

#### exactMessage

#### **type**: string **default**: This value should have exactly {{ limit }} characters..

The message that will be shown if min and max values are equal and the underlying value's length is not exactly this value.

<sup>3.</sup> http://php.net/manual/en/function.grapheme-strlen.php

<sup>4.</sup> http://php.net/manual/en/function.mb-strlen.php

<sup>5.</sup> http://php.net/manual/en/function.strlen.php

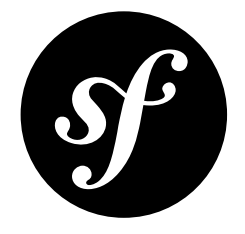

# Chapter 53 Url

Validates that a value is a valid URL string.

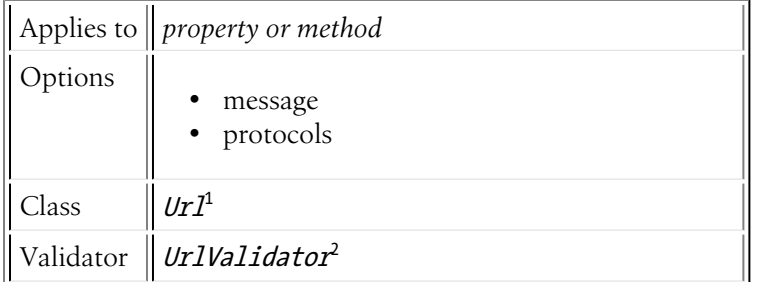

# Basic Usage

```
Listing 53-1
1
# src/BlogBundle/Resources/config/validation.yml
        2
Acme\BlogBundle\Entity\Author:
       3
       4
       5
              properties:
                  bioUrl:
                       - Url:
```
# **Options**

#### message

**type**: string **default**: This value is not a valid URL This message is shown if the URL is invalid.

<sup>1.</sup> http://api.symfony.com/master/Symfony/Component/Validator/Constraints/Url.html

<sup>2.</sup> http://api.symfony.com/master/Symfony/Component/Validator/Constraints/UrlValidator.html

## protocols

## **type**: array **default**: array('http', 'https')

The protocols that will be considered to be valid. For example, if you also needed ftp:// type URLs to be valid, you'd redefine the protocols array, listing http, https, and also ftp.

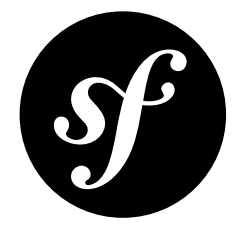

# Chapter 54 Regex

Validates that a value matches a regular expression.

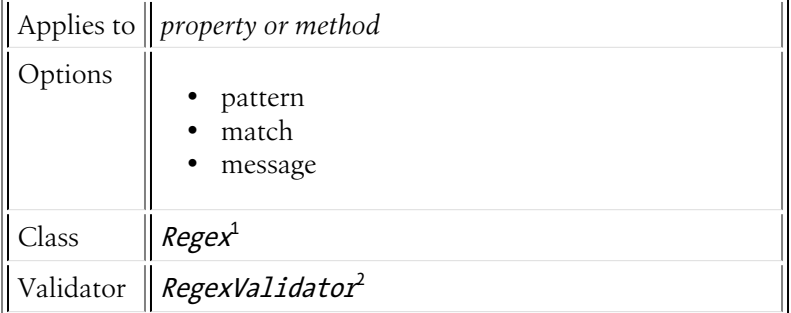

# Basic Usage

Suppose you have a description field and you want to verify that it begins with a valid word character. The regular expression to test for this would be  $\wedge \wedge w+\prime$ , indicating that you're looking for at least one or more word characters at the beginning of your string:

```
Listing 54-1
# src/Acme/BlogBundle/Resources/config/validation.yml
       Acme\BlogBundle\Entity\Author:
           properties:
               description:
                    - Regex: "/^\w+/"
```
Alternatively, you can set the match option to false in order to assert that a given string does *not* match. In the following example, you'll assert that the firstName field does not contain any numbers and give it a custom message:

```
Listing 54-2
# src/Acme/BlogBundle/Resources/config/validation.yml
       Acme\BlogBundle\Entity\Author:
```
<sup>1.</sup> http://api.symfony.com/master/Symfony/Component/Validator/Constraints/Regex.html

<sup>2.</sup> http://api.symfony.com/master/Symfony/Component/Validator/Constraints/RegexValidator.html

```
properties:
   firstName:
        - Regex:
           pattern: "/\d/"
           match: false
            message: Your name cannot contain a number
```
## pattern

### **type**: string [*default option*]

This required option is the regular expression pattern that the input will be matched against. By default, this validator will fail if the input string does *not* match this regular expression (via the *preg\_match*<sup>3</sup> PHP function). However, if match is set to false, then validation will fail if the input string *does* match this pattern.

### match

### **type**: Boolean default: true

If true (or not set), this validator will pass if the given string matches the given pattern regular expression. However, when this option is set to false, the opposite will occur: validation will pass only if the given string does **not** match the pattern regular expression.

### message

### **type**: string **default**: This value is not valid

This is the message that will be shown if this validator fails.

<sup>3.</sup> http://php.net/manual/en/function.preg-match.php

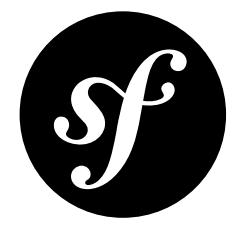

# Chapter 55 Ip

Validates that a value is a valid IP address. By default, this will validate the value as IPv4, but a number of different options exist to validate as IPv6 and many other combinations.

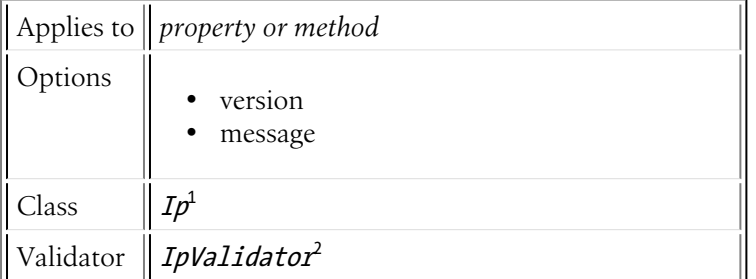

# Basic Usage

```
Listing 55-1
1
# src/BlogBundle/Resources/config/validation.yml
        2
Acme\BlogBundle\Entity\Author:
       3
       4
       5
              properties:
                   ipAddress:
                       - Ip:
```
# **Options**

#### version

#### **type**: string **default**: 4

This determines exactly *how* the ip address is validated and can take one of a variety of different values:

<sup>1.</sup> http://api.symfony.com/master/Symfony/Component/Validator/Constraints/Ip.html

<sup>2.</sup> http://api.symfony.com/master/Symfony/Component/Validator/Constraints/IpValidator.html

#### **All ranges**

- 4 Validates for IPv4 addresses
- 6 Validates for IPv6 addresses
- all Validates all IP formats

#### **No private ranges**

- 4 no priv Validates for IPv4 but without private IP ranges
- 6 no priv Validates for IPv6 but without private IP ranges
- all no priv Validates for all IP formats but without private IP ranges

#### **No reserved ranges**

- 4\_no\_res Validates for IPv4 but without reserved IP ranges
- 6 no res Validates for IPv6 but without reserved IP ranges
- all no res Validates for all IP formats but without reserved IP ranges

#### **Only public ranges**

- 4 public Validates for IPv4 but without private and reserved ranges
- 6 public Validates for IPv6 but without private and reserved ranges
- all public Validates for all IP formats but without private and reserved ranges

#### message

**type**: string **default**: This is not a valid IP address

This message is shown if the string is not a valid IP address.

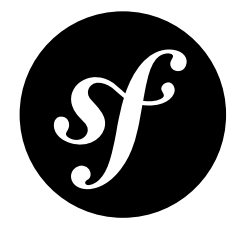

# Chapter 56 Max

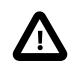

The Max constraint is deprecated since version 2.1 and will be removed in Symfony 2.3. Use *[Range](#page-176-0)* with the max option instead.

Validates that a given number is *less* than some maximum number.

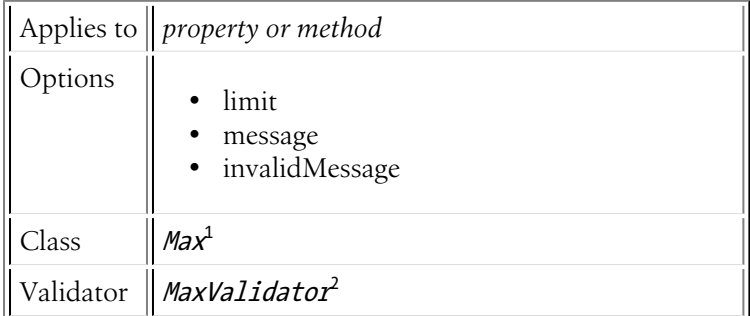

# Basic Usage

To verify that the "age" field of a class is not greater than "50", you might add the following:

```
Listing 56-1
1
# src/Acme/EventBundle/Resources/config/validation.yml
       2
Acme\EventBundle\Entity\Participant:
       3
       4
       5
              properties:
                  age:
                       - Max: { limit: 50, message: You must be 50 or under to enter. }
```
<sup>1.</sup> http://api.symfony.com/master/Symfony/Component/Validator/Constraints/Max.html

<sup>2.</sup> http://api.symfony.com/master/Symfony/Component/Validator/Constraints/MaxValidator.html

## limit

## **type**: integer [*default option*]

This required option is the "max" value. Validation will fail if the given value is **greater** than this max value.

### message

### **type**: string **default**: This value should be {{ limit }} or less

The message that will be shown if the underlying value is greater than the limit option.

## invalidMessage

### **type**: string **default**: This value should be a valid number

The message that will be shown if the underlying value is not a number (per the *is\_numeric*<sup>3</sup> PHP function).

<sup>3.</sup> http://php.net/manual/en/function.is-numeric.php

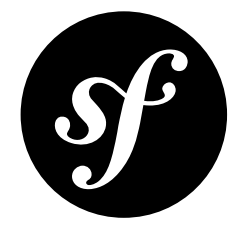

# Chapter 57 Min

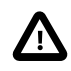

The Min constraint is deprecated since version 2.1 and will be removed in Symfony 2.3. Use *[Range](#page-176-0)* with the min option instead.

Validates that a given number is *greater* than some minimum number.

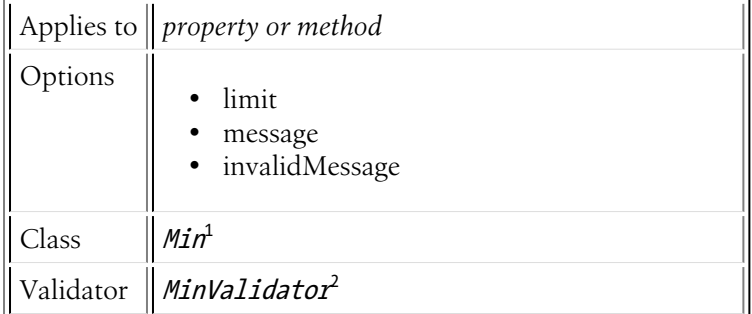

# Basic Usage

To verify that the "age" field of a class is "18" or greater, you might add the following:

```
Listing 57-1
1
# src/Acme/EventBundle/Resources/config/validation.yml
       2
Acme\EventBundle\Entity\Participant:
       3
       4
       5
              properties:
                  age:
                       - Min: { limit: 18, message: You must be 18 or older to enter. }
```
<sup>1.</sup> http://api.symfony.com/master/Symfony/Component/Validator/Constraints/Min.html

<sup>2.</sup> http://api.symfony.com/master/Symfony/Component/Validator/Constraints/MinValidator.html

## limit

## **type**: integer [*default option*]

This required option is the "min" value. Validation will fail if the given value is **less** than this min value.

### message

### **type**: string **default**: This value should be {{ limit }} or more

The message that will be shown if the underlying value is less than the limit option.

### invalidMessage

### **type**: string **default**: This value should be a valid number

The message that will be shown if the underlying value is not a number (per the *is\_numeric*<sup>3</sup> PHP function).

<sup>3.</sup> http://php.net/manual/en/function.is-numeric.php

<span id="page-176-0"></span>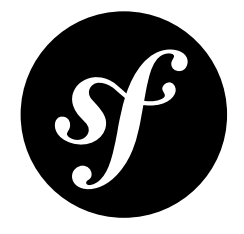

# Chapter 58 Range

Validates that a given number is *between* some minimum and maximum number.

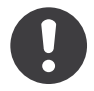

*New in version 2.1:* The Range constraint was added in Symfony 2.1.

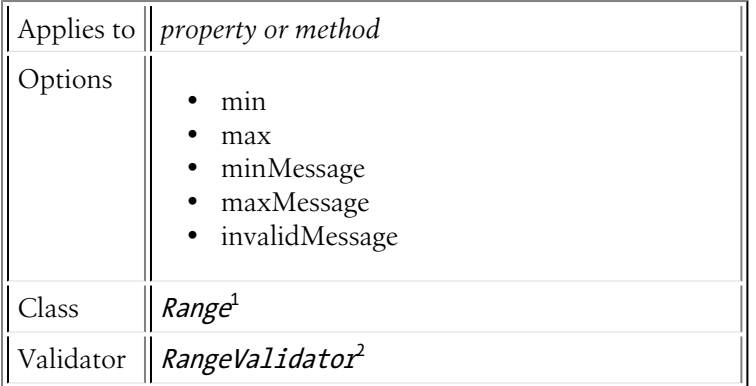

# Basic Usage

To verify that the "height" field of a class is between "120" and "180", you might add the following:

```
Listing 58-1
1
# src/Acme/EventBundle/Resources/config/validation.yml
        2
Acme\EventBundle\Entity\Participant:
       3
       4
       5
       6
              properties:
                   height:
                       - Range:
                           min: 120
```
2. http://api.symfony.com/master/Symfony/Component/Validator/Constraints/RangeValidator.html

<sup>1.</sup> http://api.symfony.com/master/Symfony/Component/Validator/Constraints/Range.html

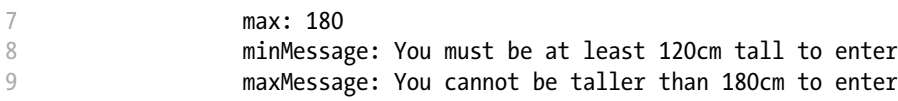

min

### **type**: integer [*default option*]

This required option is the "min" value. Validation will fail if the given value is **less** than this min value.

### max

### **type**: integer [*default option*]

This required option is the "max" value. Validation will fail if the given value is **greater** than this max value.

#### minMessage

#### **type**: string **default**: This value should be {{ limit }} or more.

The message that will be shown if the underlying value is less than the min option.

#### maxMessage

#### **type**: string **default**: This value should be {{ limit }} or less.

The message that will be shown if the underlying value is more than the max option.

#### invalidMessage

#### **type**: string **default**: This value should be a valid number.

The message that will be shown if the underlying value is not a number (per the *is\_numeric*<sup>3</sup> PHP function).

<sup>3.</sup> http://www.php.net/manual/en/function.is-numeric.php

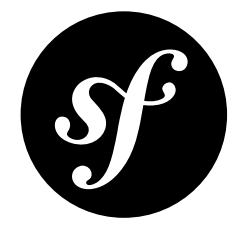

# Chapter 59 Date

Validates that a value is a valid date, meaning either a DateTime object or a string (or an object that can be cast into a string) that follows a valid YYYY-MM-DD format.

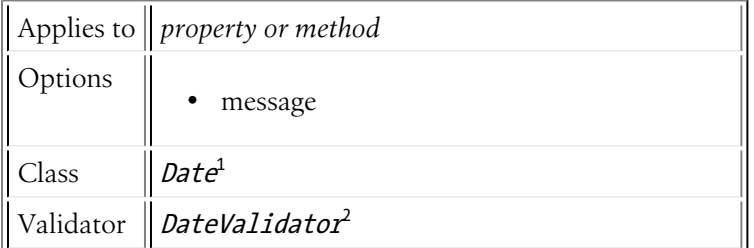

# Basic Usage

```
Listing 59-1
1
# src/Acme/BlogBundle/Resources/config/validation.yml
        2
Acme\BlogBundle\Entity\Author:
       3
       4
       5
              properties:
                  birthday:
                       - Date: ~
```
# **Options**

#### message

**type**: string **default**: This value is not a valid date

This message is shown if the underlying data is not a valid date.

<sup>1.</sup> http://api.symfony.com/master/Symfony/Component/Validator/Constraints/Date.html

<sup>2.</sup> http://api.symfony.com/master/Symfony/Component/Validator/Constraints/DateValidator.html

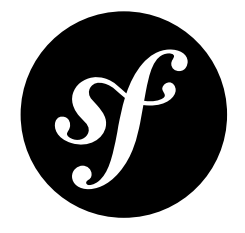

# Chapter 60 DateTime

Validates that a value is a valid "datetime", meaning either a DateTime object or a string (or an object that can be cast into a string) that follows a valid YYYY-MM-DD HH:MM:SS format.

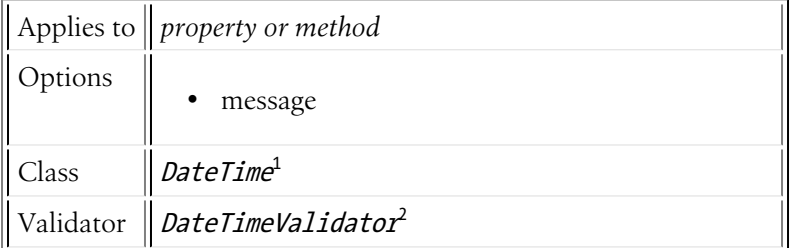

# Basic Usage

```
Listing 60-1
1
# src/Acme/BlogBundle/Resources/config/validation.yml
        2
Acme\BlogBundle\Entity\Author:
       3
       4
       5
              properties:
                  createdAt:
                      - DateTime: ~
```
# **Options**

#### message

**type**: string **default**: This value is not a valid datetime

This message is shown if the underlying data is not a valid datetime.

<sup>1.</sup> http://api.symfony.com/master/Symfony/Component/Validator/Constraints/DateTime.html

<sup>2.</sup> http://api.symfony.com/master/Symfony/Component/Validator/Constraints/DateTimeValidator.html
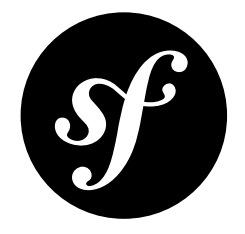

# Chapter 61 Time

Validates that a value is a valid time, meaning either a DateTime object or a string (or an object that can be cast into a string) that follows a valid "HH:MM:SS" format.

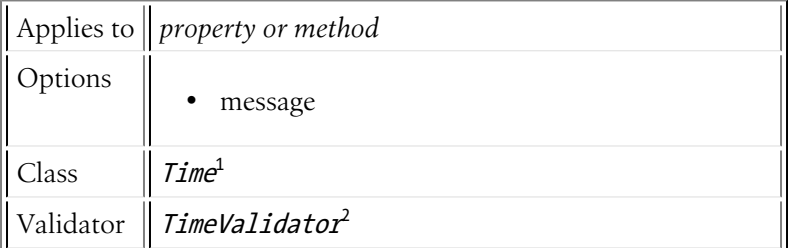

## Basic Usage

Suppose you have an Event class, with a startAt field that is the time of the day when the event starts:

```
Listing 61-1
1
# src/Acme/EventBundle/Resources/config/validation.yml
        2
Acme\EventBundle\Entity\Event:
       3
       4
       5
              properties:
                  startsAt:
                       - Time: ~
```
## **Options**

#### message

**type**: string **default**: This value is not a valid time

This message is shown if the underlying data is not a valid time.

<sup>1.</sup> http://api.symfony.com/master/Symfony/Component/Validator/Constraints/Time.html

<sup>2.</sup> http://api.symfony.com/master/Symfony/Component/Validator/Constraints/TimeValidator.html

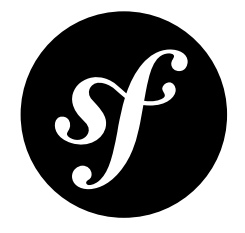

# Chapter 62 **Choice**

This constraint is used to ensure that the given value is one of a given set of *valid* choices. It can also be used to validate that each item in an array of items is one of those valid choices.

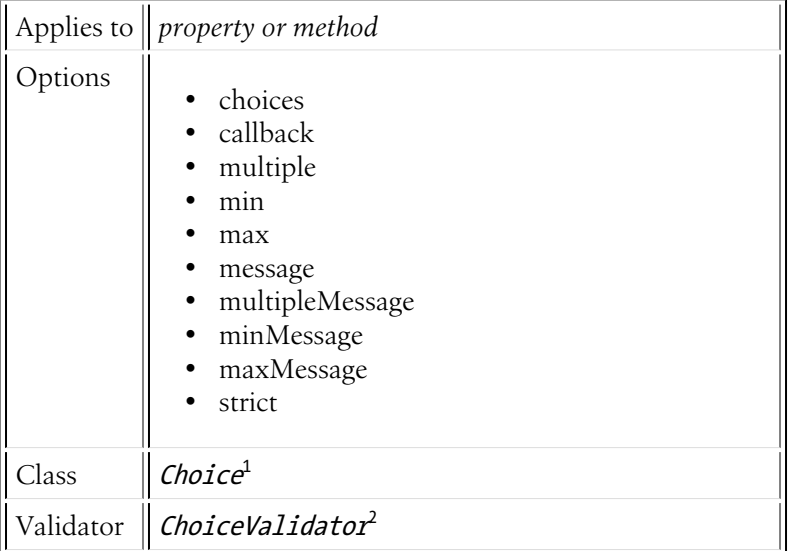

## Basic Usage

The basic idea of this constraint is that you supply it with an array of valid values (this can be done in several ways) and it validates that the value of the given property exists in that array.

If your valid choice list is simple, you can pass them in directly via the choices option:

```
Listing 62-1
1
# src/Acme/BlogBundle/Resources/config/validation.yml
```
<sup>2</sup> Acme\BlogBundle\Entity\Author:

<sup>1.</sup> http://api.symfony.com/master/Symfony/Component/Validator/Constraints/Choice.html

<sup>2.</sup> http://api.symfony.com/master/Symfony/Component/Validator/Constraints/ChoiceValidator.html

```
3
4
5
6
7
       properties:
          gender:
               - Choice:
                   choices: [male, female]
                   message: Choose a valid gender.
```
## Supplying the Choices with a Callback Function

You can also use a callback function to specify your options. This is useful if you want to keep your choices in some central location so that, for example, you can easily access those choices for validation or for building a select form element.

```
Listing 62-2
1
// src/Acme/BlogBundle/Entity/Author.php
        2
class Author
        3
{
       4
       5
       6
       7
        8
}
              public static function getGenders()
               {
                   return array('male', 'female');
               }
```
You can pass the name of this method to the *callback\_* option of the Choice constraint.

```
Listing 62-3
1
# src/Acme/BlogBundle/Resources/config/validation.yml
       2
       3
       4
       5
          Acme\BlogBundle\Entity\Author:
              properties:
                   gender:
                       - Choice: { callback: getGenders }
```
If the static callback is stored in a different class, for example Util, you can pass the class name and the method as an array.

```
Listing 62-4
1
# src/Acme/BlogBundle/Resources/config/validation.yml
        2
Acme\BlogBundle\Entity\Author:
       3
       4
       5
              properties:
                   gender:
                       - Choice: { callback: [Util, getGenders] }
```
## Available Options

#### choices

#### **type**: array [*default option*]

A required option (unless callback is specified) - this is the array of options that should be considered in the valid set. The input value will be matched against this array.

#### callback

#### **type**: string|array|Closure

This is a callback method that can be used instead of the choices option to return the choices array. See Supplying the Choices with a Callback Function for details on its usage.

#### multiple

#### **type**: Boolean **default**: false

If this option is true, the input value is expected to be an array instead of a single, scalar value. The constraint will check that each value of the input array can be found in the array of valid choices. If even one of the input values cannot be found, the validation will fail.

#### min

#### **type**: integer

If the multiple option is true, then you can use the min option to force at least XX number of values to be selected. For example, if min is 3, but the input array only contains 2 valid items, the validation will fail.

#### max

#### **type**: integer

If the multiple option is true, then you can use the max option to force no more than XX number of values to be selected. For example, if max is 3, but the input array contains 4 valid items, the validation will fail.

#### message

#### **type**: string **default**: The value you selected is not a valid choice

This is the message that you will receive if the multiple option is set to false, and the underlying value is not in the valid array of choices.

#### multipleMessage

#### **type**: string **default**: One or more of the given values is invalid

This is the message that you will receive if the multiple option is set to true, and one of the values on the underlying array being checked is not in the array of valid choices.

#### minMessage

#### **type**: string **default**: You must select at least {{ limit }} choices

This is the validation error message that's displayed when the user chooses too few choices per the min option.

#### maxMessage

#### **type**: string **default**: You must select at most {{ limit }} choices

This is the validation error message that's displayed when the user chooses too many options per the max option.

#### strict

#### **type**: Boolean **default**: false

If true, the validator will also check the type of the input value. Specifically, this value is passed to as the third argument to the PHP *in\_array<sup>3</sup>* method when checking to see if a value is in the valid choices array.

<sup>3.</sup> http://php.net/manual/en/function.in-array.php

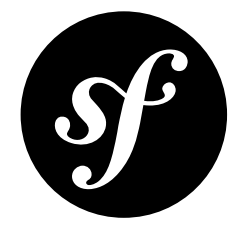

## Chapter 63 Collection

This constraint is used when the underlying data is a collection (i.e. an array or an object that implements Traversable and ArrayAccess), but you'd like to validate different keys of that collection in different ways. For example, you might validate the email key using the Email constraint and the inventory key of the collection with the Range constraint.

This constraint can also make sure that certain collection keys are present and that extra keys are not present.

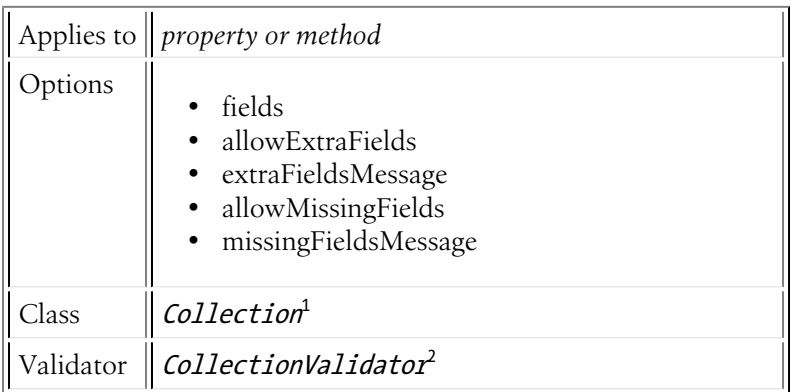

## Basic Usage

The Collection constraint allows you to validate the different keys of a collection individually. Take the following example:

```
Listing 63-1
1
namespace Acme\BlogBundle\Entity;
          \overline{2}3
class Author
          4
{
```
2. http://api.symfony.com/master/Symfony/Component/Validator/Constraints/CollectionValidator.html

<sup>1.</sup> http://api.symfony.com/master/Symfony/Component/Validator/Constraints/Collection.html

```
5
 6
 7
8
9
10
11
12
13
14
        protected $profileData = array(
            'personal email',
            'short bio',
        );
        public function setProfileData($key, $value)
        {
            $this->profileData[$key] = $value;
        }
   }
```
To validate that the **personal** email element of the **profileData** array property is a valid email address and that the short bio element is not blank but is no longer than 100 characters in length, you would do the following:

```
Listing 63-2
          1
# src/BlogBundle/Resources/config/validation.yml
         \overline{\phantom{a}}3
         4
         5
         6
         7
         8
         9
        10
        11
        12
        13
            Acme\BlogBundle\Entity\Author:
                 properties:
                     profileData:
                          - Collection:
                              fields:
                                   personal_email: Email
                                   short bio:
                                       - NotBlank
                                        - Length:
                                            max: 100
                                            maxMessage: Your short bio is too long!
                              allowMissingFields: true
```
#### Presence and Absence of Fields

By default, this constraint validates more than simply whether or not the individual fields in the collection pass their assigned constraints. In fact, if any keys of a collection are missing or if there are any unrecognized keys in the collection, validation errors will be thrown.

If you would like to allow for keys to be absent from the collection or if you would like "extra" keys to be allowed in the collection, you can modify the allowMissingFields and allowExtraFields options respectively. In the above example, the allowMissingFields option was set to true, meaning that if either of the personal email or short bio elements were missing from the \$personalData property, no validation error would occur.

### **Options**

#### fields

#### **type**: array [*default option*]

This option is required, and is an associative array defining all of the keys in the collection and, for each key, exactly which validator(s) should be executed against that element of the collection.

#### allowExtraFields

#### **type**: Boolean **default**: false

If this option is set to false and the underlying collection contains one or more elements that are not included in the fields option, a validation error will be returned. If set to true, extra fields are ok.

#### extraFieldsMessage

#### **type**: Boolean **default**: The fields {{ fields }} were not expected

The message shown if allowExtraFields is false and an extra field is detected.

#### allowMissingFields

#### **type**: Boolean **default**: false

If this option is set to false and one or more fields from the fields option are not present in the underlying collection, a validation error will be returned. If set to true, it's ok if some fields in the *fields\_* option are not present in the underlying collection.

#### missingFieldsMessage

#### **type**: Boolean **default**: The fields {{ fields }} are missing

The message shown if allowMissingFields is false and one or more fields are missing from the underlying collection.

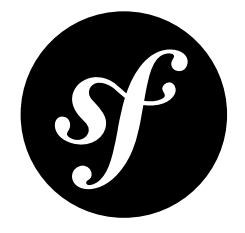

# Chapter 64 Count

Validates that a given collection's (i.e. an array or an object that implements Countable) element count is *between* some minimum and maximum value.

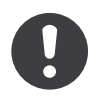

*New in version 2.1:* The Count constraint was added in Symfony 2.1.

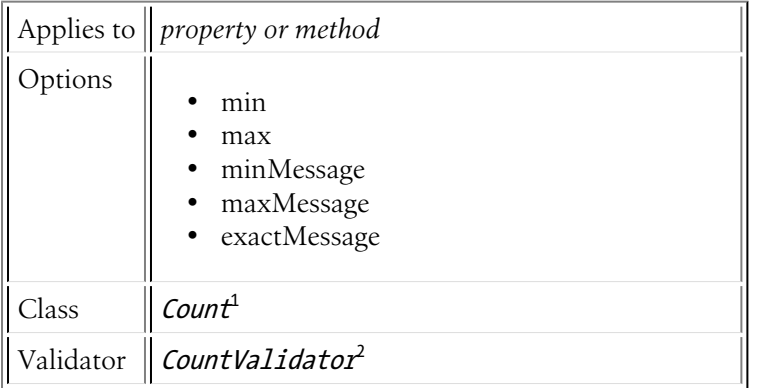

## Basic Usage

To verify that the emails array field contains between 1 and 5 elements you might add the following:

```
Listing 64-1
1
       2
       3
       4
       5
          # src/Acme/EventBundle/Resources/config/validation.yml
          Acme\EventBundle\Entity\Participant:
              properties:
                   emails:
                       - Count:
```
<sup>1.</sup> http://api.symfony.com/master/Symfony/Component/Validator/Constraints/Count.html

<sup>2.</sup> http://api.symfony.com/master/Symfony/Component/Validator/Constraints/CountValidator.html

```
6
7
8
\Omegamin: 1
                   max: 5
                   minMessage: "You must specify at least one email"
                   maxMessage: "You cannot specify more than {{ limit }} emails"
```
## **Options**

min

**type**: integer [*default option*]

This required option is the "min" count value. Validation will fail if the given collection elements count is **less** than this min value.

max

**type**: integer [*default option*]

This required option is the "max" count value. Validation will fail if the given collection elements count is **greater** than this max value.

#### minMessage

#### **type**: string **default**: This collection should contain {{ limit }} elements or more..

The message that will be shown if the underlying collection elements count is less than the min option.

#### maxMessage

#### **type**: string **default**: This collection should contain {{ limit }} elements or less..

The message that will be shown if the underlying collection elements count is more than the max option.

#### exactMessage

#### **type**: string **default**: This collection should contain exactly {{ limit }} elements..

The message that will be shown if min and max values are equal and the underlying collection elements count is not exactly this value.

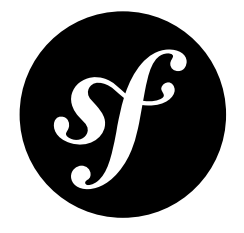

# Chapter 65 **UniqueEntity**

Validates that a particular field (or fields) in a Doctrine entity is (are) unique. This is commonly used, for example, to prevent a new user to register using an email address that already exists in the system.

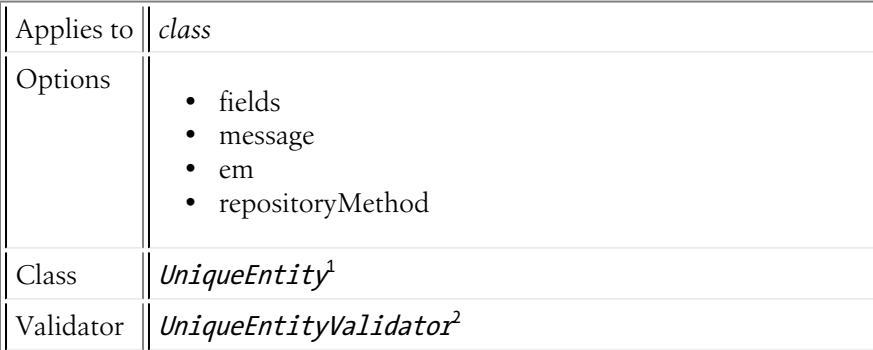

## Basic Usage

Suppose you have an AcmeUserBundle bundle with a User entity that has an email field. You can use the UniqueEntity constraint to guarantee that the email field remains unique between all of the constraints in your user table:

```
Listing 65-1
         1
// Acme/UserBundle/Entity/User.php
         2
namespace Acme\UserBundle\Entity;
        3
         4
use Symfony\Component\Validator\Constraints as Assert;
         5 use Doctrine\ORM\Mapping as ORM;
        6
         7 // DON'T forget this use statement!!!
         8
use Symfony\Bridge\Doctrine\Validator\Constraints\UniqueEntity;
        9
```
1. http://api.symfony.com/master/Symfony/Bridge/Doctrine/Validator/Constraints/UniqueEntity.html

2. http://api.symfony.com/master/Symfony/Bridge/Doctrine/Validator/Constraints/UniqueEntityValidator.html

```
10
/**
11
12
* @UniqueEntity("email")
13
*/
14
class Author
15
{
16
17
18
19
2021
22
23
24
25
}
   * @ORM\Entity
       /**
        * @var string $email
         ** @ORM\Column(name="email", type="string", length=255, unique=true)
        * @Assert\Email()
        */
       protected $email;
       // ...
```
## **Options**

### fields

### **type**: array | string [*default option*]

This required option is the field (or list of fields) on which this entity should be unique. For example, if you specified both the email and name field in a single UniqueEntity constraint, then it would enforce that the combination value where unique (e.g. two users could have the same email, as long as they don't have the same name also).

If you need to require two fields to be individually unique (e.g. a unique email *and* a unique username), you use two UniqueEntity entries, each with a single field.

#### message

### **type**: string **default**: This value is already used.

The message that's displayed when this constraint fails.

#### em

#### **type**: string

The name of the entity manager to use for making the query to determine the uniqueness. If it's left blank, the correct entity manager will determined for this class. For that reason, this option should probably not need to be used.

### repositoryMethod

#### **type**: string **default**: findBy

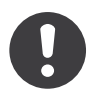

*New in version 2.1:* The repositoryMethod option was added in Symfony 2.1. Before, it always used the findBy method.

The name of the repository method to use for making the query to determine the uniqueness. If it's left blank, the findBy method will be used. This method should return a countable result.

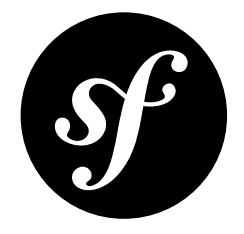

# Chapter 66 Language

Validates that a value is a valid language code.

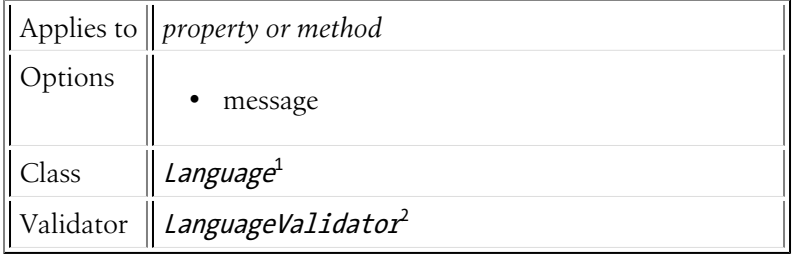

## Basic Usage

```
Listing 66-1
1
# src/UserBundle/Resources/config/validation.yml
       2
Acme\UserBundle\Entity\User:
       3
       4
       5
              properties:
                 preferredLanguage:
                       - Language:
```
## **Options**

#### message

#### **type**: string **default**: This value is not a valid language

This message is shown if the string is not a valid language code.

<sup>1.</sup> http://api.symfony.com/master/Symfony/Component/Validator/Constraints/Language.html

<sup>2.</sup> http://api.symfony.com/master/Symfony/Component/Validator/Constraints/LanguageValidator.html

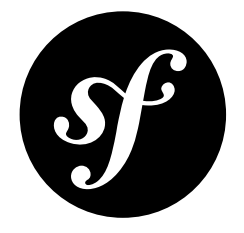

# Chapter 67 Locale

Validates that a value is a valid locale.

The "value" for each locale is either the two letter ISO639-1 *language* code (e.g. fr), or the language code followed by an underscore (\_), then the ISO3166 *country* code (e.g. fr\_FR for French/France).

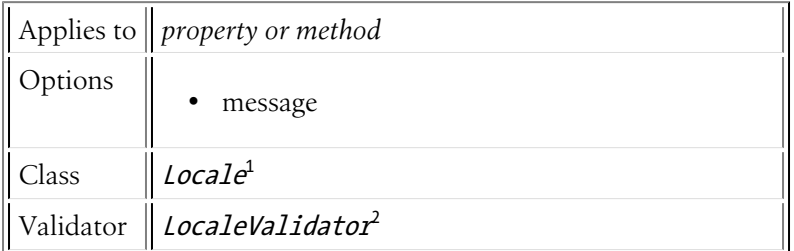

## Basic Usage

```
Listing 67-1
1
# src/UserBundle/Resources/config/validation.yml
       2
Acme\UserBundle\Entity\User:
       3
       4
       5
            properties:
                 locale:
                      - Locale:
```
## **Options**

#### message

**type**: string **default**: This value is not a valid locale

<sup>1.</sup> http://api.symfony.com/master/Symfony/Component/Validator/Constraints/Locale.html

<sup>2.</sup> http://api.symfony.com/master/Symfony/Component/Validator/Constraints/LocaleValidator.html

This message is shown if the string is not a valid locale.

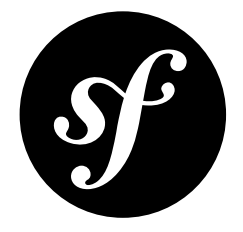

# Chapter 68 **Country**

Validates that a value is a valid two-letter country code.

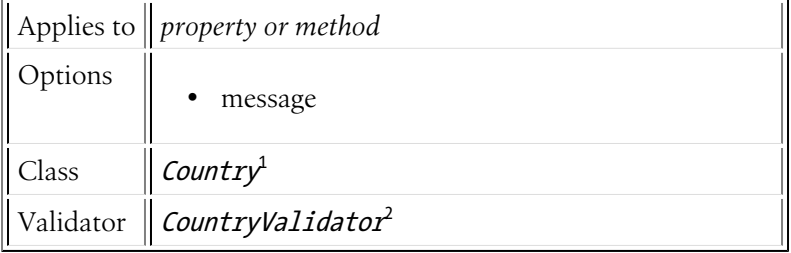

## Basic Usage

```
Listing 68-1
1
# src/UserBundle/Resources/config/validation.yml
       2
Acme\UserBundle\Entity\User:
       3
       4
       5
              properties:
                 country:
                      - Country:
```
## **Options**

#### message

#### **type**: string **default**: This value is not a valid country

This message is shown if the string is not a valid country code.

<sup>1.</sup> http://api.symfony.com/master/Symfony/Component/Validator/Constraints/Country.html

<sup>2.</sup> http://api.symfony.com/master/Symfony/Component/Validator/Constraints/CountryValidator.html

<span id="page-197-0"></span>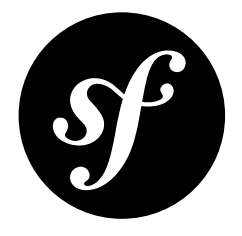

## Chapter 69 File

Validates that a value is a valid "file", which can be one of the following:

- A string (or object with a \_\_toString() method) path to an existing file;
- A valid File<sup>1</sup> object (including objects of class UploadedFile<sup>2</sup>).

This constraint is commonly used in forms with the *[file](#page-78-0)* form type.

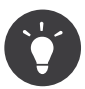

If the file you're validating is an image, try the *[Image](#page-200-0)* constraint.

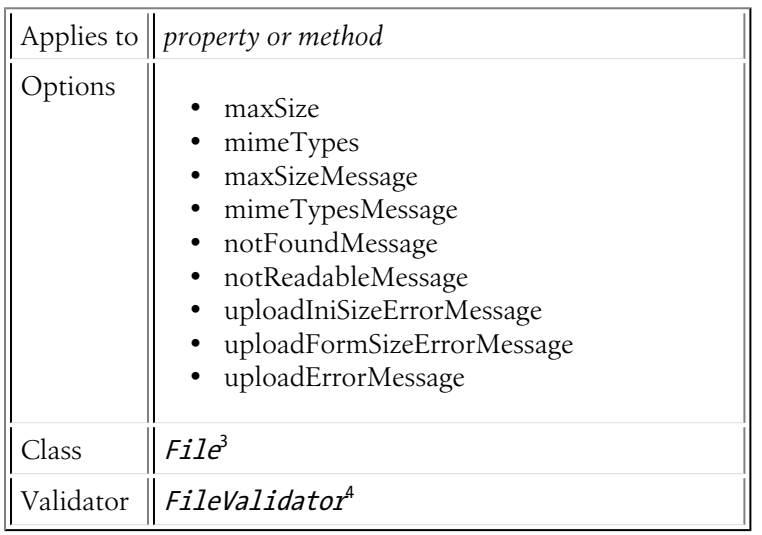

<sup>1.</sup> http://api.symfony.com/master/Symfony/Component/HttpFoundation/File/File.html

<sup>2.</sup> http://api.symfony.com/master/Symfony/Component/HttpFoundation/File/UploadedFile.html

<sup>3.</sup> http://api.symfony.com/master/Symfony/Component/Validator/Constraints/File.html

<sup>4.</sup> http://api.symfony.com/master/Symfony/Component/Validator/Constraints/FileValidator.html

## Basic Usage

This constraint is most commonly used on a property that will be rendered in a form as a *[file](#page-78-0)* form type. For example, suppose you're creating an author form where you can upload a "bio" PDF for the author. In your form, the bioFile property would be a file type. The Author class might look as follows:

```
Listing 69-1
1
// src/Acme/BlogBundle/Entity/Author.php
         2 namespace Acme\BlogBundle\Entity;
        3
         4
use Symfony\Component\HttpFoundation\File\File;
        5
         6
class Author
         7
{
        8
        Q10
       11
       12
       13
       14
       15
       16
       17
       18
        19
}
               protected $bioFile;
               public function setBioFile(File $file = null)
                {
                    $this->bioFile = $file;
               }
               public function getBioFile()
                {
                    return $this->bioFile;
               }
```
To guarantee that the bioFile File object is valid, and that it is below a certain file size and a valid PDF, add the following:

```
Listing 69-2
1
# src/Acme/BlogBundle/Resources/config/validation.yml
       \overline{2}3
       4
       5
       6
       7
       8
           Acme\BlogBundle\Entity\Author:
               properties:
                   bioFile:
                       - File:
                            maxSize: 1024k
                            mimeTypes: [application/pdf, application/x-pdf]
                            mimeTypesMessage: Please upload a valid PDF
```
The bioFile property is validated to guarantee that it is a real file. Its size and mime type are also validated because the appropriate options have been specified.

## **Options**

#### maxSize

#### **type**: mixed

If set, the size of the underlying file must be below this file size in order to be valid. The size of the file can be given in one of the following formats:

- **bytes**: To specify the maxSize in bytes, pass a value that is entirely numeric (e.g. 4096);
- **kilobytes**: To specify the maxSize in kilobytes, pass a number and suffix it with a lowercase "k" (e.g. 200k);
- **megabytes**: To specify the maxSize in megabytes, pass a number and suffix it with a capital "M" (e.g. 4M).

#### mimeTypes

#### **type**: array or string

If set, the validator will check that the mime type of the underlying file is equal to the given mime type (if a string) or exists in the collection of given mime types (if an array).

You can find a list of existing mime types on the *IANA* website<sup>5</sup>

#### maxSizeMessage

**type**: string **default**: The file is too large ({{ size }}). Allowed maximum size is {{ limit }}

The message displayed if the file is larger than the maxSize option.

#### mimeTypesMessage

**type**: string **default**: The mime type of the file is invalid ({{ type }}). Allowed mime types are {{ types }}

The message displayed if the mime type of the file is not a valid mime type per the mimeTypes option.

#### notFoundMessage

#### **type**: string **default**: The file could not be found

The message displayed if no file can be found at the given path. This error is only likely if the underlying value is a string path, as a File object cannot be constructed with an invalid file path.

#### notReadableMessage

#### **type**: string **default**: The file is not readable

The message displayed if the file exists, but the PHP is\_readable function fails when passed the path to the file.

#### uploadIniSizeErrorMessage

#### **type**: string **default**: The file is too large. Allowed maximum size is {{ limit }}

The message that is displayed if the uploaded file is larger than the upload max filesize PHP.ini setting.

#### uploadFormSizeErrorMessage

#### **type**: string **default**: The file is too large

The message that is displayed if the uploaded file is larger than allowed by the HTML file input field.

#### uploadErrorMessage

#### **type**: string **default**: The file could not be uploaded

The message that is displayed if the uploaded file could not be uploaded for some unknown reason, such as the file upload failed or it couldn't be written to disk.

<sup>5.</sup> http://www.iana.org/assignments/media-types/index.html

<span id="page-200-0"></span>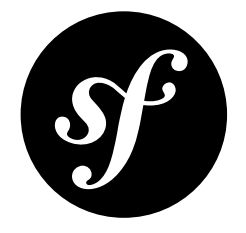

# Chapter 70 Image

The Image constraint works exactly like the *[File](#page-197-0)* constraint, except that its mimeTypes and *mimeTypesMessage* options are automatically setup to work for image files specifically.

Additionally, as of Symfony 2.1, it has options so you can validate against the width and height of the image.

See the *[File](#page-197-0)* constraint for the bulk of the documentation on this constraint.

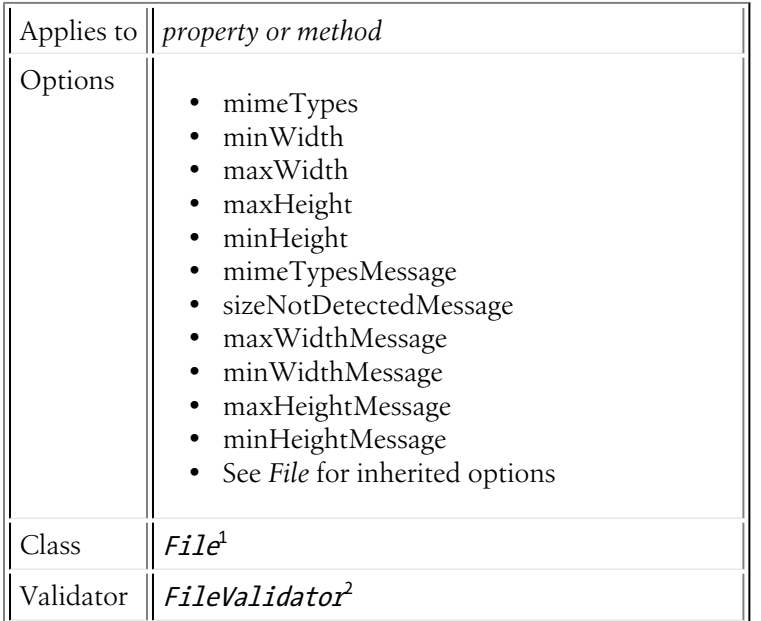

## Basic Usage

This constraint is most commonly used on a property that will be rendered in a form as a *[file](#page-78-0)* form type. For example, suppose you're creating an author form where you can upload a "headshot" image for the

<sup>1.</sup> http://api.symfony.com/master/Symfony/Component/Validator/Constraints/File.html

<sup>2.</sup> http://api.symfony.com/master/Symfony/Component/Validator/Constraints/FileValidator.html

author. In your form, the headshot property would be a file type. The Author class might look as follows:

```
Listing 70-1
1
// src/Acme/BlogBundle/Entity/Author.php
         2 namespace Acme\BlogBundle\Entity;
        3
         4
use Symfony\Component\HttpFoundation\File\File;
        5
         6
class Author
         7
{
        8
        9
       10
       11
       12
       13
       14
       15
       16
       17
       18
       19
}
               protected $headshot;
               public function setHeadshot(File $file = null)
                {
                    $this->headshot = $file;
               }
               public function getHeadshot()
                {
                   return $this->headshot;
               }
```
To guarantee that the headshot File object is a valid image and that it is between a certain size, add the following:

```
Listing 70-2
1
# src/Acme/BlogBundle/Resources/config/validation.yml
       2
       3
       4
       5
       6
       7
       8
       9
          Acme\BlogBundle\Entity\Author
              properties:
                  headshot:
                      - Image:
                           minWidth: 200
                           maxWidth: 400
                           minHeight: 200
                           maxHeight: 400
```
The headshot property is validated to guarantee that it is a real image and that it is between a certain width and height.

## **Options**

This constraint shares all of its options with the *[File](#page-197-0)* constraint. It does, however, modify two of the default option values and add several other options.

#### mimeTypes

#### **type**: array or string **default**: image/\*

You can find a list of existing image mime types on the *IANA website*<sup>3</sup>

#### mimeTypesMessage

**type**: string **default**: This file is not a valid image

<sup>3.</sup> http://www.iana.org/assignments/media-types/image/index.html

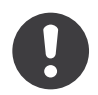

*New in version 2.1:* All of the min/max width/height options are new to Symfony 2.1.

#### minWidth

#### **type**: integer

If set, the width of the image file must be greater than or equal to this value in pixels.

#### maxWidth

#### **type**: integer

If set, the width of the image file must be less than or equal to this value in pixels.

#### minHeight

#### **type**: integer

If set, the height of the image file must be greater than or equal to this value in pixels.

#### maxHeight

#### **type**: integer

If set, the height of the image file must be less than or equal to this value in pixels.

#### sizeNotDetectedMessage

#### **type**: string **default**: The size of the image could not be detected

If the system is unable to determine the size of the image, this error will be displayed. This will only occur when at least one of the four size constraint options has been set.

#### maxWidthMessage

**type**: string **default**: The image width is too big ({{ width }}px). Allowed maximum width is  $\{\{$  max width  $\}$ px

The error message if the width of the image exceeds maxWidth.

#### minWidthMessage

**type**: string **default**: The image width is too small ({{ width }}px). Minimum width expected is  $\{ \{ \text{min width } \} \}$ px

The error message if the width of the image is less than minWidth.

#### maxHeightMessage

**type**: string **default**: The image height is too big ({{ height }}px). Allowed maximum height is  $\{ \}$  max height  $\}$ px

The error message if the height of the image exceeds maxHeight.

### minHeightMessage

**type**: string **default**: The image height is too small ({{ height }}px). Minimum height expected is  $\{ \{ \text{min\_height } \} \}$ px

The error message if the height of the image is less than minHeight.

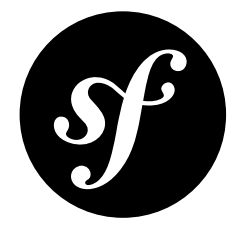

## Chapter 71 CardScheme

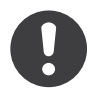

*New in version 2.2:* The CardScheme validation is new in Symfony 2.2.

This constraint ensures that a credit card number is valid for a given credit card company. It can be used to validate the number before trying to initiate a payment through a payment gateway.

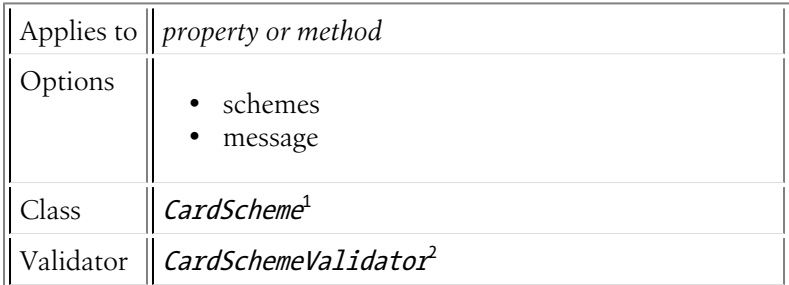

## Basic Usage

To use the CardScheme validator, simply apply it to a property or method on an object that will contain a credit card number.

```
Listing 71-1
1
# src/Acme/SubscriptionBundle/Resources/config/validation.yml
        2
Acme\SubscriptionBundle\Entity\Transaction:
       3
       4
       5
       6
       7
              properties:
                  cardNumber:
                       - CardScheme:
                           schemes: [VISA]
                           message: You credit card number is invalid.
```
1. http://api.symfony.com/master/Symfony/Component/Validator/Constraints/CardScheme.html

2. http://api.symfony.com/master/Symfony/Component/Validator/Constraints/CardSchemeValidator.html

## Available Options

### schemes

#### **type**: mixed [*default option*]

This option is required and represents the name of the number scheme used to validate the credit card number, it can either be a string or an array. Valid values are:

- AMEX
- CHINA\_UNIONPAY
- DINERS
- DISCOVER
- INSTAPAYMENT
- JCB
- LASER
- MAESTRO
- MASTERCARD
- VISA

For more information about the used schemes, see *Wikipedia: Issuer identification number (IIN)*<sup>3</sup> .

#### message

#### **type**: string **default**: Unsupported card type or invalid card number

The message shown when the value does not pass the CardScheme check.

<sup>3.</sup> http://en.wikipedia.org/wiki/Bank\_card\_number#Issuer\_identification\_number\_.28IIN.29

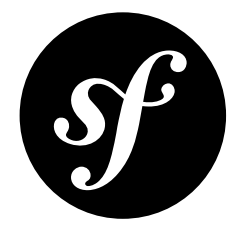

# Chapter 72 Luhn

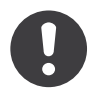

*New in version 2.2:* The Luhn validation is new in Symfony 2.2.

This constraint is used to ensure that a credit card number passes the *Luhn algorithm*<sup>1</sup> . It is useful as a first step to validating a credit card: before communicating with a payment gateway.

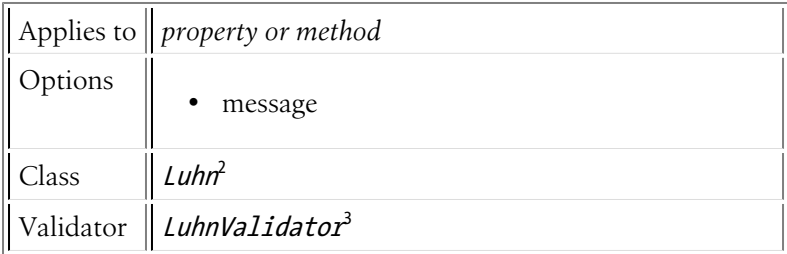

## Basic Usage

To use the Luhn validator, simply apply it to a property on an object that will contain a credit card number.

```
Listing 72-1
1
       2
       3
       4
       5
       6
          # src/Acme/SubscriptionBundle/Resources/config/validation.yml
         Acme\SubscriptionBundle\Entity\Transaction:
              properties:
                   cardNumber:
                       - Luhn:
                           message: Please check your credit card number.
```
<sup>1.</sup> http://en.wikipedia.org/wiki/Luhn\_algorithm

<sup>2.</sup> http://api.symfony.com/master/Symfony/Component/Validator/Constraints/Luhn.html

<sup>3.</sup> http://api.symfony.com/master/Symfony/Component/Validator/Constraints/LuhnValidator.html

## Available Options

### message

### **type**: string **default**: Invalid card number

The default message supplied when the value does not pass the Luhn check.

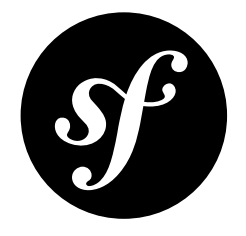

# Chapter 73 **Callback**

The purpose of the Callback assertion is to let you create completely custom validation rules and to assign any validation errors to specific fields on your object. If you're using validation with forms, this means that you can make these custom errors display next to a specific field, instead of simply at the top of your form.

This process works by specifying one or more *callback* methods, each of which will be called during the validation process. Each of those methods can do anything, including creating and assigning validation errors.

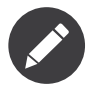

A callback method itself doesn't *fail* or return any value. Instead, as you'll see in the example, a callback method has the ability to directly add validator "violations".

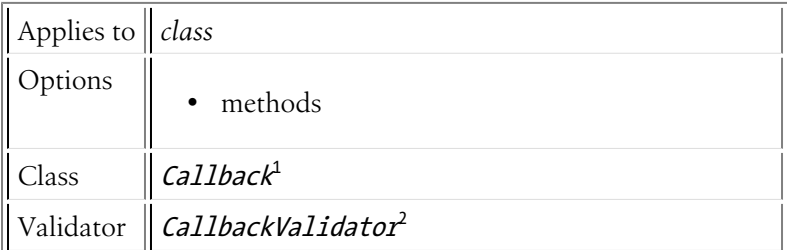

## Setup

*Listing 73-1* 1 # src/Acme/BlogBundle/Resources/config/validation.yml

- 2 Acme\BlogBundle\Entity\Author:
- 3 constraints:

2. http://api.symfony.com/master/Symfony/Component/Validator/Constraints/CallbackValidator.html

<sup>1.</sup> http://api.symfony.com/master/Symfony/Component/Validator/Constraints/Callback.html

4 5 - Callback: methods: [isAuthorValid]

## The Callback Method

The callback method is passed a special ExecutionContext object. You can set "violations" directly on this object and determine to which field those errors should be attributed:

```
Listing 73-2
1
// ...
        2
use Symfony\Component\Validator\ExecutionContext;
        3
        4
        5
        6
        7
        8
        9
       10
       11
       12
       13
       14
       15
       16
       17
array(), null);
       18
       19
          class Author
          {
               // ...
               private $firstName;
               public function isAuthorValid(ExecutionContext $context)
               {
                   // somehow you have an array of "fake names"
                   $fakeNames = array();// check if the name is actually a fake name
                   if (in_array($this->getFirstName(), $fakeNames)) {
                       $context->addViolationAt('firstname', 'This name sounds totally fake!',
                  }
               }
           }
```
## **Options**

#### methods

#### **type**: array **default**: array() [*default option*]

This is an array of the methods that should be executed during the validation process. Each method can be one of the following formats:

#### 1. **String method name**

If the name of a method is a simple string (e.g. isAuthorValid), that method will be called on the same object that's being validated and the ExecutionContext will be the only argument (see the above example).

#### 2. **Static array callback**

Each method can also be specified as a standard array callback:

*Listing 73-3* 1 # src/Acme/BlogBundle/Resources/config/validation.yml 2 Acme\BlogBundle\Entity\Author: 3 4 constraints: - Callback:

```
5
6
              methods:
                  - [Acme\BlogBundle\MyStaticValidatorClass,
   isAuthorValid]
```
In this case, the static method isAuthorValid will be called on the Acme\BlogBundle\MyStaticValidatorClass class. It's passed both the original object being validated (e.g. Author) as well as the ExecutionContext:

```
Listing 73-4 1 namespace Acme\BlogBundle;
         \overline{\phantom{a}}3
use Symfony\Component\Validator\ExecutionContext;
         4
use Acme\BlogBundle\Entity\Author;
         5
         6
class MyStaticValidatorClass
         7
{
         8
         9
ExecutionContext $context)
        10
        11
        12
                public static function isAuthorValid(Author $author,
                {
                     // ...
                }
            }
```
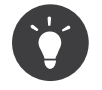

If you specify your Callback constraint via PHP, then you also have the option to make your callback either a PHP closure or a non-static callback. It is *not* currently possible, however, to specify a *service* as a constraint. To validate using a service, you should *create a custom validation constraint* and add that new constraint to your class.

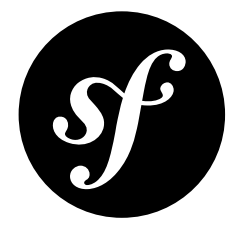

## Chapter 74 All

When applied to an array (or Traversable object), this constraint allows you to apply a collection of constraints to each element of the array.

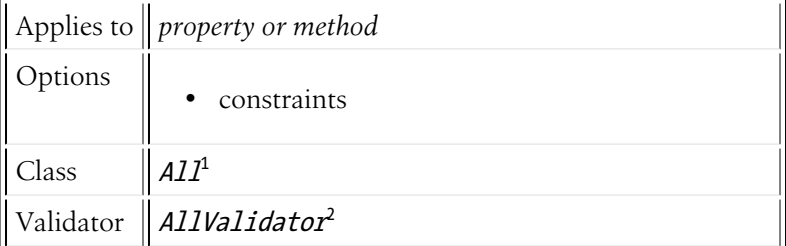

## Basic Usage

Suppose that you have an array of strings, and you want to validate each entry in that array:

```
Listing 74-1
1
# src/UserBundle/Resources/config/validation.yml
        2
Acme\UserBundle\Entity\User:
       3
       4
       5
       6
       7
       8
              properties:
                   favoriteColors:
                       - All:
                           - NotBlank: ~
                           - Length:
                               min: 5
```
Now, each entry in the favoriteColors array will be validated to not be blank and to be at least 5 characters long.

<sup>1.</sup> http://api.symfony.com/master/Symfony/Component/Validator/Constraints/All.html

<sup>2.</sup> http://api.symfony.com/master/Symfony/Component/Validator/Constraints/AllValidator.html

## **Options**

### constraints

### **type**: array [*default option*]

This required option is the array of validation constraints that you want to apply to each element of the underlying array.

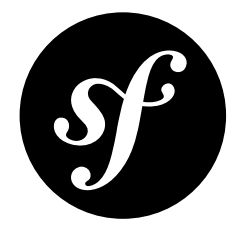

## Chapter 75 UserPassword

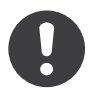

*New in version 2.1:* This constraint is new in version 2.1.

This validates that an input value is equal to the current authenticated user's password. This is useful in a form where a user can change his password, but needs to enter his old password for security.

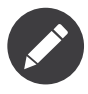

This should **not** be used to validate a login form, since this is done automatically by the security system.

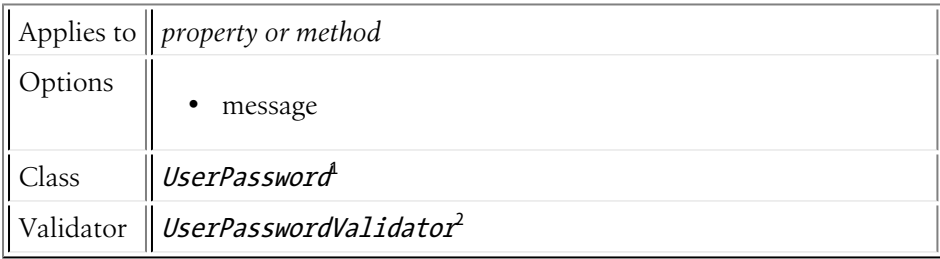

## Basic Usage

Suppose you have a *PasswordChange* class, that's used in a form where the user can change his password by entering his old password and a new password. This constraint will validate that the old password matches the user's current password:

*Listing 75-1*

<sup>1.</sup> http://api.symfony.com/master/Symfony/Component/Security/Core/Validator/Constraint/UserPassword.html

<sup>2.</sup> http://api.symfony.com/master/Symfony/Component/Security/Core/Validator/Constraint/UserPasswordValidator.html

```
1
# src/UserBundle/Resources/config/validation.yml
2
Acme\UserBundle\Form\Model\ChangePassword:
3
4
5
6
      properties:
          oldPassword:
               - Symfony\Component\Security\Core\Validator\Constraint\UserPassword:
                   message: "Wrong value for your current password"
```
## **Options**

#### message

#### **type**: message **default**: This value should be the user current password

This is the message that's displayed when the underlying string does *not* match the current user's password.

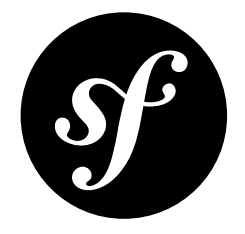

# Chapter 76 Valid

This constraint is used to enable validation on objects that are embedded as properties on an object being validated. This allows you to validate an object and all sub-objects associated with it.

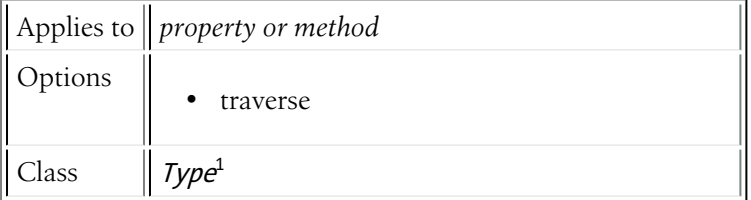

## Basic Usage

In the following example, create two classes Author and Address that both have constraints on their properties. Furthermore, Author stores an Address instance in the \$address property.

```
Listing 76-1
1
// src/Acme/HelloBundle/Address.php
Listing 76-2
1
// src/Acme/HelloBundle/Author.php
        2
class Address
        3
{
       4
       5
        6
}
              protected $street;
              protected $zipCode;
        2
class Author
        3
{
       4
       5
       6
        7
}
              protected $firstName;
              protected $lastName;
              protected $address;
```
1. http://api.symfony.com/master/Symfony/Component/Validator/Constraints/Type.html
```
Listing 76-3
1
# src/Acme/HelloBundle/Resources/config/validation.yml
        2
        3
        4
        5
        6
        7
        8
        9
       10
        11
Acme\HelloBundle\Author:
       12
       13
       14
       15
       16
       17
       18
           Acme\HelloBundle\Address:
               properties:
                   street:
                        - NotBlank: ~
                   zipCode:
                        - NotBlank: ~
                        - Length:
                            max: 5
               properties:
                   firstName:
                        - NotBlank: ~
                        - Length:
                            min: 4lastName:
                        - NotBlank: \sim
```
With this mapping, it is possible to successfully validate an author with an invalid address. To prevent that, add the Valid constraint to the \$address property.

```
Listing 76-4
1
# src/Acme/HelloBundle/Resources/config/validation.yml
        2
Acme\HelloBundle\Author:
       3
       4
       5
              properties:
                address:
                      - Valid: ~
```
If you validate an author with an invalid address now, you can see that the validation of the Address fields failed.

AcmeHelloBundleAuthor.address.zipCode: This value is too long. It should have 5 characters or less

# **Options**

#### traverse

#### **type**: string **default**: true

If this constraint is applied to a property that holds an array of objects, then each object in that array will be validated only if this option is set to true.

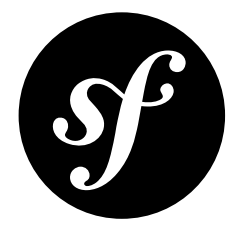

# Chapter 77 The Dependency Injection Tags

Dependency Injection Tags are little strings that can be applied to a service to "flag" it to be used in some special way. For example, if you have a service that you would like to register as a listener to one of Symfony's core events, you can flag it with the kernel.event listener tag.

You can learn a little bit more about "tags" by reading the "*Tags*" section of the Service Container chapter.

Below is information about all of the tags available inside Symfony2. There may also be tags in other bundles you use that aren't listed here. For example, the AsseticBundle has several tags that aren't listed here.

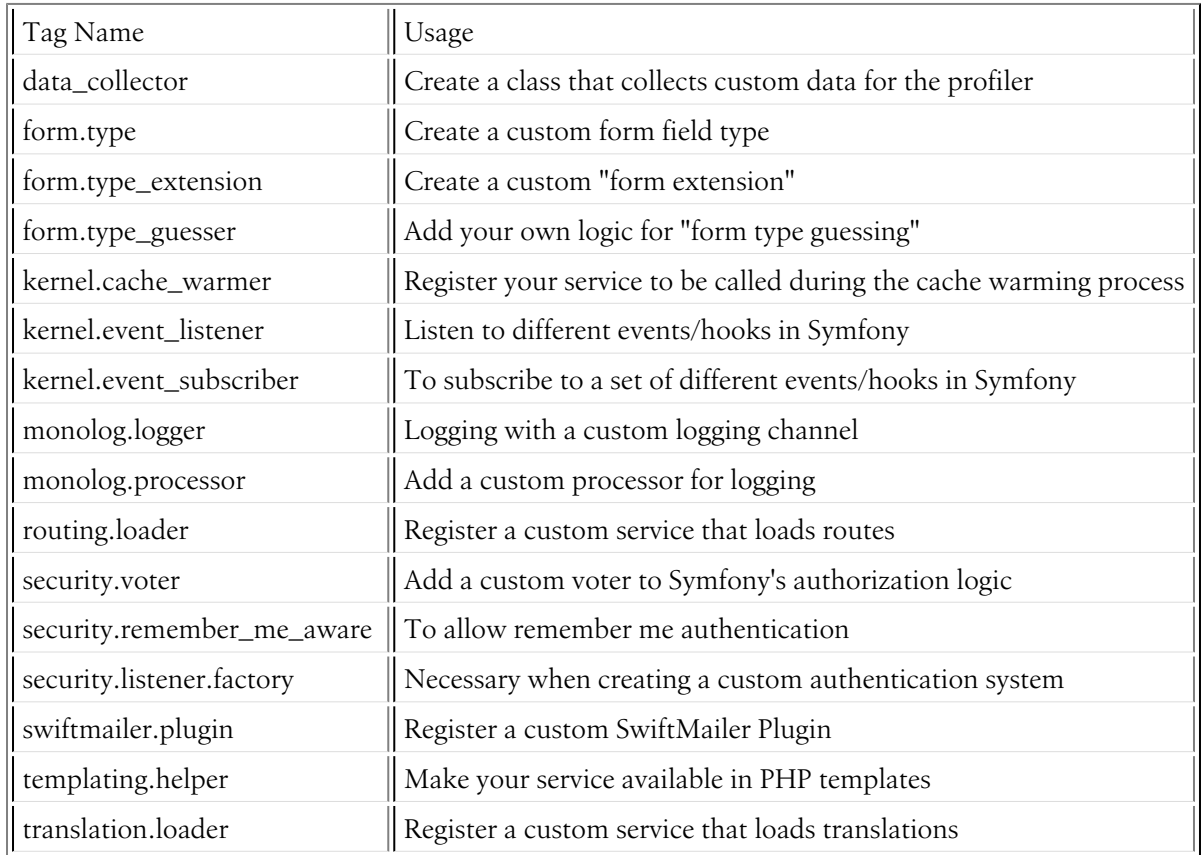

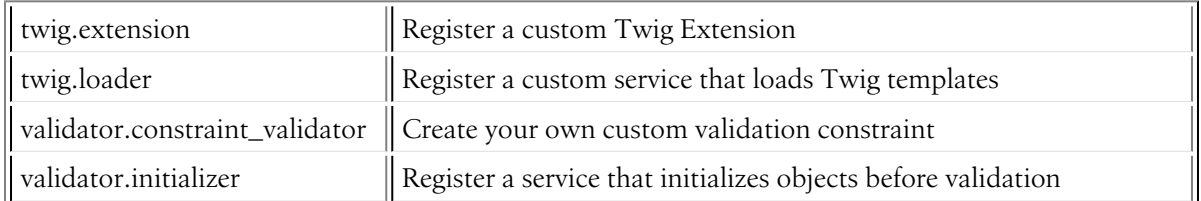

# data\_collector

**Purpose**: Create a class that collects custom data for the profiler

For details on creating your own custom data collection, read the cookbook article: *How to create a custom Data Collector*.

# form.type

**Purpose**: Create a custom form field type

For details on creating your own custom form type, read the cookbook article: *How to Create a Custom Form Field Type*.

### form.type\_extension

**Purpose**: Create a custom "form extension"

Form type extensions are a way for you took "hook into" the creation of any field in your form. For example, the addition of the CSRF token is done via a form type extension (FormTypeCsrfExtension<sup>1</sup>).

A form type extension can modify any part of any field in your form. To create a form type extension, first create a class that implements the *FormTypeExtensionInterface*<sup>2</sup> interface. For simplicity, you'll often extend an *AbstractTypeExtension*<sup>3</sup> class instead of the interface directly:

```
Listing 77-1 1 // src/Acme/MainBundle/Form/Type/MyFormTypeExtension.php
        2
namespace Acme\MainBundle\Form\Type;
        3
        4
use Symfony\Component\Form\AbstractTypeExtension;
        5
        6
class MyFormTypeExtension extends AbstractTypeExtension
        7
{
        8
        Q10
}
               // ... fill in whatever methods you want to override
               // like buildForm(), buildView(), finishView(), setDefaultOptions()
```
In order for Symfony to know about your form extension and use it, give it the *form.type\_extension* tag:

```
Listing 77-2
1
services:
        \overline{\phantom{a}}3
        4
        5
                main.form.type.my_form_type_extension:
                     class: Acme\MainBundle\Form\Type\MyFormTypeExtension
                     tags:
                          - { name: form.type extension, alias: field }
```
<sup>1.</sup> http://api.symfony.com/master/Symfony/Component/Form/Extension/Csrf/Type/FormTypeCsrfExtension.html

<sup>2.</sup> http://api.symfony.com/master/Symfony/Component/Form/FormTypeExtensionInterface.html

<sup>3.</sup> http://api.symfony.com/master/Symfony/Component/Form/AbstractTypeExtension.html

The alias key of the tag is the type of field that this extension should be applied to. For example, to apply the extension to any "field", use the "field" value.

### form.type\_guesser

**Purpose**: Add your own logic for "form type guessing"

This tag allows you to add your own logic to the *Form Guessing* process. By default, form guessing is done by "guessers" based on the validation metadata and Doctrine metadata (if you're using Doctrine).

To add your own form type guesser, create a class that implements the FormTypeGuesserInterface<sup>4</sup> interface. Next, tag its service definition with form.type guesser (it has no options).

To see an example of how this class might look, see the ValidatorTypeGuesser class in the Form component.

### kernel.cache\_warmer

**Purpose**: Register your service to be called during the cache warming process

Cache warming occurs whenever you run the cache:warmup or cache: clear task (unless you pass --nowarmup to cache:clear). The purpose is to initialize any cache that will be needed by the application and prevent the first user from any significant "cache hit" where the cache is generated dynamically.

To register your own cache warmer, first create a service that implements the *CacheWarmerInterface*<sup>5</sup> interface:

```
Listing 77-3
1
// src/Acme/MainBundle/Cache/MyCustomWarmer.php
         2
namespace Acme\MainBundle\Cache;
        3
         4
use Symfony\Component\HttpKernel\CacheWarmer\CacheWarmerInterface;
        5
         6 class MyCustomWarmer implements CacheWarmerInterface
        7
        8
        Q10
       11
       12
       13
       14
       15
       16
        17
}
           {
               public function warmUp($cacheDir)
                {
                    // do some sort of operations to "warm" your cache
                }
               public function isOptional()
                {
                   return true;
                }
```
The isOptional method should return true if it's possible to use the application without calling this cache warmer. In Symfony 2.0, optional warmers are always executed anyways, so this function has no real effect.

To register your warmer with Symfony, give it the kernel.cache\_warmer tag:

```
Listing 77-4
1
        2
        3
           services:
               main.warmer.my_custom_warmer:
                   class: Acme\MainBundle\Cache\MyCustomWarmer
```
<sup>4.</sup> http://api.symfony.com/master/Symfony/Component/Form/FormTypeGuesserInterface.html

<sup>5.</sup> http://api.symfony.com/master/Symfony/Component/HttpKernel/CacheWarmer/CacheWarmerInterface.html

```
4
5
           tags:
               - { name: kernel.cache warmer, priority: 0 }
```
The priority value is optional, and defaults to 0. This value can be from -255 to 255, and the warmers will be executed in the order of their priority.

# kernel.event\_listener

**Purpose**: To listen to different events/hooks in Symfony

This tag allows you to hook your own classes into Symfony's process at different points.

For a full example of this listener, read the *How to create an Event Listener* cookbook entry.

For another practical example of a kernel listener, see the cookbook article: *How to register a new Request Format and Mime Type*.

#### Core Event Listener Reference

When adding your own listeners, it might be useful to know about the other core Symfony listeners and their priorities.

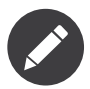

All listeners listed here may not be listening depending on your environment, settings and bundles. Additionally, third-party bundles will bring in additional listener not listed here.

#### kernel.request

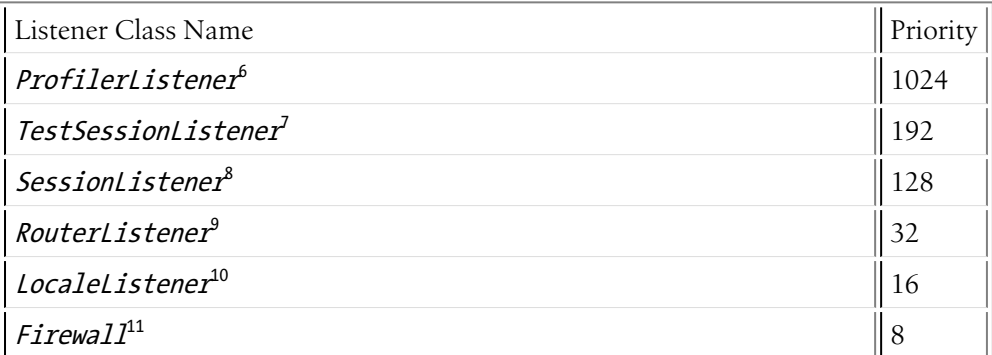

#### kernel.controller

| Listener Class Name                  | <sup>'</sup> l Priority |
|--------------------------------------|-------------------------|
| $\vert$ RequestDataCollector $^{12}$ |                         |

<sup>6.</sup> http://api.symfony.com/master/Symfony/Component/HttpKernel/EventListener/ProfilerListener.html

<sup>7.</sup> http://api.symfony.com/master/Symfony/Bundle/FrameworkBundle/EventListener/TestSessionListener.html

<sup>8.</sup> http://api.symfony.com/master/Symfony/Bundle/FrameworkBundle/EventListener/SessionListener.html

<sup>9.</sup> http://api.symfony.com/master/Symfony/Component/HttpKernel/EventListener/RouterListener.html

<sup>10.</sup> http://api.symfony.com/master/Symfony/Component/HttpKernel/EventListener/LocaleListener.html

<sup>11.</sup> http://api.symfony.com/master/Symfony/Component/Security/Http/Firewall.html

<sup>12.</sup> http://api.symfony.com/master/Symfony/Bundle/FrameworkBundle/DataCollector/RequestDataCollector.html

#### kernel.response

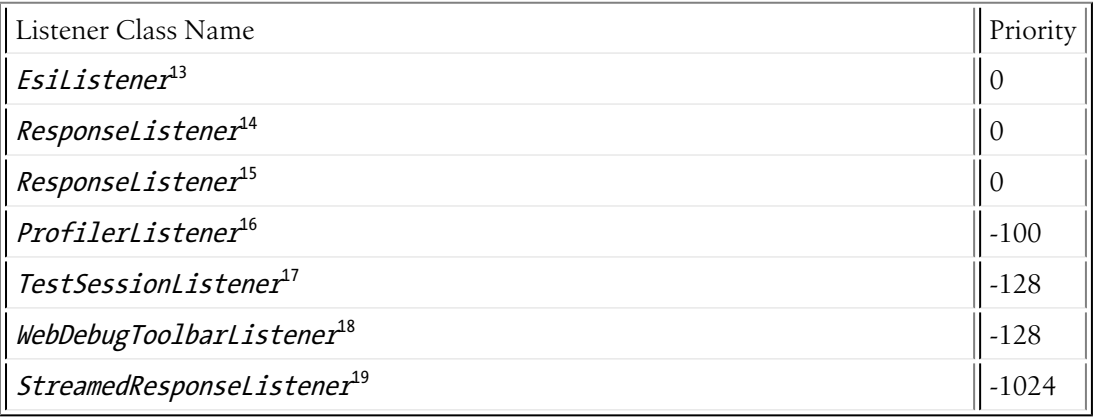

#### kernel.exception

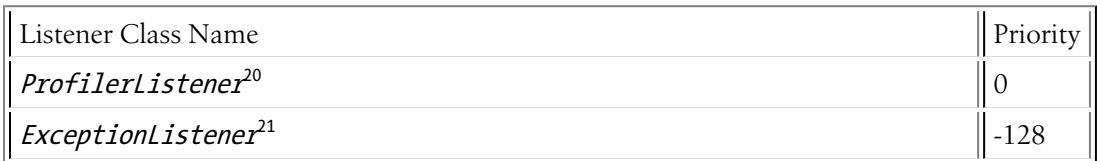

#### kernel.terminate

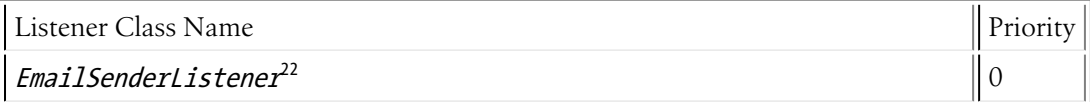

### kernel.event\_subscriber

**Purpose**: To subscribe to a set of different events/hooks in Symfony

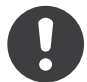

*New in version 2.1:* The ability to add kernel event subscribers is new to 2.1.

To enable a custom subscriber, add it as a regular service in one of your configuration, and tag it with kernel.event subscriber:

Listing 77-5 **1 services:** 

2 3

- kernel.subscriber.your\_subscriber\_name:
	- class: Fully\Qualified\Subscriber\Class\Name
- 13. http://api.symfony.com/master/Symfony/Component/HttpKernel/EventListener/EsiListener.html
- 14. http://api.symfony.com/master/Symfony/Component/HttpKernel/EventListener/ResponseListener.html

15. http://api.symfony.com/master/Symfony/Bundle/SecurityBundle/EventListener/ResponseListener.html

<sup>16.</sup> http://api.symfony.com/master/Symfony/Component/HttpKernel/EventListener/ProfilerListener.html

<sup>17.</sup> http://api.symfony.com/master/Symfony/Bundle/FrameworkBundle/EventListener/TestSessionListener.html

<sup>18.</sup> http://api.symfony.com/master/Symfony/Bundle/WebProfilerBundle/EventListener/WebDebugToolbarListener.html

<sup>19.</sup> http://api.symfony.com/master/Symfony/Component/HttpKernel/EventListener/StreamedResponseListener.html

<sup>20.</sup> http://api.symfony.com/master/Symfony/Component/HttpKernel/EventListener/ProfilerListener.html

<sup>21.</sup> http://api.symfony.com/master/Symfony/Component/HttpKernel/EventListener/ExceptionListener.html

<sup>22.</sup> http://api.symfony.com/master/Symfony/Bundle/SwiftmailerBundle/EventListener/EmailSenderListener.html

```
tags:
    - { name: kernel.event subscriber }
```
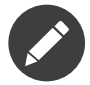

4 5

Your service must implement the *EventSubscriberInterface<sup>23</sup>* interface.

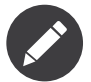

If your service is created by a factory, you **MUST** correctly set the class parameter for this tag to work correctly.

# monolog.logger

**Purpose**: To use a custom logging channel with Monolog

Monolog allows you to share its handlers between several logging channels. The logger service uses the channel app but you can change the channel when injecting the logger in a service.

```
Listing 77-6
services:
```

```
my_service:
    class: Fully\Qualified\Loader\Class\Name
    arguments: [@logger]
    tags:
        - { name: monolog.logger, channel: acme }
```
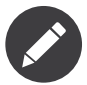

This works only when the logger service is a constructor argument, not when it is injected through a setter.

### monolog.processor

**Purpose**: Add a custom processor for logging

Monolog allows you to add processors in the logger or in the handlers to add extra data in the records. A processor receives the record as an argument and must return it after adding some extra data in the extra attribute of the record.

Let's see how you can use the built-in IntrospectionProcessor to add the file, the line, the class and the method where the logger was triggered.

You can add a processor globally:

```
Listing 77-7 1 services:
       2
       3
       4
        5
               my_service:
                   class: Monolog\Processor\IntrospectionProcessor
                   tags:
                        - { name: monolog.processor }
```
<sup>23.</sup> http://api.symfony.com/master/Symfony/Component/EventDispatcher/EventSubscriberInterface.html

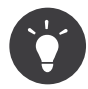

If your service is not a callable (using  $\frac{1}{2}$  invoke) you can add the method attribute in the tag to use a specific method.

You can add also a processor for a specific handler by using the handler attribute:

```
Listing 77-8 1 services:
       2
       3
       4
       5
              my_service:
                   class: Monolog\Processor\IntrospectionProcessor
                   tags:
                       - { name: monolog.processor, handler: firephp }
```
You can also add a processor for a specific logging channel by using the channel attribute. This will register the processor only for the security logging channel used in the Security component:

```
Listing 77-9 1 services:
       2
       3
       4
       5
              my_service:
                   class: Monolog\Processor\IntrospectionProcessor
                   tags:
                       - { name: monolog.processor, channel: security }
```
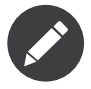

You cannot use both the handler and channel attributes for the same tag as handlers are shared between all channels.

# routing.loader

**Purpose**: Register a custom service that loads routes

To enable a custom routing loader, add it as a regular service in one of your configuration, and tag it with routing.loader:

```
Listing 77-10 1 services:
       2
       3
       4
       5
               routing.loader.your loader name:
                   class: Fully\Qualified\Loader\Class\Name
                   tags:
                        - { name: routing.loader }
```
# security.listener.factory

**Purpose**: Necessary when creating a custom authentication system

This tag is used when creating your own custom authentication system. For details, see *How to create a custom Authentication Provider*.

#### security.remember\_me\_aware

**Purpose**: To allow remember me authentication

This tag is used internally to allow remember-me authentication to work. If you have a custom authentication method where a user can be remember-me authenticated, then you may need to use this tag.

If your custom authentication factory extends *AbstractFactory*<sup>24</sup> and your custom authentication listener extends AbstractAuthenticationListener<sup>25</sup>, then your custom authentication listener will automatically have this tagged applied and it will function automatically.

#### security.voter

**Purpose**: To add a custom voter to Symfony's authorization logic

When you call **isGranted** on Symfony's security context, a system of "voters" is used behind the scenes to determine if the user should have access. The security. voter tag allows you to add your own custom voter to that system.

For more information, read the cookbook article: *How to implement your own Voter to blacklist IP Addresses*.

# swiftmailer.plugin

**Purpose**: Register a custom SwiftMailer Plugin

If you're using a custom SwiftMailer plugin (or want to create one), you can register it with SwiftMailer by creating a service for your plugin and tagging it with swiftmailer.plugin (it has no options).

A SwiftMailer plugin must implement the Swift Events EventListener interface. For more information on plugins, see *SwiftMailer's Plugin Documentation*<sup>26</sup> .

Several SwiftMailer plugins are core to Symfony and can be activated via different configuration. For details, see *[SwiftmailerBundle Configuration \("swiftmailer"\)](#page-26-0)*.

### templating.helper

**Purpose**: Make your service available in PHP templates

To enable a custom template helper, add it as a regular service in one of your configuration, tag it with templating.helper and define an alias attribute (the helper will be accessible via this alias in the templates):

```
Listing 77-11 1 services:
        \overline{\phantom{a}}3
        4
        5
                templating.helper.your helper name:
                     class: Fully\Qualified\Helper\Class\Name
                     tags:
                          - { name: templating.helper, alias: alias name }
```
# translation.loader

**Purpose**: To register a custom service that loads translations

25. http://api.symfony.com/master/Symfony/Component/Security/Http/Firewall/AbstractAuthenticationListener.html

26. http://swiftmailer.org/docs/plugins.html

<sup>24.</sup> http://api.symfony.com/master/Symfony/Bundle/SecurityBundle/DependencyInjection/Security/Factory/AbstractFactory.html

By default, translations are loaded form the filesystem in a variety of different formats (YAML, XLIFF, PHP, etc). If you need to load translations from some other source, first create a class that implements the *LoaderInterface<sup>27</sup>* interface:

```
Listing 77-12
1
// src/Acme/MainBundle/Translation/MyCustomLoader.php
        2
namespace Acme\MainBundle\Translation;
        3
        4
use Symfony\Component\Translation\Loader\LoaderInterface;
        5
use Symfony\Component\Translation\MessageCatalogue;
        6
        7 class MyCustomLoader implements LoaderInterface
        8
        Q10
       11
       12
       13
       14
       15
       16
       17
       18
       19
}
          {
               public function load($resource, $locale, $domain = 'messages')
               {
                   $catalogue = new MessageCatalogue($locale);
                   // some how load up some translations from the "resource"
                   // then set them into the catalogue
                   $catalogue->set('hello.world', 'Hello World!', $domain);
                   return $catalogue;
               }
```
Your custom loader's **load** method is responsible for returning a *MessageCatalogue*<sup>28</sup>.

Now, register your loader as a service and tag it with translation.loader:

```
Listing 77-13 1 services:
       2
       3
       4
       5
             main.translation.my_custom_loader:
                   class: Acme\MainBundle\Translation\MyCustomLoader
                   tags:
                       - { name: translation.loader, alias: bin }
```
The alias option is required and very important: it defines the file "suffix" that will be used for the resource files that use this loader. For example, suppose you have some custom bin format that you need to load. If you have a bin file that contains French translations for the messages domain, then you might have a file app/Resources/translations/messages.fr.bin.

When Symfony tries to load the bin file, it passes the path to your custom loader as the \$resource argument. You can then perform any logic you need on that file in order to load your translations.

If you're loading translations from a database, you'll still need a resource file, but it might either be blank or contain a little bit of information about loading those resources from the database. The file is key to trigger the load method on your custom loader.

#### twig.extension

**Purpose**: To register a custom Twig Extension

To enable a Twig extension, add it as a regular service in one of your configuration, and tag it with twig.extension:

*Listing 77-14*

<sup>27.</sup> http://api.symfony.com/master/Symfony/Component/Translation/Loader/LoaderInterface.html

<sup>28.</sup> http://api.symfony.com/master/Symfony/Component/Translation/MessageCatalogue.html

```
1
services:
2
3
4
5
       twig.extension.your_extension_name:
           class: Fully\Qualified\Extension\Class\Name
           tags:
               - { name: twig.extension }
```
For information on how to create the actual Twig Extension class, see *Twig's documentation*<sup>29</sup> on the topic or read the cookbook article: *How to write a custom Twig Extension*

Before writing your own extensions, have a look at the *Twig official extension repository*<sup>30</sup> which already includes several useful extensions. For example Intl and its localizeddate filter that formats a date according to user's locale. These official Twig extensions also have to be added as regular services:

```
Listing 77-15
1
         \overline{\phantom{a}}3
         4
         5
            services:
                 twig.extension.intl:
                      class: Twig Extensions Extension Intl
                      tags:
                            - { name: twig.extension }
```
### twig.loader

**Purpose**: Register a custom service that loads Twig templates

By default, Symfony uses only one *Twig Loader<sup>31</sup> - FilesystemLoader<sup>32</sup>.* If you need to load Twig templates from another resource, you can create a service for the new loader and tag it with twig.loader:

```
Listing 77-16 1 services:
        \overline{2}3
        4
        5
             acme.demo bundle.loader.some twig loader:
                    class: Acme\DemoBundle\Loader\SomeTwigLoader
                    tags:
                         - { name: twig.loader }
```
### validator.constraint\_validator

**Purpose**: Create your own custom validation constraint

This tag allows you to create and register your own custom validation constraint. For more information, read the cookbook article: *How to create a Custom Validation Constraint*.

#### validator.initializer

**Purpose**: Register a service that initializes objects before validation

This tag provides a very uncommon piece of functionality that allows you to perform some sort of action on an object right before it's validated. For example, it's used by Doctrine to query for all of the lazilyloaded data on an object before it's validated. Without this, some data on a Doctrine entity would appear to be "missing" when validated, even though this is not really the case.

<sup>29.</sup> http://twig.sensiolabs.org/doc/advanced.html#creating-an-extension

<sup>30.</sup> https://github.com/fabpot/Twig-extensions

<sup>31.</sup> http://twig.sensiolabs.org/doc/api.html#loaders

<sup>32.</sup> http://api.symfony.com/master/Symfony/Bundle/TwigBundle/Loader/FilesystemLoader.html

If you do need to use this tag, just make a new class that implements the  $\emph{ObjectInitializerInterface}^{33}$ interface. Then, tag it with the **validator.initializer** tag (it has no options).

For an example, see the EntityInitializer class inside the Doctrine Bridge.

<sup>33.</sup> http://api.symfony.com/master/Symfony/Component/Validator/ObjectInitializerInterface.html

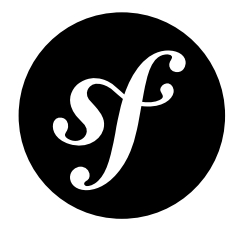

# Chapter 78 Requirements for running Symfony2

To run Symfony2, your system needs to adhere to a list of requirements. You can easily see if your system passes all requirements by running the web/config.php in your Symfony distribution. Since the CLI often uses a different php.ini configuration file, it's also a good idea to check your requirements from the command line via:

*Listing 78-1* 1 \$ php app/check.php

Below is the list of required and optional requirements.

# Required

- PHP needs to be a minimum version of PHP 5.3.3
- JSON needs to be enabled
- ctype needs to be enabled
- Your PHP.ini needs to have the date.timezone setting

# **Optional**

- You need to have the PHP-XML module installed
- You need to have at least version 2.6.21 of libxml
- PHP tokenizer needs to be enabled
- mbstring functions need to be enabled
- iconv needs to be enabled
- POSIX needs to be enabled (only on \*nix)
- Intl needs to be installed with ICU 4+
- APC 3.0.17+ (or another opcode cache needs to be installed)
- PHP.ini recommended settings
	- short open tag = Off
	- magic quotes gpc = Off
	- register globals = Off

• session.autostart = Off

# Doctrine

If you want to use Doctrine, you will need to have PDO installed. Additionally, you need to have the PDO driver installed for the database server you want to use.